# **UNIVERSIDADE FEDERAL DE SÃO CARLOS CENTRO DE CIÊNCIAS EXATAS E DE TECNOLOGIA DEPARTAMENTO DE ENGENHARIA QUÍMICA**

Anderson Rodrigo de Andrade Lino

# **Interpoladores multilineares como metamodelos: Integração à simulação de biorrefinarias no ambiente EMSO**

**São Carlos, 2018**

# **UNIVERSIDADE FEDERAL DE SÃO CARLOS CENTRO DE CIÊNCIAS EXATAS E DE TECNOLOGIA DEPARTAMENTO DE ENGENHARIA QUÍMICA**

**Anderson Rodrigo de Andrade Lino**

# **Interpoladores multilineares como metamodelos: Integração à simulação de biorrefinarias no ambiente EMSO**

**Dissertação apresentada à Coordenação do Mestrado em Engenharia Química da Uni versidade Federal de São Carlos para ob tenção do título de Mestre em Engenharia Química.**

**Orientador:** Prof. Dr. Roberto de Campos Giordano **Co-orientador:** Prof. Dr. Felipe Fernando Furlan

**São Carlos, 2018**

MEMBROS DA BANCA EXAMINADORA DA DEFESA DE DISSERTAÇÃO DE ANDERSON RODRIGO DE ANDRADE LINO APRESENTADA AO PROGRAMA DE PÓS-GRADUAÇÃO EM ENGENHARIA QUÍMICA DA UNIVERSIDADE FEDERAL DE SÃO CARLOS, EM 26 DE MARÇO DE 2018.

**BANCA EXAMINADORA:** 

Roberto de Campos Giordano **Orientador, UFSCar** 

Lilip Inando for

Felipe Fernando Furlan Coorientador, UFSCar

 $M.7C$ 

Márcelo Perencin de Arruda Ribeiro **UFSCar** 

gimiro Resende Secchi

**UFRJ** 

## **Agradecimentos**

Agradeço aos meus pais e irmão, pela paciência e orientação.

À minha noiva Daniella Fernanda Nascimento pelo carinho e companheirismo nos tempos difíceis.

Aos orientadores prof. Roberto e prof. Felipe pela orientação e incentivo.

Ao meu amigo Rauber Daniel Pereira pelos conselhos e companheirismo.

Aos amigos do laboratório Kyatera pela ajuda e desenvolvimento no trabalho, em especial a Andrew Milli Elias e a Andreza A. Longati.

Aos funcionários do departamento de Engenharia Química, em especial ao Eudoro Lemos.

À CNPq o apoio financeiro.

*"As nuvens mudam sempre de posição, mas são sempre nuvens no céu. Assim devemos ser todo dia, mutantes, porém leais com o que pensamos e sonhamos: lembre-se, tudo se desmancha no ar, menos os pensamentos". Paulo Baleki*

### **Resumo**

A utilização de simuladores orientados a equações apresenta diversas vantagens, principalmente por esses separarem o modelo do algoritmo responsável pela resolução do mesmo. Isso permite uma fácil implementação de novos modelos, assim como sua reutilização para diversas aplicações (simulação, otimização, estimativa de parâmetros, etc.). Entretanto, essa mesma característica acaba impossibilitando a utilização de algoritmos específicos para resolução de modelos de difícil convergência. Enquanto algoritmos genéricos e robustos não são alcançados, algumas estratégias que consistem, essencialmente, em substituir modelos não lineares por aproximações lineares são utilizadas. Dentre as opções estão os interpoladores multilineares, que empregam dados obtidos em simulações *off-line* para aproximar o comportamento do modelo. Essa opção apresenta diversas vantagens, como baixa demanda computacional e acuracidade controlada. Recentemente, o uso de interpoladores acoplados a simuladores orientados a equações foi tema de um artigo submetido pelo grupo de pesquisadores do Laboratório de Desenvolvimento e Automação de Bioprocessos (LaDABio) da Universidade Federal de São Carlos (FURLAN *et. al.* 2016). Porém, a criação de um método a fim de facilitar a construção de metamodelos ainda não foi explorada. Desta forma, este trabalho tem como objetivo desenvolver uma metodologia para construção de metamodelos e automação do método, além da avaliação das malhas de inspeção. A metodologia foi aplicada a um trem de evaporadores com dois estágios e à etapa de cogeração, ambos setores de produção de uma biorrefinaria produtora de etanol de primeira e segunda geração. Em ambos os casos, a metodologia proposta foi capaz de aproximar a resposta do modelo rigoroso com a acuracidade especificada.

**Palavras-chave:** Metamodelos. Interpoladores multilineares. Etanol de primeira e segunda geração.

## **Abstract**

The use of equation oriented simulators presents several advantages, mainly the separation between the mathematical model and the algorithm responsible for its resolution. This allows an easy implementation of new models as well as their reuse for various applications (simulation, optimization, parameter estimation, etc.). However, this same characteristic makes it impossible to use specific algorithms to solve models with difficult convergence. While generic and robust algorithms are not developed yet, some strategies that essentially consist of replacing nonlinear models with linear approximations can be used. Among the options are multilinear interpolators, which use data obtained in off-line simulations to approximate the behavior of the rigorous model. This option has several advantages, such as low computational demand and controlled accuracy. Recently, the use of interpolators coupled to equation oriented simulators was the subject of an article submitted by the group of researchers from the Bioprocess Development and Automation Laboratory (LaDABio) of the Federal University of São Carlos (FURLAN et al., 2016). However, the creation of a method to facilitate the construction of surrogate models has not yet been explored. In this context, this study aims to develop a methodology for construction of surrogate models and automation of the method, besides the evaluation of look-up tables. For this work, the methodology was applied to the train of evaporators with two effects and to the combined heat and power (CHP) stage, both sectors of a sugarcane biorefinery producing first and second generation ethanol. In both cases, the proposed methodology was able to approximate the response of the rigorous models within the accuracy specified.

**Keywords:** Surrogate models. Multilinear interpolators. First and second generation ethanol.

# **Lista de Figuras**

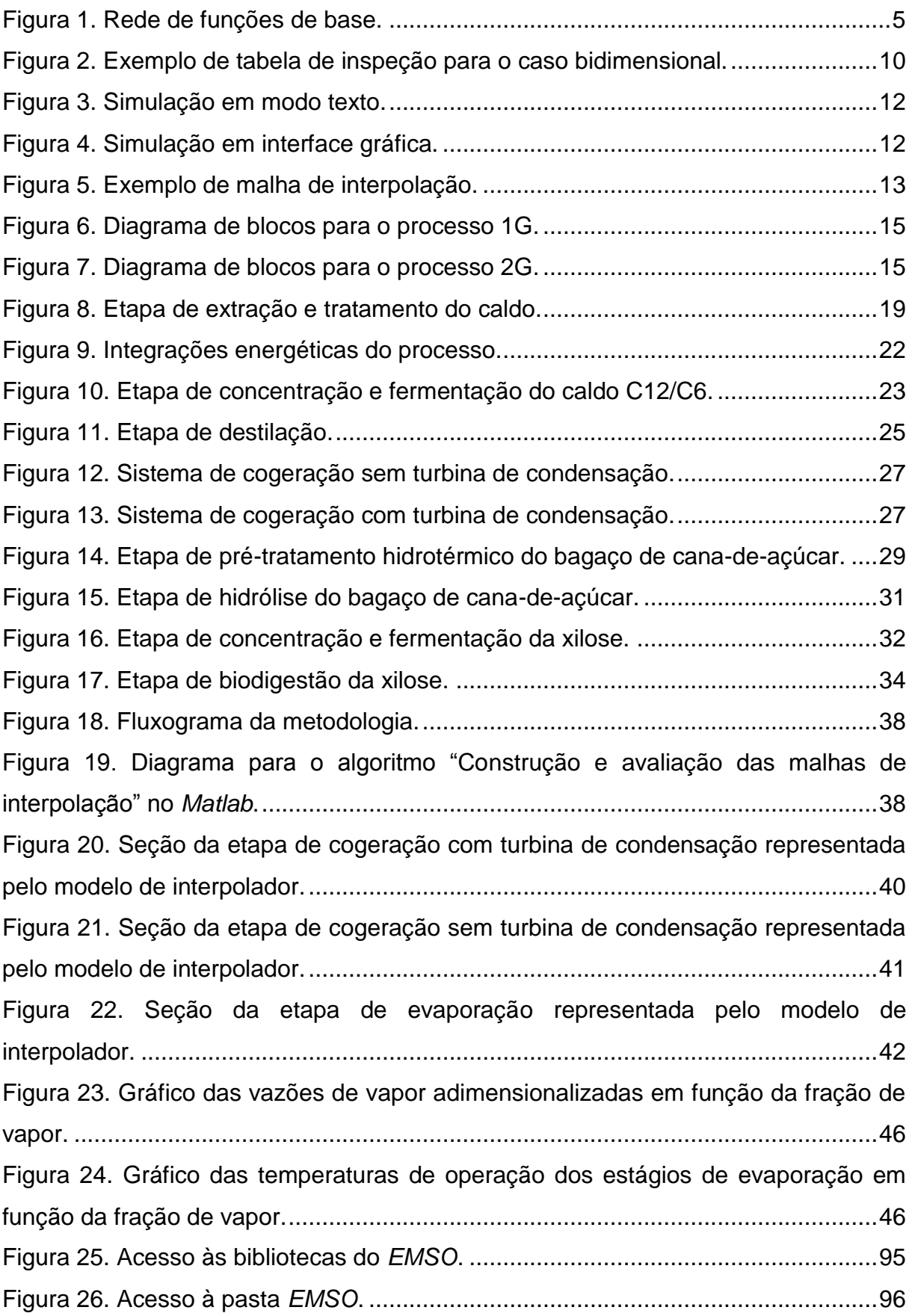

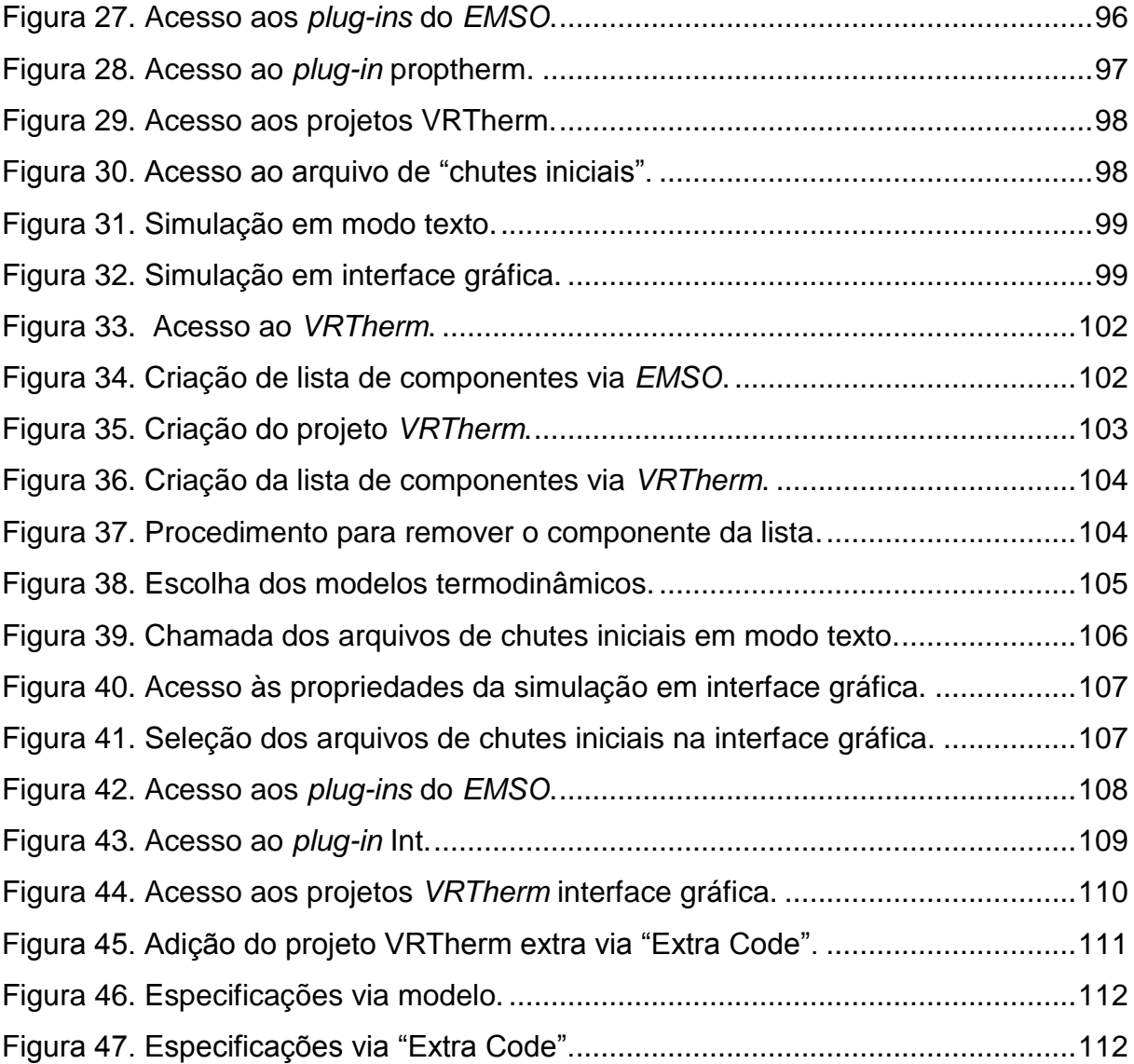

## **Lista de Tabelas**

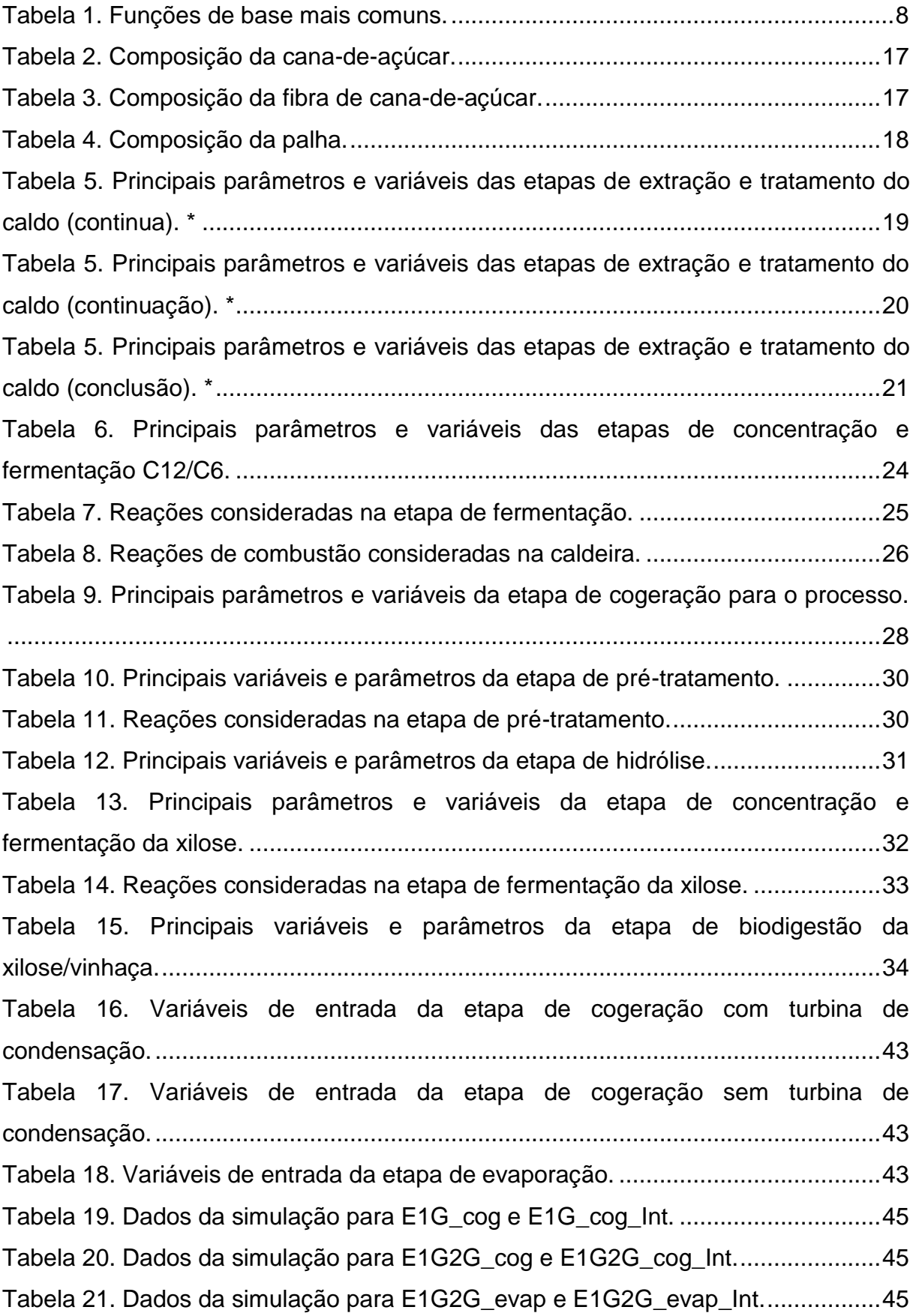

## **Sumário**

![](_page_11_Picture_4.jpeg)

![](_page_12_Picture_1.jpeg)

### <span id="page-13-0"></span>**1. Introdução e Justificativa**

Embora simuladores de processos sejam ferramentas computacionais essenciais para a análise prospectiva da viabilidade técnico-econômica de novas tecnologias e para otimização dos processos industriais que as utilizam, somente nas décadas de 80 e 90 houve uma popularização destas ferramentas. Este fato deve-se a diversos fatores, dentre os quais, destacam-se:

- Desenvolvimento de algoritmos e métodos numéricos mais sofisticados;
- Utilização de novos conceitos de engenharia de *software* para o desenvolvimento de interfaces gráficas mais amigáveis;
- Aumento da capacidade de processamento dos computadores pessoais (SOARES, 2003).

. Dentro deste contexto, simuladores caracterizam-se por representar as operações industriais através de modelos matemáticos de diferentes níveis de complexidade, resultando em sistemas de equações (algébricas ou algébricodiferenciais) com até várias centenas de milhares de variáveis.

Por esta razão, usualmente classificam-se estas ferramentas quanto à estratégia adotada para a resolução do sistema de equações que caracteriza o processo. Quando estas são resolvidas de forma sequencial, o *software* é denominado sequencial modular. Nesta abordagem, é possível incorporar algoritmos específicos para cada módulo e consequentemente acelerar e facilitar o processo de convergência. Em contrapartida, reciclos precisam ser resolvidos iterativamente. Como exemplo, cita-se o Aspen Plus®. Já nos simuladores orientados a equações, também denominados simuladores globais ou simultâneos, as equações são resolvidas simultaneamente, de modo que os reciclos não são problemáticos, porém não é possível incorporar rotinas de cálculo para cada módulo e algoritmos genéricos e robustos são requeridos (FURLAN *et. al.* 2016; MORTON, 2003). Consequentemente, dificuldades para a resolução de sistemas de equações não lineares podem ser encontradas para esta segunda estratégia.

A plataforma de simulação adotada neste trabalho, *EMSO (Environment for Modeling, Simulation and Optimization)* enquadra-se nesta segunda classificação. Desta maneira, é necessário encontrar alternativas para resolução de problemas com alto grau de desvio da linearidade. Em um dos trabalhos desenvolvidos pelo grupo, FURLAN et. al. (2016) criaram e incorporaram ao software *EMSO* um algoritmo capaz de realizar a leitura de tabelas de inspeção multidimensionais, constituídas por interpoladores multilineares (NELLES, 2001). Tal abordagem permite contornar a dificuldade de resolver conjuntos de equações altamente não lineares no bojo de sistemas de grandes dimensões (chegando às centenas de milhar, como já mencionado anteriormente). Assim, modelos matemáticos detalhados de unidades de processos ou mesmo seções do processo podem ser resolvidos à parte e substituídos no simulador global por tais interpoladores, com mínima perda de acurácia, consequentemente facilitando significativamente a convergência das simulações.

## <span id="page-15-0"></span>**2.Objetivos**

Desenvolver uma metodologia para construção de metamodelos, além da automação do método e avaliação das malhas de inspeção para seções do processo que apresentem dificuldades de convergência.

### <span id="page-16-0"></span>**3. Revisão Bibliográfica**

#### <span id="page-16-1"></span>**3.1 Metamodelos**

A utilização de metamodelos para caracterizar o comportamento de modelos fenomenológicos tem aumentado significativamente nas últimas três décadas (BHOSEKAR; IERAPETRITOU, 2017). Isto deve-se principalmente ao baixo custo computacional para implementação desta ferramenta. Este tipo de abordagem consiste em inicialmente definir um conjunto de pontos obtidos a partir de modelos fenomenológicos e/ou experimentos e em seguida correlacionar os dados de entrada e saída através de funções de fácil resolução numérica. Estes modelos são comumente utilizados para resolver três classes de problemas. No primeiro caso, é possível utilizar esta ferramenta para predição e modelagem simplificadas, sendo esta a classe mais abordada pelos metamodelos. A segunda classe é representada por problemas onde não é possível obter informações das derivadas das funçõesobjetivo a serem otimizadas. Já a terceira classe é caracterizada pela análise de viabilidade operacional do problema frente a restrições, como demanda do produto, propriedades da matéria-prima, entre outras. Este tipo de problema surge principalmente quando há a necessidade de se estudar diferentes rotas de processo, onde saber as regiões de operação é fundamental (HAN; ZHAN, 2012).

Nas seções seguintes serão apresentadas diferentes técnicas para a criação de metamodelos. Vale destacar que o desempenho desses modelos depende fortemente da quantidade e qualidade dos pontos gerados pelos modelos fenomenológicos e/ou experimentos. Como a geração desses pontos pode ter um alto custo computacional, faz-se necessário utilizar estratégias que minimizem a quantidade de pontos gerados sem perda de acurácia. De maneira geral, essas estratégias podem ser classificadas de dois modos: estacionárias e adaptáveis. No primeiro caso, a geração de pontos é feita a partir de determinados padrões, geralmente geométricos. Como exemplo, existem os métodos *Latin Hypercube Sampling (LHS)* e *Halton Sampling.* No segundo caso, a partir de um número limitado de pontos obtidos geralmente a partir de uma amostragem estacionária, são propostos novos pontos. A ideia neste caso, é minimizar a quantidade de pontos gerados definindo o melhor conjunto de pontos possível para um determinado

problema. Como exemplo, cita-se a *expected improvement function*, que faz uso de análise estatística para definir o conjunto de pontos (BHOSEKAR; IERAPETRITOU, 2017).

#### <span id="page-17-1"></span>**3.1.1 Funções base**

Grande número de metamodelos utilizam os conceitos de função de base para a construção dos modelos. A formulação geral das funções de base é descrita conforme a Equação (3.1).

$$
y = \sum_{i=1}^{M} \theta_i^{(l)} \phi_i(\underline{u}, \underline{\theta_i}^{(nl)})
$$
 (3.1)

A variável y é calculada a partir da somatória de M funções base Φi(.). Cada função base é ponderada pelos parâmetros lineares θi. Nota-se que as funções de base dependem do vetor de entrada <u>u e</u> o conjunto de parâmetros não-lineares  $\underline{\Theta}$ i<sup>(nl)</sup> (NELLES, 2001). A Figura 1 representa uma rede de funções de base.

#### **Figura 1. Rede de funções de base.**

<span id="page-17-0"></span>![](_page_17_Figure_6.jpeg)

**Fonte: NELLES, 2001.**

No caso em que as funções de base são do mesmo tipo e o que as diferem são os parâmetros, a rede de funções de base é comumente chamada de rede

neuronal e os nós são chamados de neurônios. Dentro deste conceito, ainda é possível classificar as funções de base em globais ou locais. Se a função de base presente no nó tiver influência sobre os demais nós, a função é classificada como global. No caso em que o efeito da função é somente sobre o seu próprio nó, a função de base é classificada como local (NELLES, 2001).

#### <span id="page-18-0"></span>**3.1.2 Regressão linear**

Para esta técnica, o modelo de regressão é resultado de uma combinação entre as variáveis de entrada, conforme mostrado pela Equação (3.2).

$$
\hat{f}(x) = w_0 + \sum_{j=1}^{d} x_j w_j \quad (3.2)
$$

Em que x é o vetor que caracteriza os dados de entrada (um vetor de dimensão d) e w é o vetor que caracteriza os pesos dados a cada variável (dimensão d+1). A fim de obter o vetor w, minimiza-se a soma dos quadrados dos erros entre o valor dado pelo modelo rigoroso (ou experimentos) e o valor predito pelo metamodelo. A Equação (3.3) mostra a função objetivo a ser minimizada.

$$
\min_{w} \|Xw - y\|_2^2 \tag{3.3}
$$

Para que a resolução do problema seja possível, X precisa ser uma matriz que apresente dimensões n por d+1, onde n é a quantidade de pontos gerados a partir do modelo rigoroso. A primeira coluna da matriz X apresenta todos os elementos com valores iguais a 1 e as colunas 2 até d+1 correspondem ao vetor de entrada x. Finalmente, y é um vetor de tamanho n que representa os valores de saída obtidos a partir do modelo rigoroso. Nota-se que é possível encontrar a resposta analítica para o problema resolvendo-se a Equação (3.4).

$$
w = (X^T X)^{-1} X^T y (3.4)
$$

Apesar de haver a possibilidade do problema ser resolvido de forma analítica, para casos onde as variáveis de entrada independentes estão fortemente correlacionadas, a multiplicação das matrizes XTX pode se tornar singular. Isto

também ocorre quando o número de pontos obtidos a partir do modelo rigoroso é menor que o número de variáveis de entrada. Por esta razão, faz-se necessário utilizar uma estratégia capaz de reduzir o número de variáveis de entrada com a mínima perda de acurácia possível (BHOSEKAR; IERAPETRITOU, 2017).

#### <span id="page-19-0"></span>**3.1.3 Vetores suporte para regressão**

Esse método consiste em representar metamodelos como a soma ponderada das funções base a um termo constante. A forma geral para este tipo de modelagem é dada pela Equação (3.5).

$$
\hat{f}(X) = \mu + \sum_{i=1}^{n} w_i \sigma(\underline{x}, X_i)
$$
 (3.5)

Por hipótese, assume-se uma simples função de base σ(.)=X. Neste caso, a Equação (3.5) pode ser reescrita de acordo com a Equação (3.6).

$$
\hat{f}(x) = \mu + w^T X(3.6)
$$

Os parâmetros  $\mu$  e w são obtidos a partir da resolução de um problema de otimização, de forma equivalente ao descrito na regressão linear. Mais detalhes quanto à formulação matemática podem ser encontrados em (SMOLA; SCHÖLKOPF, 2004). A Tabela 1 apresenta as funções de base mais comuns.

| DΟ               | Função σ(.)                         |
|------------------|-------------------------------------|
| Linear           | $\sigma(r)=r$                       |
| Cúbica           | $\sigma(r) = r^3$                   |
| Thin plate spine | $\sigma(r) = r^2 \log(r)$           |
| Multi-quadrática | $\sigma(r) = \sqrt{r^2 + \gamma^2}$ |
| Gaussiana        | $\sigma(r) = e^{-\gamma r^2}$       |

<span id="page-20-0"></span>**Tabela 1. Funções de base mais comuns.** 

**Fonte: Adaptado de Bhosekar e Ierapetritou (2017).**

Mais informações sobre modelagem matemática para as funções de base citadas na Tabela 1 podem ser encontradas em (FORRESTER; KEANE, 2009).

#### <span id="page-20-1"></span>**3.1.4 Funções de base radial e** *Kriging*

Para n amostras, a fórmula geral para as funções de base radial é dada pela Equação (3.7).

$$
\hat{f}(x) = \sum_{i=1}^{n} \beta_i \sigma(||x - x_i||_2) + p(x)
$$
 (3.7)

Em que, β1,...,β<sup>n</sup> ϵ R são os pesos a serem calculados, ||.|| é a norma euclidiana e σ(.) é a função base. Como mostrado na Tabela 1, há diversas opções de função de base. O método de *Kriging* consiste na ideia de que o metamodelo seja estocástico. A Equação (3.8) descreve de forma geral um modelo de *Kriging*.

$$
\hat{f}(x) = \sum_{i=1}^{m} \alpha_j \varphi_j(x) + \varepsilon(x) \tag{3.8}
$$

Em que φj(x) são as funções de base independentes conhecidas, responsáveis por caracterizar a tendência da predição média para a localização x,  $\alpha$ são os parâmetros desconhecidos e ε(x) é um erro aleatório para a localização x com distribuição normal e média zero. Mais informações sobre modelagem matemática para *kriging surrogate models* podem ser encontradas em Bhosekar e Ierapetritou (2017).

#### <span id="page-21-0"></span>**3.2 Tabelas de inspeção multidimensionais**

A baixa demanda computacional requerida para efetuar os cálculos quando comparada com outras metodologias utilizadas para a resolução de sistemas algébricos não lineares e a facilidade para implementação fazem com que as tabelas de inspeção multidimensionais tenham grande aplicação industrial. Em contrapartida, a dimensão da tabela cresce significativamente à medida que variáveis de entrada são adicionadas à tabela. Por esta razão, na prática não se recomenda a utilização superior a cinco variáveis de entrada para compor a tabela.

Neste procedimento, utilizam-se as respostas de modelos detalhados, simulados assincronamente, para construir a grade do interpolador multilinear. Essa tabela é composta pelas variáveis de entrada e saída do modelo. A Equação (3.9) descreve a variável interpolada  $\hat{y}$  (NELLES, 2001).

$$
\hat{y}(\underline{u}, \underline{v}) = \sum_{i=1}^{M} w_i \phi_i(\underline{u}, \underline{v}) \tag{3.9}
$$

Observa-se que a variável  $\hat{y}$  é resultado da somatória de M (número total de pontos) e w<sup>i</sup> (dados fornecidos pelos modelos detalhados) ponderados pela variável Φi. A variável de saída é determinada considerando-se o menor n-cubo ou nparalelepípedo (C) definido a partir dos vértices da malha de inspeção v<sup>i</sup> e da variável de entrada u. Nota-se então, que é necessário apresentar equações complementares a fim de definir a região que será utilizada para o cálculo da variável interpolada e também o valor da variável M. A Equação (3.10) é responsável por definir a região, enquanto que a Equação (3.11) fornece o valor da variável M a partir do produtório do número de pontos para cada variável de entrada (Mk). Pela Equação 3.10, percebe-se que as funções base usadas no interpolador são locais (FURLAN *et. al.* 2016).

$$
\varphi_i(\underline{u}, \underline{v}) = \left\{ \frac{\prod_{k=1}^n |u_k - v_{j,k}|}{\prod_{k=1}^n |v_{i,k} - v_{j,k}|}, \text{quando i é um vértice do cubo C}
$$
\n
$$
\varphi_i(\underline{u}, \underline{v}) = 0, \qquad \text{quando i não é um vértice do cubo C (3.10)}
$$
\n
$$
M = \prod_{k=1}^n M_k \text{ (3.11)}
$$

A Figura 2 ilustra o formato de uma malha de inspeção bidimensional.

<span id="page-22-0"></span>![](_page_22_Figure_1.jpeg)

**Figura 2. Exemplo de tabela de inspeção para o caso bidimensional.**

**Fonte: FURLAN** *et. al***., 2016.**

## <span id="page-23-0"></span>**4. Metodologia**

#### <span id="page-23-1"></span>**4.1 Simulador de processos** *EMSO*

Para a execução dos objetivos deste trabalho foi empregado o ambiente de simulação *EMSO*. Este programa é um simulador de processos, tanto em regime estacionário como dinâmico, além de permitir a otimização estacionária. O *software* foi desenvolvido e vem sendo mantido pelo Projeto ALSOC (Ambiente Livre para Simulação, Otimização e Controle de Processos). Sua origem foi resultado de um esforço colaborativo de desenvolvimento de um simulador de processos nacional iniciado em 2003 na Universidade Federal do Rio Grande do Sul (UFRGS) (ALSOC, 2010).

Uma das características deste *software* é a acessibilidade aos modelos matemáticos desenvolvidos e a possibilidade de inserção de novos modelos ou aprimoramento daqueles já existentes. Além disso, é possível adicionar também *plug-ins* na forma de biblioteca dinâmicas *(dll's)*, novos *solvers* e rotinas de otimização para realizar cálculos não usuais dentro da plataforma de simulação (SOARES, 2003).

O *EMSO* utiliza uma linguagem de modelagem orientada a objetos, o que permite a organização estruturada das unidades que compõem o processo (RODRIGUES et al., 2008). Desta forma, as simulações são efetuadas pela simples seleção e conexão de modelos de cada equipamento. O usuário pode optar por realizar as simulações em modo texto, como descrito na Figura 3 ou utilizar a interface gráfica do *software*, como descrito na Figura 4.

<span id="page-24-0"></span>![](_page_24_Picture_47.jpeg)

**Figura 3. Simulação em modo texto.**

**Fonte: Elaborada pelo autor.**

![](_page_24_Figure_3.jpeg)

<span id="page-24-1"></span>![](_page_24_Figure_4.jpeg)

#### **Fonte: Elaborada pelo autor.**

#### <span id="page-25-1"></span>**4.2 Construção das tabelas de inspeção multidimensionais**

Foi desenvolvido um algoritmo como *plug-in* ao simulador *EMSO* capaz de ler malhas de inspeção, além de fazer os cálculos de interpolação. É possível encontrar mais informações em FURLAN (*et. al.* 2016). É importante ressaltar que, para uma nova aplicação, não é necessário alterar o algoritmo, somente a tabela de inspeção deve ser alterada. O usuário deve informar o número de variáveis de entrada, os valores mínimos das variáveis de entrada, o incremento para cada variável, as unidades das variáveis de entrada, o número de variáveis de saída e as unidades das variáveis de saída, além dos valores das variáveis de saída. Este conjunto de informações deve ser especificados em um arquivo txt, conforme a Figura 5.

<span id="page-25-0"></span> **Figura 5. Exemplo de malha de interpolação.** 

```
Nofinputs: 3
Lowerbounds: 0.35 0.08 0.80
Increments: 0.350880 8.059999 0.580880
Nofpoints: 2 2 3
InputUnits: , ,
Nofoutputs: 6
OutputUnits: , , , , ,
Output:
0.00000029 0.22442518 0.49636509 0.27298432 0.00671864 0.28214392
0.00000028 0.21877732 0.48500223 0.28969998 0.00700129 0.30119832
0.00000028 0.21507994 0.47724360 0.30095098 0.00719818 0.31466987
0.01718483 0.20817340 0.49636509 0.27199151 0.00678366 0.28113429
0.01678899 0.20288699 0.48500223 0.28874287 0.00706495 0.38022493
0.81652906 0.19942704 0.47724360 0.38001707 0.08726895 0.31372803
0.88008857 0.54578436 0.22909158 0.21828885 0.08811564 0.22631512
0.00000056 0.53332486 0.22384718 0.23563968 0.00836851 0.24609888
0.00000055 0.52514258 0.22026627 0.24721556 0.00852985 0.25990145
0.03436967 0.51328080 0.22909158 0.21622243 0.00824569 0.22429586
0.03357797 0.50154402 0.22384718 0.23372547 0.00848784 0.24415210
0.03305813 0.49383678 0.22026627 0.24534774 0.00865538 0.25800178
```
 **Fonte: Elaborada pelo autor.**

#### <span id="page-25-2"></span>**4.3 Integração** *EMSO-Matlab®*

Além das funcionalidades citadas na seção 4.1, é possível integrar o simulador de processos *EMSO* ao *software Matlab®*. *Matlab®* é um *software* comercial capaz de realizar cálculos numéricos com alto grau de complexidade. O programa possui interface e linguagem amigável e também diversas extensões, conhecidas como *toolboxes*. Estas funcionalidades tornam esta ferramenta extremamente atrativa. Tendo em vista estes aspectos, foram desenvolvidos algoritmos capazes de criar e avaliar as malhas de forma iterativa, dada uma acurácia requerida.

#### <span id="page-26-0"></span>**4.4 Descrição do processo**

A biorrefinaria foi elaborada para ser capaz de produzir etanol de primeira e segunda geração (hidratado ou anidro), além de energia elétrica. O *layout* do processo foi desenvolvido a partir de dados industriais e da literatura, além da colaboração de pesquisadores do Laboratório Nacional de Ciência e Tecnologia do Bioetanol (CTBE), centro de pesquisa com diversos projetos com o setor sucroalcooleiro. A capacidade de moagem da planta simulada é de 833,33 t/h. O bagaço produzido é queimado na caldeira para garantir a autossuficiência energética da planta, enquanto que o excedente pode ser destinado à produção de etanol 2G. Também é garantida uma reserva de segurança de bagaço para eventuais imprevistos operacionais da unidade e para a partida da próxima safra. A palha produzida no campo também é alimentada à caldeira para permitir que uma maior quantidade de bagaço possa ser destinada à produção de etanol 2G. É possível também utilizar biogás como combustível para caldeira, sendo este subproduto obtido através da biodigestão da vinhaça e/ou da xilose, subprodutos do processo. As frações C12 (sacarose) e C6 (glicose) são co-fermentadas, enquanto que a fração C5 (xilose) é fermentada separadamente. Adicionalmente, vale lembrar que foi utilizado o pré-tratamento hidrotérmico para o bagaço, seguido pela hidrólise enzimática. As Figuras 6 e 7 representam o processo de produção de etanol 1G e 2G respectivamente. As linhas tracejadas (Figura 7) caracterizam diferentes rotas de processo.

<span id="page-27-0"></span>![](_page_27_Figure_0.jpeg)

**Figura 6. Diagrama de blocos para o processo 1G.**

![](_page_27_Figure_2.jpeg)

**Figura 7. Diagrama de blocos para o processo 2G.**

<span id="page-27-1"></span>![](_page_27_Figure_4.jpeg)

**Fonte: Elaborada pelo autor.**

#### <span id="page-28-0"></span>**4.4.1 Lista de componentes**

Cada componente é representado na simulação por um *Index number*. Todos os componentes listados participam do processo em algum momento com exceção da celobiose e o hidróxido de amônio. Abaixo segue o *Index number* para cada componente:

#### $→$  **fase fluida**

- $*$  1 água
- \* 2 sacarose
- \* 3 glicose
- \* 4 xilose
- \* 5 etanol
- \* 6 dióxido de carbono
- \* 7 monóxido de carbono
- \* 8 oxigênio
- \* 9 nitrogênio
- \* 10 hidrogênio
- \* 11 metano
- \* 12 amônia
- \* 13 lignina
- $*$  14 xilana
- \* 15 acido acético
- \* 16 furfural
- \* 17 hidróximetilfurfural (HMF)
- \* 18 glicerol
- \* 19 açúcares desconhecidos
- \* 20 MEG (monoetilenoglicol)
- \* 21 ácido sulfúrico
- \* 22 ácido fosfórico
- \* 23 impurezas
- \* 24 celobiose
- \* 25 hidróxido de amônia

#### **fase sólida**

- $*1(26)$  celulose
- \* 2(27) xilana (hemicelulose)
- \* 3(28) lignina
- $*$  4(29) cinzas
- \* 5(30) enzima
- $*6(31)$  levedura
- \* 7(32) hidróxido de cálcio
- \* 8(33) fosfato de cálcio
- <span id="page-29-2"></span> $*$  9(34) - impurezas

#### **4.4.2 Extração e tratamento do caldo**

As Tabelas 2 e 3 mostram a composição da cana-de-açúcar e da fibra respectivamente, enquanto que a Tabela 4 apresenta a composição da palha de cana-de-açúcar.

![](_page_29_Picture_172.jpeg)

#### <span id="page-29-0"></span>**Tabela 2. Composição da cana-de-açúcar.**

#### <span id="page-29-1"></span>**Tabela 3. Composição da fibra de cana-de-açúcar.**

![](_page_29_Picture_173.jpeg)

**Fonte: Rocha et al. (2012).**

<span id="page-30-0"></span>![](_page_30_Picture_155.jpeg)

**Fonte: Bonomi et al. (2012).**

Inicialmente a cana-de-açúcar e palha enfardada passam por um processo de limpeza a seco. A palha enfardada limpa é enviada a um misturador e em seguida a mistura é destinada à caldeira enquanto que a cana-de-açúcar limpa passa por 5 ternos de extração (E105-E109). Para aumentar o rendimento do processo, água de embebição (S106) é adicionada no último terno. Parte do bagaço resultante é destinada a uma reserva de segurança (5% do total de bagaço produzido-base mássica), enquanto que o restante é destinado à caldeira e ao pré-tratamento (E501), podendo ou não haver sobra. Os separadores E124, E125 e E126 são os equipamentos responsáveis pelo direcionamento do bagaço. Já os materiais combustíveis da caldeira são enviados inicialmente aos misturadores E401 e E402 e em seguida a mistura resultante é destinada à caldeira. Os caldos primário e secundário são misturados e enviados à peneira (E111). Posteriormente, o caldo filtrado do tambor rotativo (E123) se junta ao caldo filtrado da peneira e passa por um processo de aquecimento (E114). O caldo aquecido é então enviado ao tanque de calagem, onde ácido fosfórico (S107) e cal (S108) são adicionados. A mistura resultante é bombeada para o segundo aquecedor (E117) e posterior flasheamento (E118). Antes da entrada do caldo no decantador (E120), é feita a adição de polímeros (S109) na proporção de 6 ppm em relação à vazão de caldo. Neste caso, a corrente S109 contém somente água, pois a quantidade de polímero é ínfima, não impactando de forma significativa no balanço de massa. Água (S110) e bagacilho (E125.Outlet2) são adicionados ao lodo que deixa o decantador para aumentar o rendimento da filtração no tambor rotativo. A Figura 8 descreve as etapas de extração e tratamento do caldo e os principais parâmetros e variáveis destas etapas são apresentados na Tabela 5.

<span id="page-31-0"></span>![](_page_31_Figure_0.jpeg)

#### **Figura 8. Etapa de extração e tratamento do caldo.**

**Fonte: Elaborada pelo autor.**

<span id="page-31-1"></span>

| Tabela 5. Principais parâmetros e variáveis das etapas de extração e tratamento do |
|------------------------------------------------------------------------------------|
| caldo (continua). *                                                                |

![](_page_31_Picture_155.jpeg)

| Equipamento                      | <b>Variável/Parâmetro</b>                                                | <b>Valores</b>              | Referência                            |
|----------------------------------|--------------------------------------------------------------------------|-----------------------------|---------------------------------------|
| 1° aquecedor<br>(E114)           | Temperatura de<br>saída do caldo<br>diluído                              | 70°C                        | Bonomi et al.<br>(2012)               |
|                                  | Coeficiente global de<br>troca térmica                                   | $0,85$ kW/m <sup>2</sup> /K | <b>Ensinas (2008)</b>                 |
| <b>Tanque de</b>                 | Razão entre a vazão<br>de óxido de cálcio                                | 0,5-0,8 kg/t cana           | <b>Ribeiro (2015)</b><br>Honig (1953) |
| calagem (E115)                   | Concentração de<br>ácido fosfórico                                       | 85%                         | Bonomi et al.<br>(2012)               |
| 2º aquecedor                     | Temperatura de<br>saída do caldo                                         | 105°C                       | <b>Ribeiro (2015)</b>                 |
| (E117)                           | Coeficiente global de<br>troca térmica                                   | 0,69 kW/m <sup>2</sup> /K   | <b>Ensinas (2008)</b>                 |
|                                  | Temperatura de<br>operação                                               | $97^{\circ}$ C              | <b>Ensinas (2008)</b>                 |
| <b>Decantador</b><br>(E120)      | Concentração de<br>sólidos no lodo<br>(sólidos solúveis e<br>insolúveis) | 9,0%                        | Bonomi et al.<br>(2012)               |
|                                  | Eficiência da<br>decantação dos<br>sólidos insolúveis                    | 99,7%                       | Bonomi et al.<br>(2012)               |
|                                  | Retenção de sólidos<br>(eficiência)                                      | 70% (média)<br>90% (máximo) | <b>Ribeiro (2015)</b>                 |
| <b>Tambor rotativo</b><br>(E123) | Umidade da torta                                                         | 75-80%                      | Castro e Andrade<br>(2006)            |
|                                  | Perda de açúcar na<br>torta em relação ao<br>lodo                        | $1,8 - 2,0%$                | Castro e Andrade<br>(2006)            |

**Tabela 5. Principais parâmetros e variáveis das etapas de extração e tratamento do caldo (continuação). \***

| <u>vaiuv (vulluluouv).</u> |                                |                |                            |  |  |  |
|----------------------------|--------------------------------|----------------|----------------------------|--|--|--|
| Equipamento                | Variável/Parâmetro             | <b>Valores</b> | Referência                 |  |  |  |
|                            | Adição de bagacilho<br>no lodo | 6-8 kg/t cana  | Castro e Andrade<br>(2006) |  |  |  |
|                            | Adição de água no<br>filtro    | 30 kg/t cana   | ANA (2012)                 |  |  |  |

**Tabela 5. Principais parâmetros e variáveis das etapas de extração e tratamento do caldo (conclusão). \***

**\* Todos os dados de porcentagem estão em base mássica.**

#### <span id="page-33-0"></span>**4.4.3 Concentração e Fermentação C12/C6**

O caldo clarificado do decantador passa por uma bomba (E201) e em seguida é misturado ao licor de hexoses resultante do processo de hidrólise. O caldo C6 é concentrado no evaporador (E202) e o vapor vegetal gerado é utilizado como fonte de aquecimento para o refervedor da coluna AA1. O restante é utilizado como fonte de aquecimento para o primeiro e segundo aquecedor das etapas de extração e tratamento. De modo a simplificar a integração de vapor e a integração energética da planta simulada, o cálculo da demanda de calor do processo é feito pelos trocadores de calor e assim o "fluxo" de calor é integrado aos demais equipamentos do processo. Este tipo de abordagem facilita a construção do processo e posterior convergência, conforme exemplificado na Figura 9.

```
Figura 9. Integrações energéticas do processo.
#------
                                                     - - - - - #
                EOUATIONS
   #Vapor de 2.5 consumido
   E202.0 = E414.0utlet q.Q;
   #Vapor de 6 bar consumido
   E407.0utlet q.Q = E304.QREXT.Q + E304.QRREC.Q;#Vapor vegetal para reboiler AA1
   E303.0AA1.0 = E216.0utlet q.0;
   #Vapor vegetal para reboiler BB1
   E303. QBB1. Q = E707. Outlet q. Q;#Vapor vegetal para segundo aquecedor do caldo
   E117. Inlet q.Q = E217.0utlet q.Q;
   #Vapor vegetal para primeiro aquecedor
```
E114. Inlet  $q.Q = E219.0$ utlet  $q.Q$ ;

#### **Fonte: Elaborada pelo autor.**

O caldo concentrado segue então para posterior resfriamento (E204). Antes do caldo concentrado entrar no fermentador, ele é misturado a uma solução de amônia e também ao reciclo de leveduras com o auxílio dos misturadores E205 e E206. O dióxido de carbono contendo etanol passa então por uma coluna de absorção e o etanol recuperado retorna à dorna de tratamento da levedura. Já o vinho resultante passa por uma centrífuga, onde as leveduras seguem para o tratamento, enquanto que o vinho deslevedurado segue para o trem de colunas de destilação. Os equipamentos E211, E212 e E213 representam os misturadores que fazem o retorno do etanol recuperado e da levedura centrifugada. S201, S202, S203, S204 e S205 representam a fonte de água para o evaporador, fonte de amônia, água para torre de absorção, água para diluição de levedura e ácido sulfúrico, respectivamente. Vale ressaltar também que o fermentador é representado pelos equipamentos E207 e E208, onde no reator E207 a sacarose é toda convertida em glicose e no reator E208 ocorrem as demais reações que compõem o processo de fermentação. A Figura 10 descreve a etapa de concentração e fermentação do caldo e os principais parâmetros e variáveis destas etapas são apresentados na Tabela 6.

<span id="page-35-0"></span>![](_page_35_Figure_0.jpeg)

**Figura 10. Etapa de concentração e fermentação do caldo C12/C6.**

**Fonte: Elaborada pelo autor.**
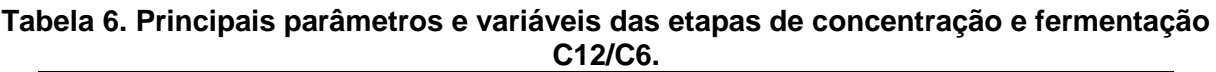

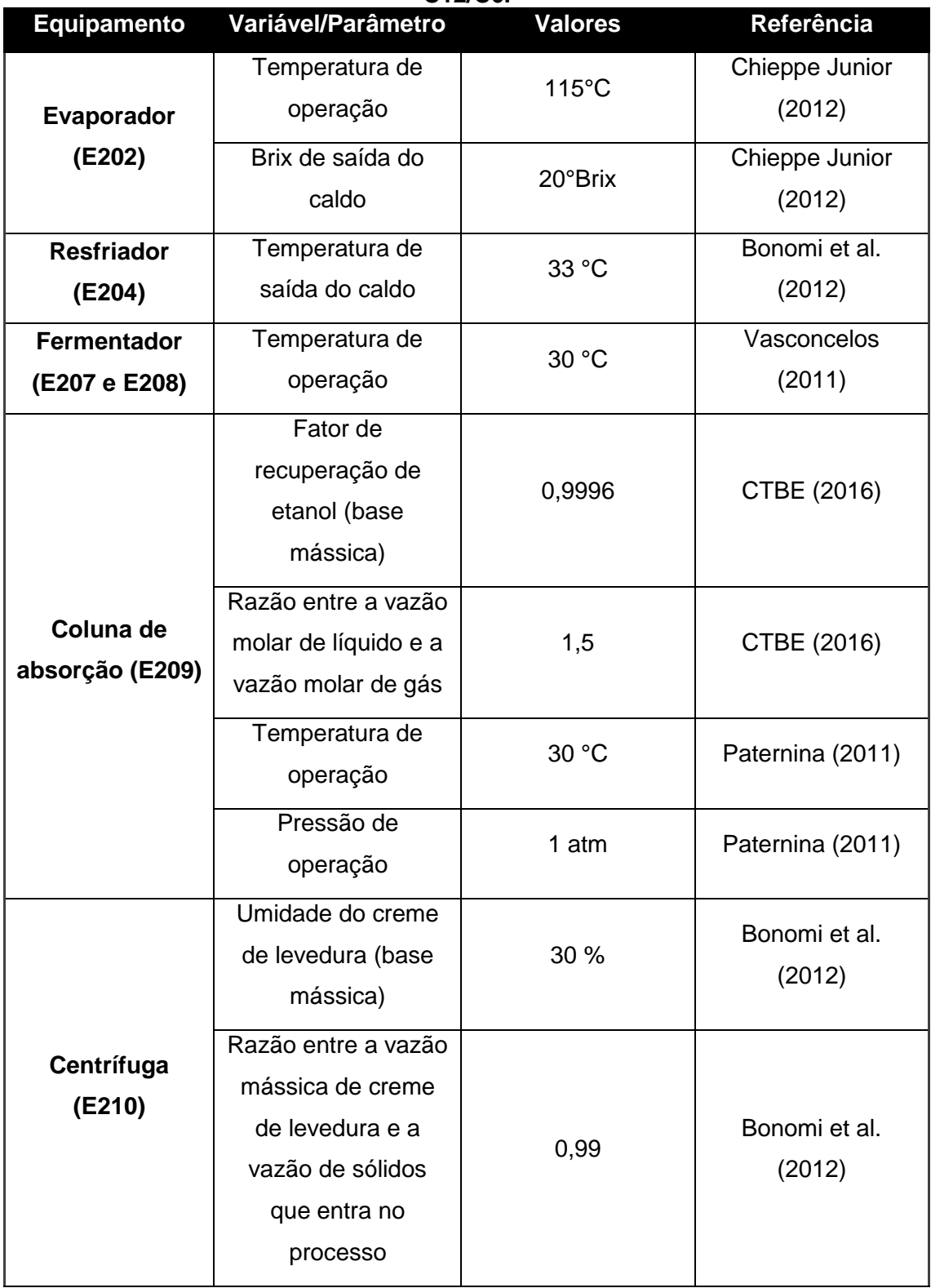

As reações envolvidas nos equipamentos E207 e E208 são apresentadas na Tabela 7. Vale lembrar que a solução de amônia foi adicionada ao processo para que fosse possível caracterizar o crescimento celular.

| Reação                                                                                       | Conversão(%) |
|----------------------------------------------------------------------------------------------|--------------|
| $C_{12}H_{22}O_{11(sacarose)} + H_{2}O_{(água)} \rightarrow 2C_{6}H_{12}O_{6(glicose)}$      | 100,00       |
| $C_6H_{12}O_{6(glicose)} \rightarrow 2C_2H_6O_{(etanol)} + 2CO_{2(gás carbônico)}$           | 90,48        |
| $C_6H_{12}O_{6(glicose)} + 2H_2O_{(água)} \rightarrow 2C_2H_4O_{2(\acute{a}cido acético)} +$ | 1,19         |
| $2CO2(gás carbônico) + 4H2(hidrogênio)$                                                      |              |
| $C_6H_{12}O_{6(glicose)}$ + 2H <sub>2(hidrogênio)</sub> -> $2C_3H_8O_{3(glicerol)}$          | 2,67         |
| $0,174C_6H_{12}O_{6(glicose)}$<br>0,12NH <sub>3(amônia)</sub><br>÷.<br>->                    | 1,37         |
| $CH_{1.74}O_{0,6}N_{0,12(levelura)}$                                                         |              |

**Tabela 7. Reações consideradas na etapa de fermentação.**

**Fonte: Dias (2008).**

### **4.4.4 Destilação**

O vinho deslevedurado C6/C12 é misturado ao vinho C5 e posteriormente enviado ao trem de colunas de destilação responsável pela produção de etanol hidratado. O etanol hidratado é enviado então para uma coluna extrativa, onde o solvente monoetilenoglicol (S301) é adicionado e é produzido etanol anidro. As colunas de destilação são configuradas de modo que as frações mássicas de etanol no álcool hidratado e no álcool anidro sejam 0,935 e 0,993, respectivamente. Vale destacar que devido à complexidade do sistema de equações para esta etapa, foi utilizado o metamodelo desenvolvido por FURLAN et. al. (2016). A Figura 11 representa a etapa de destilação.

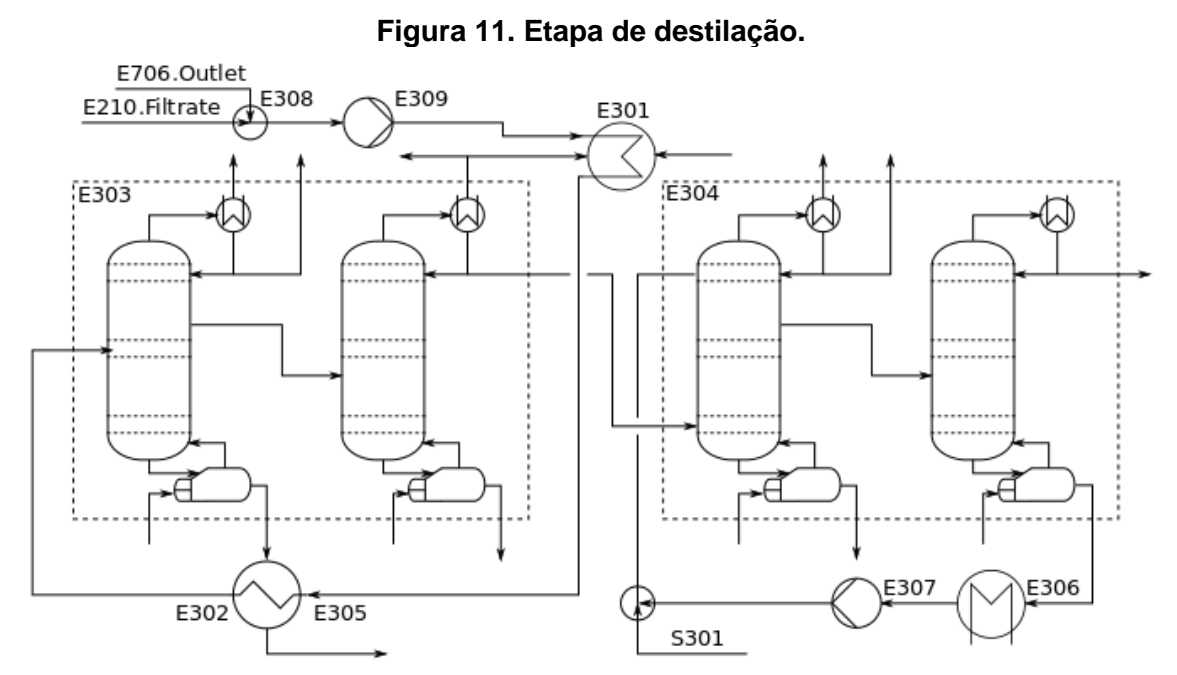

**Fonte: Elaborada pelo autor.**

#### **4.4.5 Sistema de cogeração**

A caldeira pode operar com diferentes fontes de combustíveis. No presente caso, duas fontes foram utilizadas: bagaço e palha. Considera-se que em todos os casos as reações de combustão são totais, de modo que somente dióxido de carbono e água são os produtos obtidos. A Tabela 8 mostra as reações de combustão que podem ser especificadas pelo usuário e os valores de variação de entalpia para cada reação.

| Reação                                                                        | Entalpia(kJ/kg) | Entalpia(kJ/mol) |
|-------------------------------------------------------------------------------|-----------------|------------------|
| $C_6H_{10}O_{5(celllose)} + 6O_{2(oxigênio)} - D 5H_2O_{(água)} +$            | $-17299.1$      | $-2804,2$        |
| 6CO <sub>2(gás</sub> carbônico)                                               |                 |                  |
| $C_5H_8O_{4(hemicelulose)} + 5O_{2(oxigênio)} - > 4H_2O_{(água)}$             | $-16446.0$      | $-2170,9$        |
| $+5CO2(gás carbônico)$                                                        |                 |                  |
| $C_{10}H_{11,6}O_{3,9(lignina)}$<br>10,95O <sub>2</sub> (oxigênio)<br>÷<br>-> | $-27000,0$      | $-5243,4$        |
| $5,8H2O(água) + 10CO2(gás carbônico)$                                         |                 |                  |

**Tabela 8. Reações de combustão consideradas na caldeira.**

**Fonte: Dias (2011).**

As Figuras 12 e 13 representam o sistema de cogeração sem turbina de condensação e com turbina de condensação, respectivamente. No primeiro caso, opta-se pela não utilização da turbina de condensação, pois o objetivo da planta é a produção de etanol (hidratado ou anidro). Já no segundo caso, o objetivo da planta é aumentar o excedente de energia elétrica, logo a turbina de condensação é indispensável. Por concisão, é feita somente a descrição do processo representada pela Figura 12 e seus respectivos parâmetros e variáveis são apresentados na Tabela 9.

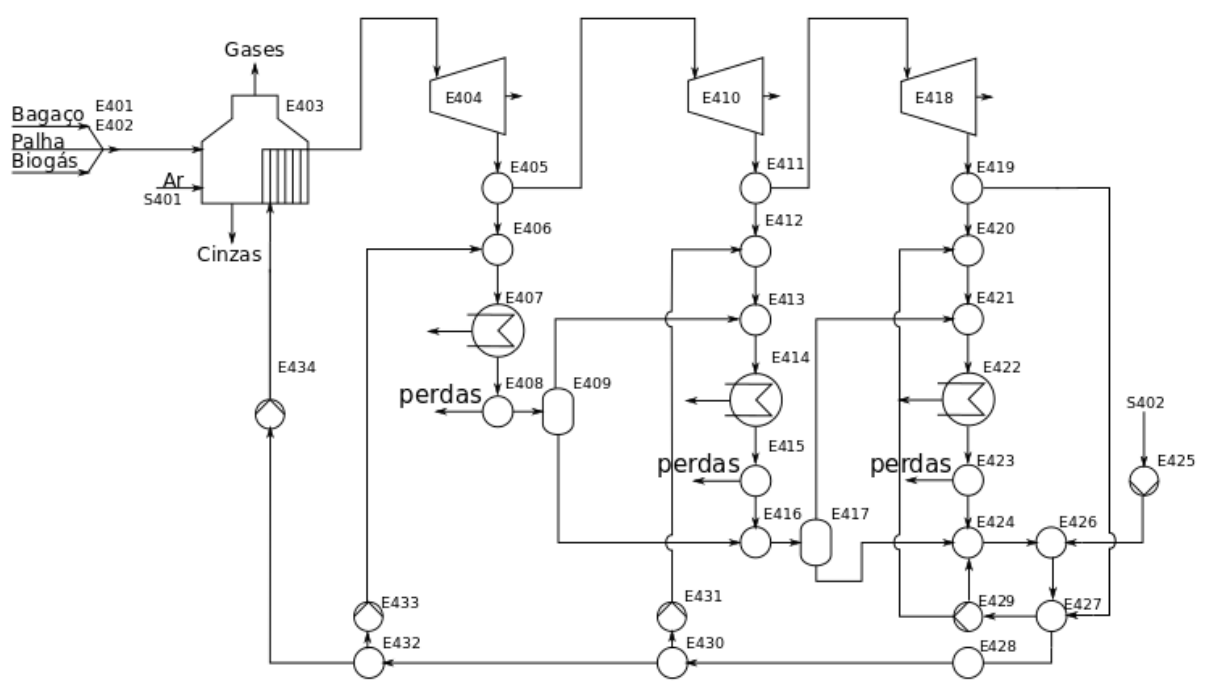

**Figura 12. Sistema de cogeração sem turbina de condensação.**

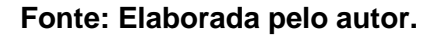

**Figura 13. Sistema de cogeração com turbina de condensação.**

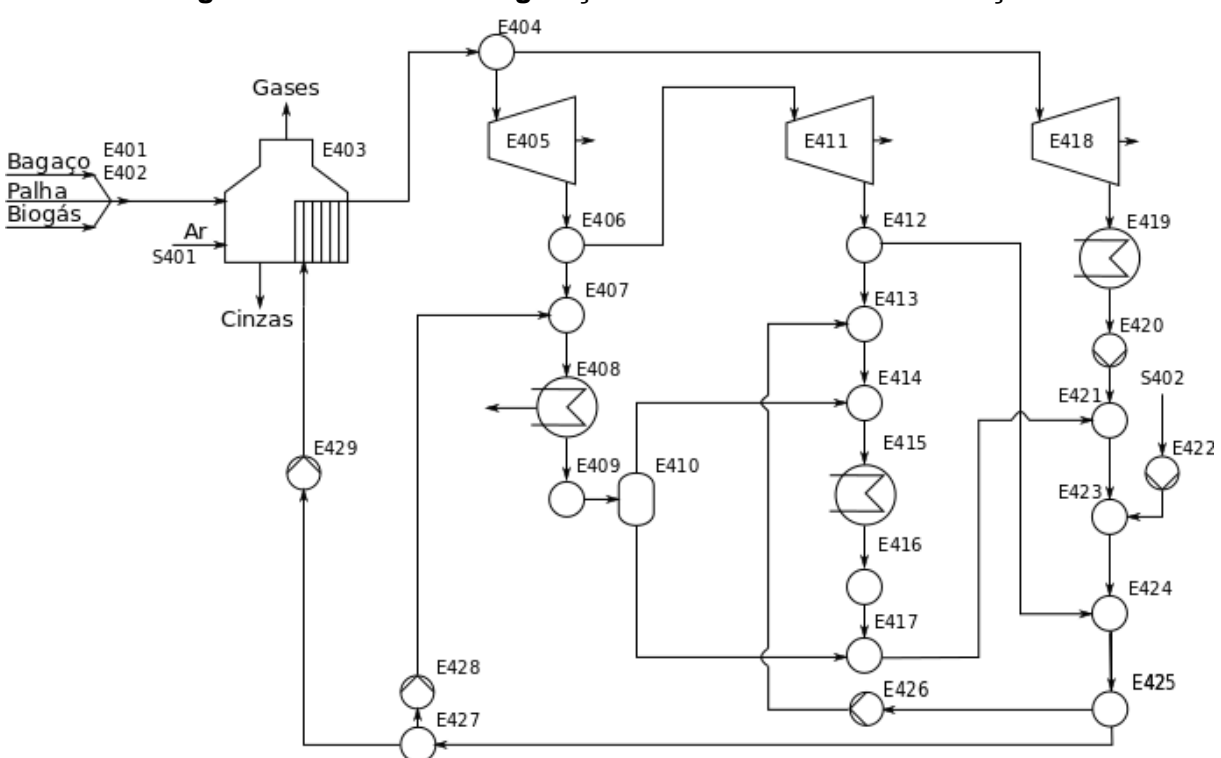

### **Fonte: Elaborada pelo autor.**

O vapor gerado na caldeira é direcionado para três turbinas de contrapressão. Na turbina E404, vapor a 17,4 bar é produzido para a etapa de pré-tratamento, já na E410, vapor a 6 bar é produzido como fonte de calor para as colunas de desidratação, enquanto que na E418, vapor de escape a 2,5 bar é produzido para o restante do processo. Como dito anteriormente, com os trocadores de calor E407, E414 e E422 é possível calcular a demanda de calor necessária para cada linha de vapor e inclusive simular as perdas de carga nas linhas. A reposição de água é feita através da corrente S402.

| <b>Equipamento</b>  | <b>Variável/Parâmetro</b> | <b>Valores</b> | <b>Referência</b> |
|---------------------|---------------------------|----------------|-------------------|
|                     | Temperatura do vapor      | 485 °C         | BVC (2016)        |
|                     | Pressão do vapor          | 65 bar         | BVC (2016)        |
| Caldeira (E403)     | Excesso de ar             | 30%            | BVC (2016)        |
|                     | Temperatura do gás        | 170 °C         | Bonomi et al.     |
|                     | de escape                 |                | (2012)            |
| <b>Turbinas</b>     | Eficiência isoentrópica   | 80%            | Bereche (2011)    |
|                     | Eficiência mecânica       | 95,8%          | Bereche (2011)    |
| <b>Perdas</b><br>do |                           |                |                   |
| processo            | Fração mássica de         | 4 %            | Alves (2011)      |
| (E408)<br>(E415)    | perda                     |                |                   |
| (E423)              |                           |                |                   |
| <b>Desaerador</b>   | Título                    | 0              | Alves (2011)      |
| (E427)              |                           |                |                   |

**Tabela 9. Principais parâmetros e variáveis da etapa de cogeração para o processo.**

### **4.4.6 Pré-tratamento**

O pré-tratamento escolhido para o bagaço de cana-de-açúcar foi o hidrotérmico. Este foi escolhido por apresentar resultados promissores em escala laboratorial e, ao mesmo tempo, não utilizar nenhuma matéria-prima, exceto a água. Além disso, o pré-tratamento, se realizado de forma contínua como é suposto neste trabalho, possibilita o reaproveitamento da energia térmica contida na corrente de bagaço pré-tratado, diminuindo o consumo de vapor de alta pressão. A Figura 14 apresenta o diagrama da etapa de pré-tratamento hidrotérmico como foi implementado no *EMSO*.

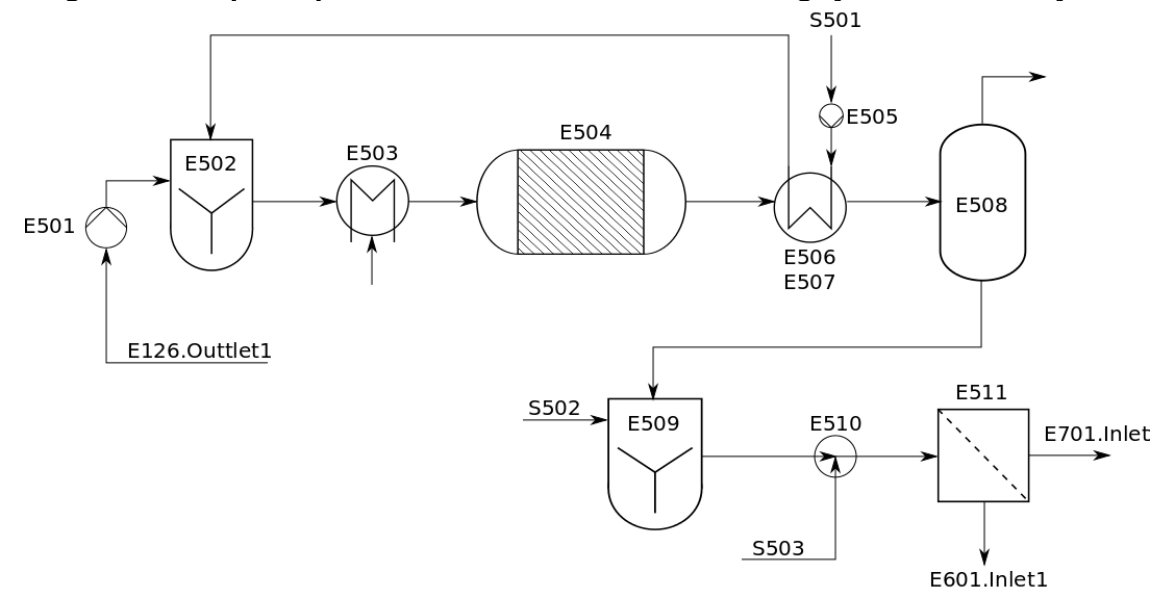

**Figura 14. Etapa de pré-tratamento hidrotérmico do bagaço de cana-de-açúcar.**

**Fonte: Elaborada pelo autor.**

No processo descrito na Figura 14, inicialmente o bagaço (E126.Outlet1) sofre um aumento de pressão, para posteriormente ser misturado com a água de diluição (S501), previamente aquecida e pressurizada. Na sequência, a mistura é aquecida até a temperatura do pré-tratamento (195 ºC) utilizando vapor de alta pressão (17,4 bar) e segue para o reator de pré-tratamento (E504). As principais variáveis e parâmetros dessa etapa estão apresentados na Tabela 10, enquanto a Tabela 11 apresenta as principais reações que ocorrem nessa etapa. Após o pré-tratamento, a mistura troca calor com a água de embebição previamente pressurizada, sendo resfriada até 80 ºC, e segue para um tanque flash (E508). Neste equipamento ocorre o abaixamento da pressão até 1 atm. Os ácidos gerados durante o pré-tratamento, principalmente o ácido acético, são neutralizados empregando-se amônia (S502). Como o pKa do ácido acético é 4,75 a 25 ºC e o pH ideal para a hidrólise é 5,0, considerou-se que somente é adicionada uma quantidade de amônia suficiente para neutralizar 50% (base mássica) do ácido acético produzido. A mistura neutralizada é enviada para um filtro (*belt filter*–E511), podendo haver adição de água de embebição (S503). A fração líquida resultante, rica em produtos da hidrólise da hemicelulose, é enviada para a etapa de fermentação (E701.Inlet) ou biodigestão da xilose, enquanto a fração sólida segue para a etapa de hidrólise da celulose (E601.Inlet1).

| <b>Equipamento</b>                                            | Variável/Parâmetro                                                  | <b>Valores</b> | Referência   |
|---------------------------------------------------------------|---------------------------------------------------------------------|----------------|--------------|
| <b>Misturador</b><br>(E502)                                   | Fração de sólidos                                                   | $10\%$ (m/m)   | Silva (2015) |
| de<br><b>Trocador</b><br>calor (E503)                         | Temperatura de saída do<br>fluido frio                              | $>180$ °C      | Mori (2015)  |
| Reator (E504)                                                 | Tempo de residência                                                 | 10-15 min      | BVC (2016)   |
| <b>Trocador</b><br>de<br><b>(E506)</b><br>calor<br>е<br>E507) | Temperatura final do pré-<br>tratamento                             | 80 °C          | BVC (2016)   |
|                                                               | Eficiência do filtro<br>(retenção de insolúveis<br>em base mássica) | 99,5%          | BVC (2016)   |
| Filtro (E511)                                                 | Umidade do bagaço<br>tratado após filtração<br>(base mássica)       | 50%            | BVC (2016)   |
|                                                               | Temperatura de saída                                                | 80 °C          | BVC (2016)   |

**Tabela 10. Principais variáveis e parâmetros da etapa de pré-tratamento.**

# **Tabela 11. Reações consideradas na etapa de pré-tratamento.**

| <u>Reação</u>                                                                    | Conversão (%) |
|----------------------------------------------------------------------------------|---------------|
| $C_6H_{10}O_{5(celllose)}$ + $H_2O_{(água)}$ -> $C_6H_{12}O_{6(glicose)}$        | 8,12          |
| $C_6H_{10}O_{5(celulose)}$<br>$C_6H_6O_{3(hidróximetilfurfural)}$<br>-><br>÷     | 0,07          |
| 2H <sub>2</sub> O <sub>(água)</sub>                                              |               |
| $C_6H_{10}O_{5(celllose)}$ + $H_2O_{(água)}$ -> 12 $C_{0,5}HO_{0,5(solid loss)}$ | 5,28          |
| desconhecidos)                                                                   |               |
| $C_5H_8O_{4(hemicelulose)} + H_2O_{(água)} \rightarrow C_5H_{10}O_{5(xilose)}$   | 46,53         |
| $C_5H_8O_{4(hemicelulose)}$ + $H_2O_{(água)}$ -> 10 $C_{0,5}HO_{0,5(solidos)}$   | 25,77         |
| desconhecidos)                                                                   |               |
| $C_5H_8O_{4(hemicelulose)}$ -> $C_5H_4O_{2(furfural)}$ + $2H_2O_{(águal)}$       | 3.89          |
| $C_5H_8O_{4(hemicelulose)}$ + $H_2O_{(água)}$ -> 2.5 $C_2H_4O_{2(ac)}$           | 7,39          |
| acético)                                                                         |               |

**Fonte: Silva (2015).**

#### **4.4.7 Hidrólise**

A fração sólida proveniente do filtro (E511) é enviada para a etapa de hidrólise onde a celulose é convertida a glicose. A Figura 15 apresenta o diagrama desta etapa do processo. Inicialmente água (S601) é adicionada ao bagaço tratado para que a razão sólido/líquido seja alcançada. Na sequência ocorre o aquecimento (ou resfriamento, dependendo dos parâmetros de processo escolhidos) da corrente (E602) e adição das enzimas (S602). No reator de hidrólise (E604) considera-se que somente a reação de hidrólise da celulose ocorre. Após o processo, é possível adicionar água à mistura (S603). Finalmente, a mistura resultante é filtrada, sendo a fração líquida enviada para a etapa de concentração (E608.Inlet2), juntamente com o caldo da cana-de-açúcar, enquanto a fração sólida, constituída principalmente por lignina, é enviada para a caldeira (E402.Inlet1). Os principais parâmetros e variáveis de processo dessa etapa são apresentados na Tabela 12.

**Figura 15. Etapa de hidrólise do bagaço de cana-de-açúcar.** S601 ₿  $5602$ S603 F606 E603 E511.OutletS E601 E608.Inlet2 € E605 E607 E602 E604 E402.Inlet1

|  | Fonte: Elaborada pelo autor. |  |  |
|--|------------------------------|--|--|
|--|------------------------------|--|--|

| <b>Equipamento</b>                       | <u>rapeia 12. Filipipais variaveis e parametros da etapa de murolise.</u><br>Variável/Parâmetro | <b>Valores</b>       | Referência |  |
|------------------------------------------|-------------------------------------------------------------------------------------------------|----------------------|------------|--|
| <b>Misturador (E601)</b>                 | Fração de sólidos                                                                               | 15-25 $%$ (m/m)      | BVC (2016) |  |
| <b>Trocador</b><br>de<br>calor<br>(E602) | Temperatura                                                                                     | 50 °C                | BVC (2016) |  |
| <b>Misturador (E603)</b>                 | Carga enzimática                                                                                | 15 FPU/g de          | Angarita   |  |
|                                          |                                                                                                 | celulose             | (2015)     |  |
|                                          | Tempo de batelada                                                                               | 36-48 h              | BVC (2016) |  |
| Reator (E604)                            | Conversão da                                                                                    | 60-80%               | BVC (2016) |  |
|                                          | hemicelulose                                                                                    |                      |            |  |
|                                          | Eficiência (base                                                                                | BVC (2016)<br>92-99% |            |  |
| Filtro (E606)                            | mássica)                                                                                        |                      |            |  |
|                                          | Umidade do sólido                                                                               | BVC (2016)<br>50%    |            |  |
|                                          | (base mássica)                                                                                  |                      |            |  |

**Tabela 12. Principais variáveis e parâmetros da etapa de hidrólise.**

### **4.4.8 Fermentação da xilose**

Uma das opções para a utilização da fração líquida que deixa o filtro E511 é a fermentação da xilose em um processo SIF (Isomerização e fermentação simultâneas). Inicialmente, a corrente é pressurizada (E701) e enviada para o evaporador (E702) para concentração. Posteriormente, a pressão do caldo concentrado é novamente ajustada (E704) e a temperatura é reduzida à temperatura de operação (E705) do reator de fermentação (E706). A Figura 16 apresenta esta etapa do processo. Já a Tabela 13 apresenta os principais parâmetros e variáveis desta etapa do processo, enquanto na Tabela 14 são apresentadas as reações consideradas.

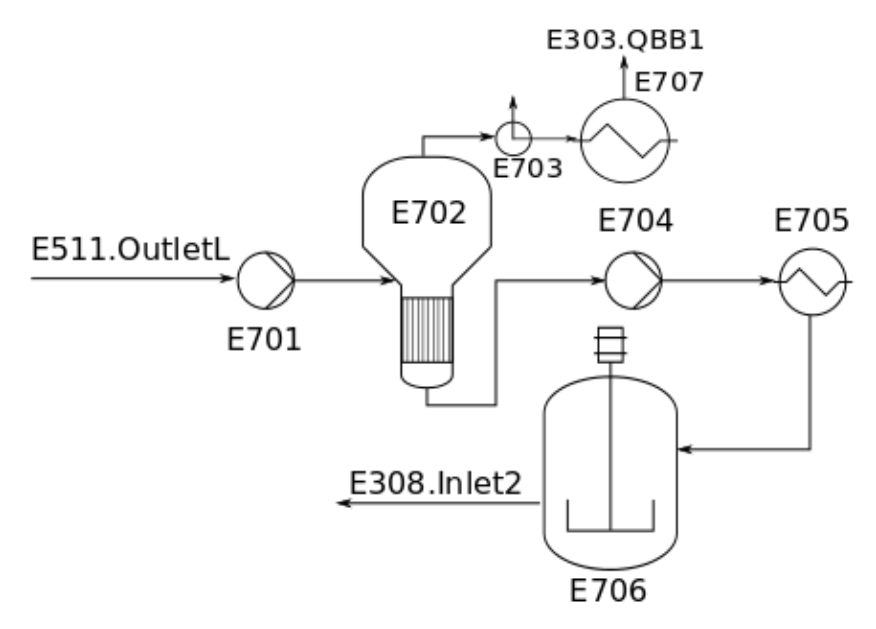

**Figura 16. Etapa de concentração e fermentação da xilose.**

**Fonte: Elaborada pelo autor.**

**Tabela 13. Principais parâmetros e variáveis da etapa de concentração e fermentação da xilose.**

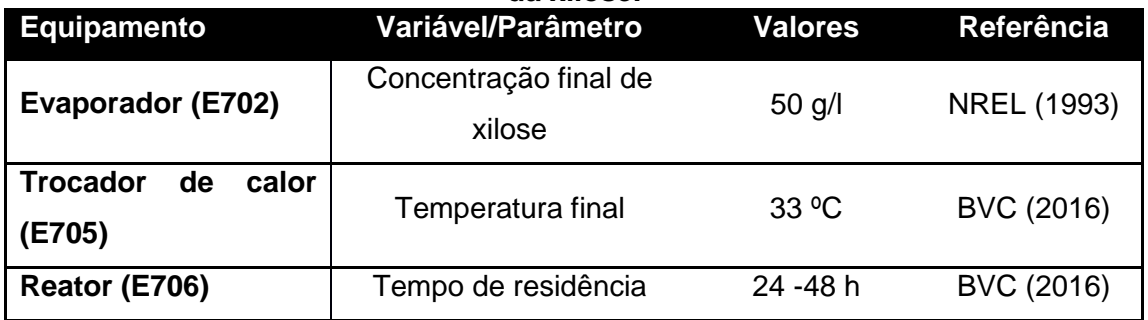

**Tabela 14. Reações consideradas na etapa de fermentação da xilose.**

| Reação                                                                      | Conversão (%) |
|-----------------------------------------------------------------------------|---------------|
| $C_6H_{12}O_{6(dlicose)}$ -> $2C_2H_6O_{(etanol)}$ + $2CO_{2(qás)}$         | 90,48         |
| carbônico)                                                                  |               |
| $C_6H_{12}O_{6(glicose)} + 2H_2O_{(água)} - > 2C_2H_4O_{(etanal)} +$        | 1,19          |
| $2CO2(gás carbônico) + 4H2(hidrogênio)$                                     |               |
| $C_6H_{12}O_{6(glicose)}$ + $H_{2(hidrogênio)}$ -> $2C_3H_8O_{3(glicero)}$  | 2,67          |
| $3C_5H_{10}O_{5(xilose)}$ -> $5C_2H_6O_{(etanol)}$ + $5CO_{2(qas)}$         | 66,50         |
| carbônico)                                                                  |               |
| $C_5H_{10}O_{5(xilose)}$ + $H_{2(hidrogênio)}$ -> $C_5H_{12}O_{5(xilitoi)}$ | 18,70         |
| $2C_5H_{10}O_{5(xilose)}$ -> $5C_2H_4O_{2(4c. \; acético)}$                 | 1,50          |
| $3C_5H_{10}O_{5(xiloseo)}$<br>5H <sub>2(hidrogênio)</sub><br>÷<br>->        | 2,80          |
| $5C_3H_8O_{3(glicerol)}$                                                    |               |

**Fonte: Silva (2013).**

### **4.4.9 Biodigestão da xilose e/ou vinhaça**

Outra opção para a utilização da fração líquida proveniente do filtro E511 é a biodigestão anaeróbica. É possível também realizar o mesmo procedimento utilizando como matéria-prima a vinhaça. Como simplificação, considera-se que todos os compostos orgânicos solúveis são igualmente convertidos a metano e dióxido de carbono. Neste processo, inicialmente a fração líquida é misturada com uma parte da corrente saída do reator, para ajustar a carga de DQO (demanda química de oxigênio) que é inserida no reator. Posteriormente, a corrente é aquecida (E802) e enviada para o reator (E803). Deste saem três correntes, uma gasosa, sendo uma mistura de dióxido de carbono e metano, uma líquida, com os compostos orgânicos solúveis que não foram convertidos e uma de lodo, contendo a biomassa produzida. A Figura 17 apresenta o diagrama do processo enquanto a Tabela 15 apresenta os principais parâmetros e variáveis envolvidos nesse processo. Vale ressaltar que para ambas as matérias-primas o processo e os respectivos dados operacionais são os mesmos.

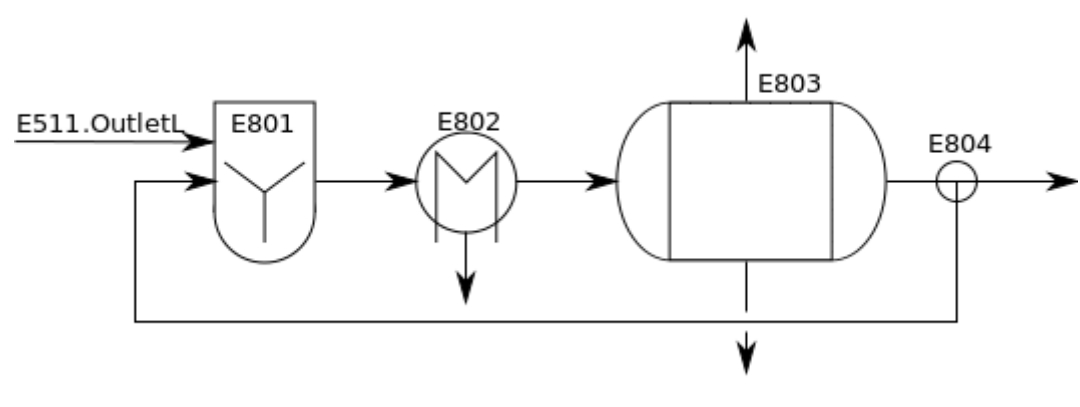

**Figura 17. Etapa de biodigestão da xilose.**

**Fonte: Elaborada pelo autor.**

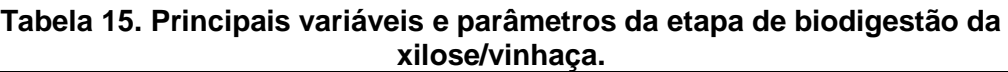

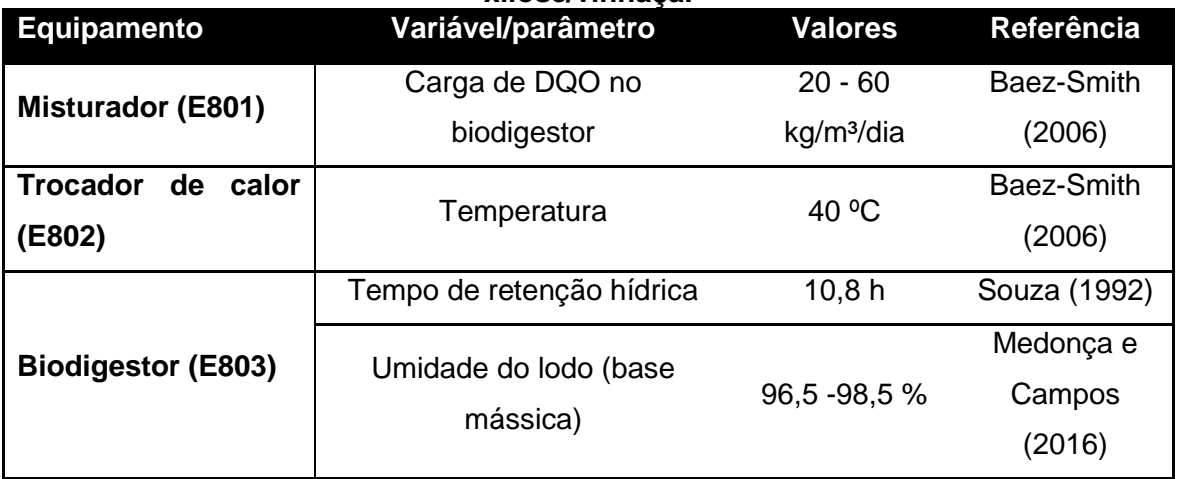

### **4.5 Implementação e validação da metodologia**

Inicialmente foi desenvolvida e implementada uma biblioteca de modelos matemáticos que representam as operações unitárias que compõem o processo na plataforma de simulação *EMSO*. Para que houvesse uma padronização desses modelos, foram adotados os seguintes critérios:

- Abordagem genérica;
- Diferenciação entre a fase fluida e sólida da corrente mássica;
- Verificação do modelo;
- Fácil integração com o *VRTherm;*
- Etapas do processo implementadas separadamente.

A abordagem genérica consiste em compor os modelos matemáticos com balanços de massa e energia e parâmetros de eficiência. Esta técnica permitiu uma maior reprodutibilidade dos modelos e consequentemente facilitou a criação de novos modelos. Apenas em modelos em que havia a necessidade de um maior detalhamento do consumo energético, como evaporadores e caldeiras, equações constitutivas foram utilizadas. Para a etapa de destilação em específico, foi utilizado o metamodelo desenvolvido por FURLAN et. al. (2016), como descrito na seção 4.4.4. Vale destacar que para o desenvolvimento do metamodelo foi feito o uso das malhas de inspeção, mesma técnica empregada neste trabalho.

Já a diferenciação entre a fase fluida e sólida para a corrente mássica facilitou a implementação dos balanços de massa nos modelos.

No simulador de processos *EMSO* é possível trabalhar com diversos ambientes dentro de um mesmo arquivo, ou seja, é possível implementar o modelo matemático da operação unitária e fazer a simulação do modelo no mesmo arquivo, por exemplo. Consequentemente, foi possível avaliar a consistência e robustez do modelo antes de integrá-lo a outros equipamentos.

Outro problema recorrente na simulação de processos diz respeito ao cálculo de propriedades termodinâmicas, que são de difícil resolução. Uma alternativa geralmente usada é utilizar polinômios para realizar o cálculo das propriedades. Porém esta técnica apresenta algumas limitações, como faixa operacional restrita e também podem ser necessárias diversas correções do estado de referência para o cálculo de propriedades termodinâmicas ao integrar modelos que apresentam polinômios distintos para o cálculo da mesma propriedade. Por essas razões, optouse por utilizar o *VRTherm*. Este *software* é disponibilizado junto com o *EMSO* e é capaz de predizer inúmeras propriedades termodinâmicas, além de possuir em seu banco de dados milhares de substâncias e permitir também que o usuário insira outras substâncias de seu interesse.

Para que se pudesse fazer diversos estudos de caso de uma forma mais eficiente, as etapas que compõem a biorrefinaria foram simuladas separadamente. Assim, o usuário pode constituir um *layout* de processo integrando diferentes etapas a sua escolha ao invés de compor o processo integrando modelo à modelo.

Além da padronização dos modelos, foi feito também um tutorial sobre o simulador de processos *EMSO* e um documento com as normas para a nomenclatura dos modelos que podem ser encontrados em Anexos 8.

A padronização aliada à documentação teve como objetivo facilitar a aprendizagem de novos pesquisadores do LaDABio e permitir o compartilhamento dos modelos desenvolvidos.

A partir das dificuldades de convergência encontradas nas simulações, foram determinados os modelos e etapas que fariam uso das malhas de inspeção e também as variáveis de entrada.

Em seguida, para a construção dos metamodelos foram incorporadas inicialmente as equações de balanço de massa e energia, além das equações necessárias para manter o mesmo nível de informações do modelo detalhado, havendo somente perda de acurácia em relação ao mesmo. Por exemplo, os valores do brix de entrada e saída dos evaporadores não são essenciais para a resolução do modelo, porém apresentam informações úteis ao usuário, permitindo avaliar rapidamente a eficiência do processo. Consequentemente é imprescindível que a equação responsável por calcular esta variável esteja presente tanto no modelo detalhado quanto no metamodelo. Posteriormente, as variáveis de saída do interpolador foram definidas de modo que o grau de liberdade do sistema de equações fosse zero e consequentemente o sistema apresentasse uma solução. Vale destacar que se as variáveis de saída do interpolador não forem escolhidas de forma adequada, o sistema de equações pode se tornar singular. Por esta razão, é necessário fazer algumas combinações especificando as possíveis variáveis de saída do interpolador a fim de definir o conjunto de variáveis de saída ideal. Ressalta-se ainda que as variáveis de entrada e saída do metamodelo devem ser

intensivas para que os dados da malha de inspeção sejam independente da escala. Definido o conjunto ideal de variáveis de saída do metamodelo, são adicionadas as equações responsáveis por fazer o cálculo de interpolação e consequentemente as variáveis de saída do interpolador deixam de ser especificadas para que o sistema tenha grau de liberdade zero e solução.

No *software Matlab®*, a construção e avaliação das malhas de inspeção foram feitas para as seções definidas, comparando-se as previsões do interpolador em pontos fora da grade com os resultados obtidos com a simulação rigorosa. A partir do menor valor de erro calculado e uma acurácia requerida, foi escolhida a malha de inspeção. Por fim, foi feita a análise de desempenho substituindo os modelos rigorosos pelos modelos de interpoladores nas simulações no *software EMSO* e verificando-se o tempo de simulação.

Como foi ilustrado na seção 4.4, os principais dados operacionais dos equipamentos são dados da literatura. As Figuras 18 e 19 demonstram o fluxograma para a metodologia e o diagrama para o algoritmo desenvolvido em *Matlab®*. É importante destacar que na Figura 19 é ilustrado um caso em que há três variáveis de entrada. Sempre o algoritmo inicia com dois pontos para interpolação em cada variável e depois é adicionado 1 ponto a cada variável gerando o número de combinações idêntico ao número de variáveis de entrada em cada iteração. Cada combinação é avaliada individualmente até que uma atinja um critério de acurácia requerido. O algoritmo para a construção e avaliação das malhas é apresentado no Anexos 8.

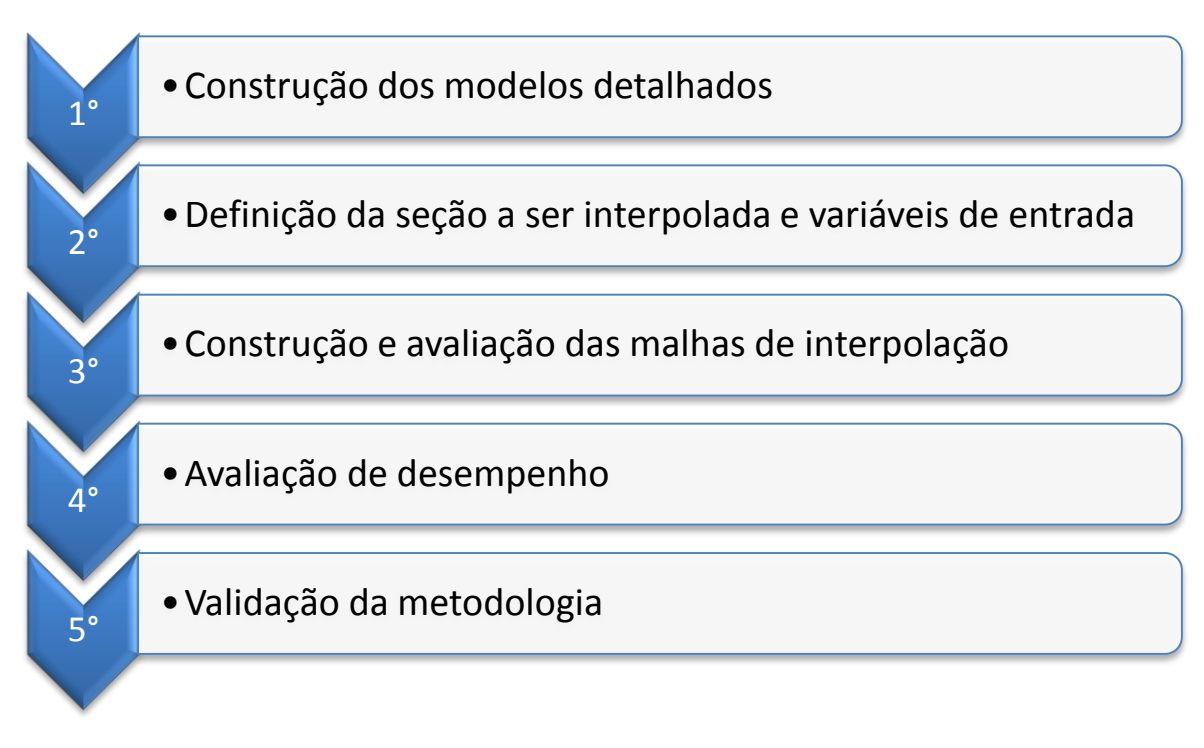

**Figura 18. Fluxograma da metodologia.**

**Fonte: Elaborada pelo autor.**

**Figura 19. Diagrama para o algoritmo "Construção e avaliação das malhas de interpolação" no** *Matlab***.**

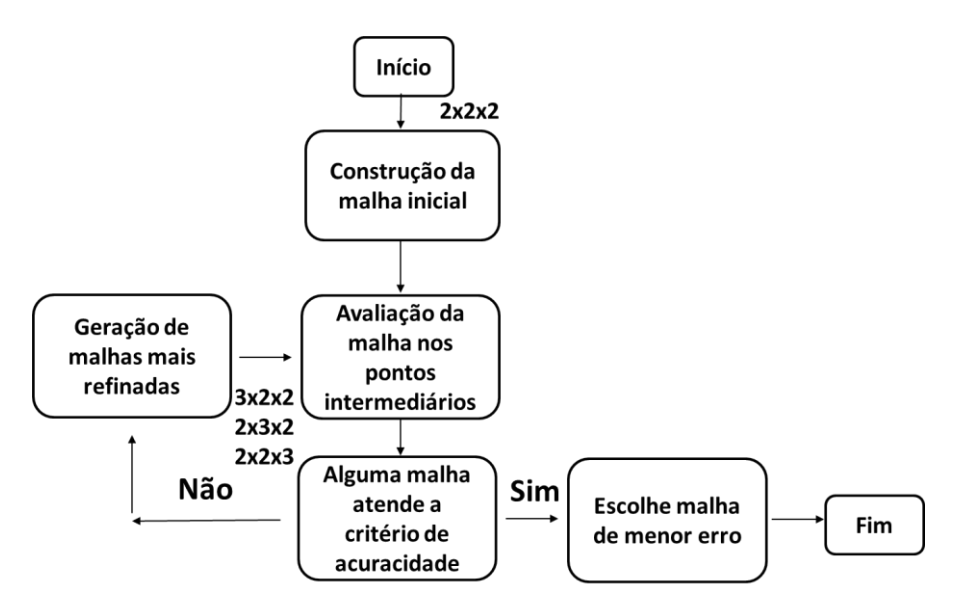

**Fonte: Elaborada pelo autor.**

### **5. Resultados**

### **5.1 Estudo de caso**

Como estudo de caso, considerou-se uma planta de produção de etanol de primeira e segunda geração. Neste processo, há etapas e modelos que impactam significativamente no tempo de simulação. Com o objetivo de minimizar este impacto, foram definidas duas regiões para serem interpoladas: etapas de cogeração e evaporação múltiplo-efeito com 2 estágios de evaporação.

É importante ressaltar que caso a etapa de cogeração seja adicionada a uma planta produtora somente de etanol de primeira geração, a etapa apresentará uma turbina de condensação e caso a seção seja adicionada a uma unidade produtora de etanol de primeira e segunda geração, este equipamento não é necessário. Sendo assim, foi necessário criar duas malhas de inspeção distintas para as variações da etapa de cogeração. Para ambas, foram definidas as seguintes variáveis de entrada: duas frações de separadores de vapor (frac1 e frac2) que definem a vazão de cada linha de vapor do processo e a pressão de operação da caldeira adimensional (kp). As variáveis de saída do modelo de cogeração com turbina de condensação foram: os calores fornecidos pelos vapores de média e baixa pressão (D1 e D2), a demanda de calor para a turbina de condensação (D3), a produção líquida de energia elétrica (Pot) e o calor perdido nas linhas de vapor do processo (Q). Para a outra variação, as variáveis de saída foram: os calores fornecidos pelos vapores de alta, média e baixa (D1, D2 e D3), a produção líquida de energia elétrica (Pot) e o calor perdido nas linhas de vapor do processo (Q). As seções definidas para representar as variações da etapa de cogeração (com e sem turbina de condensação) com as variáveis de entrada e saída destacadas em azul e vermelho, respectivamente, são apresentadas nas Figuras 20 e 21.

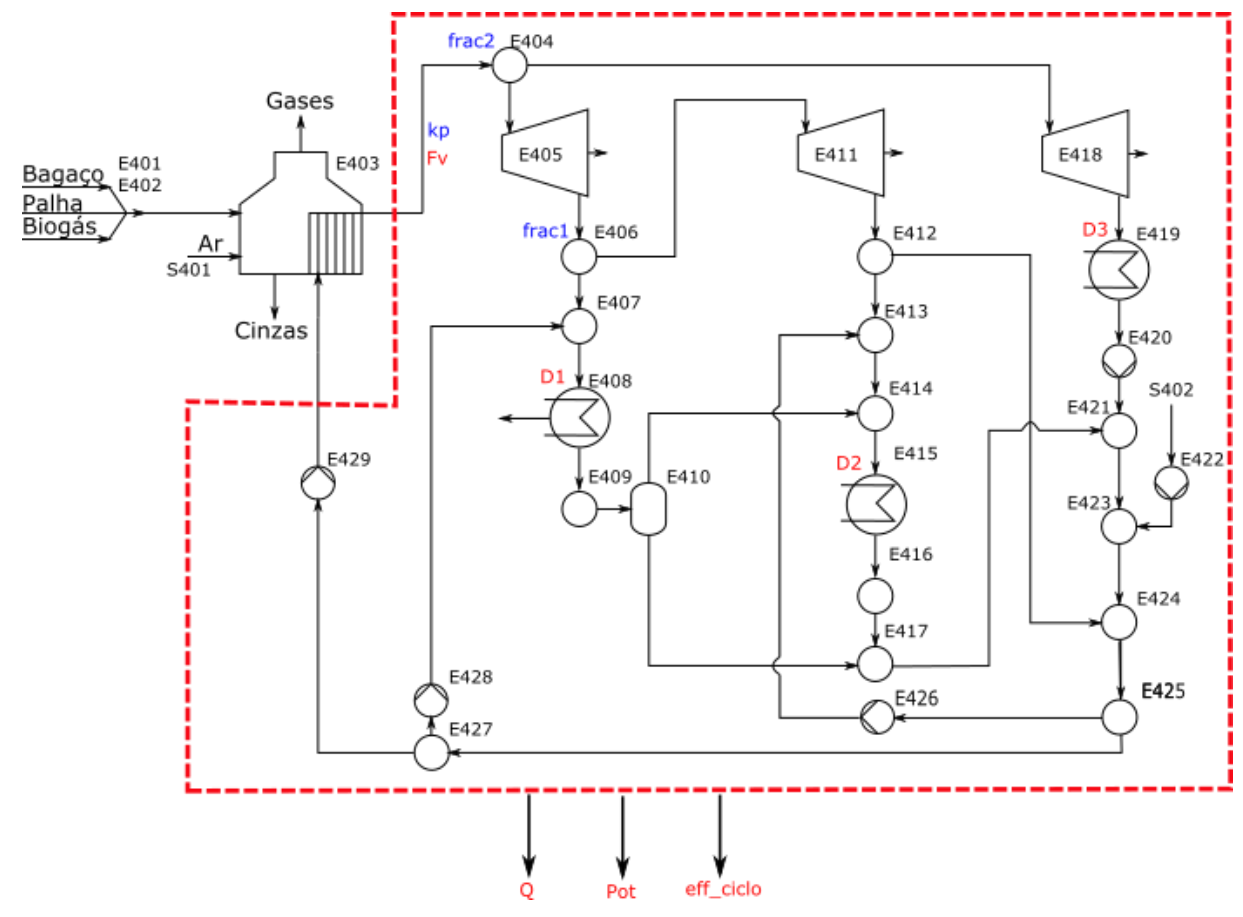

### **Figura 20. Seção da etapa de cogeração com turbina de condensação representada pelo modelo de interpolador.**

**Fonte: Elaborada pelo autor.**

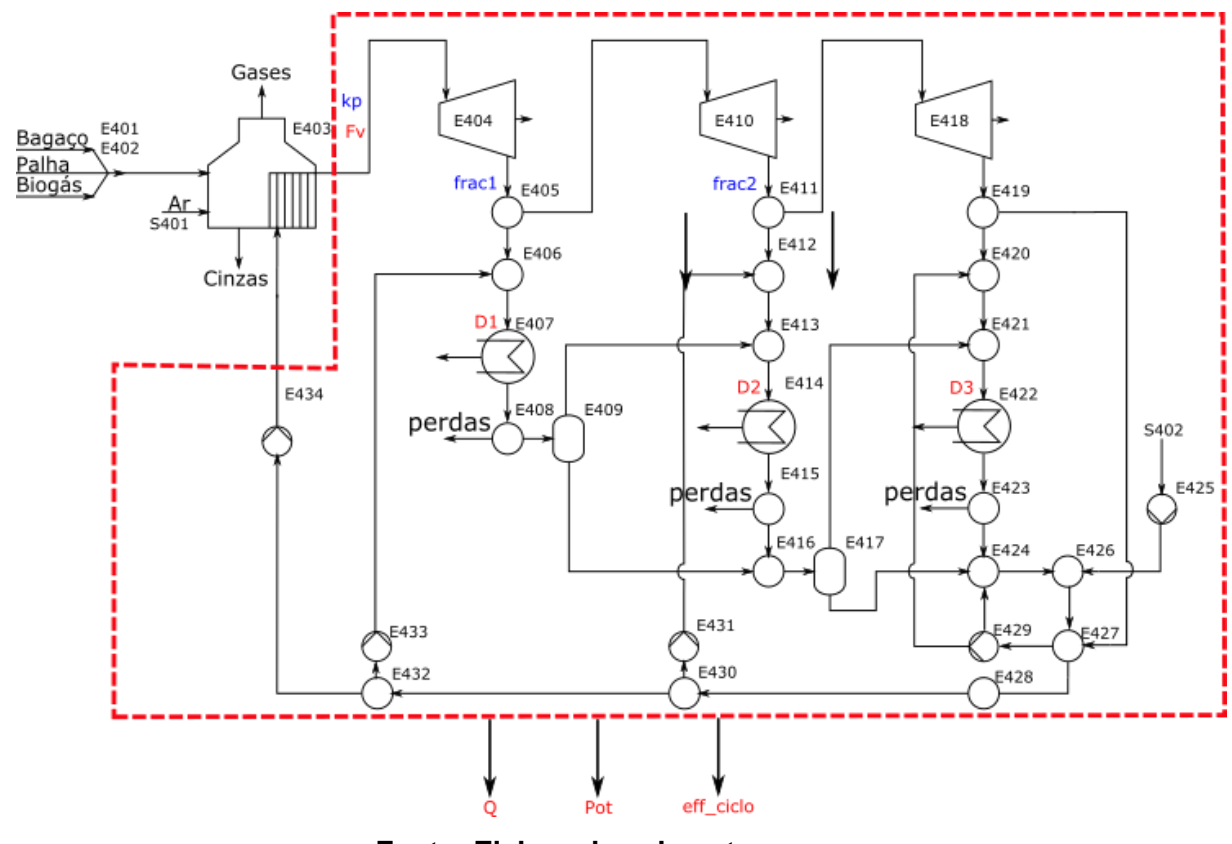

**Figura 21. Seção da etapa de cogeração sem turbina de condensação representada pelo modelo de interpolador.**

**Fonte: Elaborada pelo autor.**

Já para a etapa de evaporação, foram escolhidas como variáveis de entrada, os brix do caldo antes e depois da concentração (brix\_1 e brix\_2), fração do vapor sangrado (frac) e a temperatura do caldo de entrada (T\_caldo). As variáveis de saída definidas foram: as temperaturas do primeiro e segundo estágio de evaporação (T1 e T2), a vazão de vapor requerida para a etapa de evaporação (Fv1) e a vazão de vapor vegetal produzida no segundo estágio (Fv2). A seção definida para representar a etapa de evaporação com as variáveis de entrada e saída destacadas em azul e vermelho, respectivamente, são apresentadas na Figura 22.

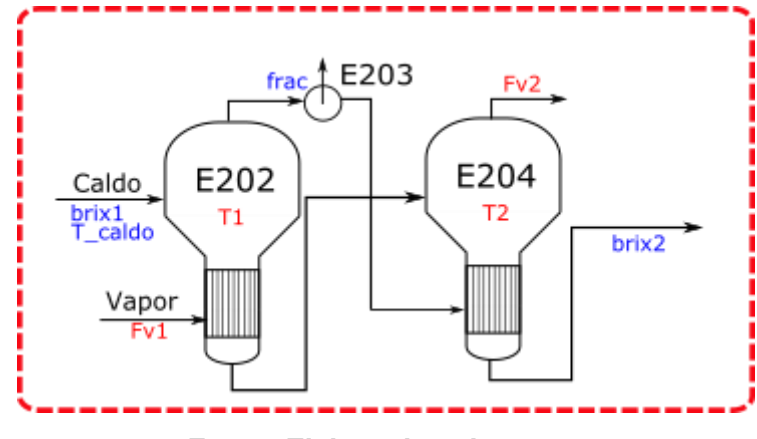

**Figura 22. Seção da etapa de evaporação representada pelo modelo de interpolador.**

**Fonte: Elaborada pelo autor.**

As Tabelas 16, 17 e 18 apresentam os limites inferior e superior para cada variável de entrada e suas respectivas unidades para as etapas escolhidas. Esses intervalos foram escolhidos de modo a garantir que o modelo simplificado atendesse a todas as condições operacionais do processo completo, além de promover a integração da seção a ser representada pelo modelo simplificado com as demais etapas da biorrefinaria. Nota-se também que as variáveis de entrada e saída foram definidas de forma a serem intensivas ou adimensionais para que as malhas de inspeção pudessem ser independentes da escala de processo, como destacado na seção 4.5.

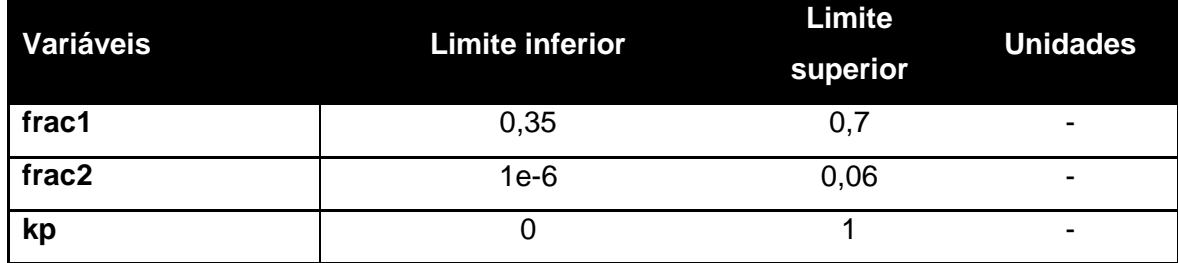

#### **Tabela 16. Variáveis de entrada da etapa de cogeração com turbina de condensação.**

**Fonte: Elaborada pelo autor.**

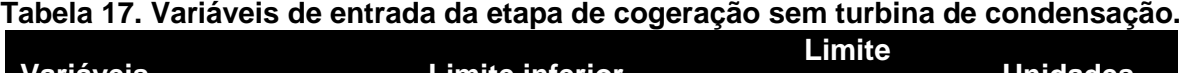

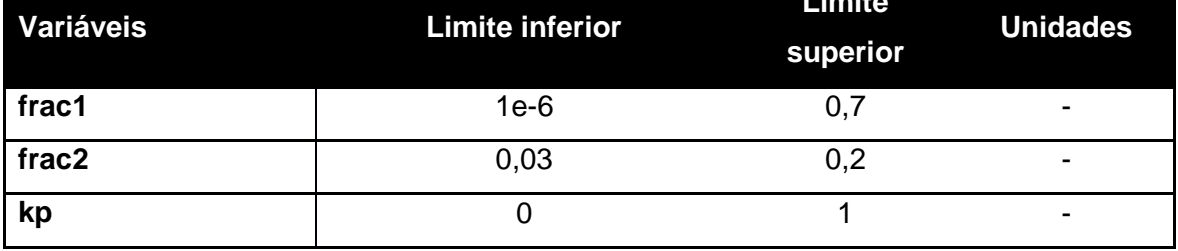

**Fonte: Elaborada pelo autor.**

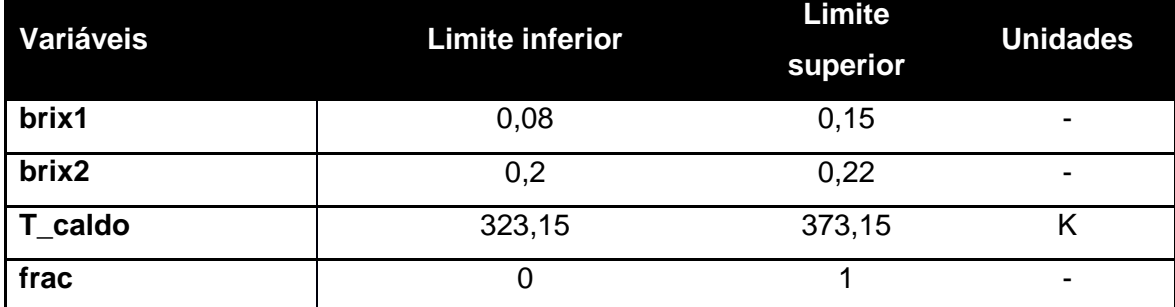

### **Tabela 18. Variáveis de entrada da etapa de evaporação.**

**Fonte: Elaborada pelo autor.**

A integração entre o interpolador e o *EMSO* é feita através de um modelointerface. Trata-se de um modelo simplificado no qual são considerados os balanços de massa e energia aplicados ao volume de controle englobando toda a região aproximada pelo interpolador. Dessa forma, a interface se dá com o interpolador fornecendo informação suficiente ao modelo de modo que os balanços possam ser calculados. Assim, garante-se que na simulação do processo completo, tais balanços sejam respeitados, em detrimento de uma possível perda de acurácia do modelo. Os modelos-interface desenvolvidos são apresentados em Anexos 8.

No *software Matlab®*, a construção e avaliação das malhas de inspeção foram feitas para as seções definidas. Foram adotados dois critérios distintos para a definição da malha de interpolação para cada etapa. Para as variações da etapa de

cogeração foi definido que o erro relativo entre a variável interpolada e a variável calculada pelo modelo detalhado fosse menor que 0,01. Enquanto que para a etapa de evaporação foi requerido que o valor fosse menor que 0,02. A ideia inicial era que os erros relativos tivessem valores iguais 0,01 para todas as seções, porém para a etapa de evaporação, observou-se um problema de memória durante o processo de construção e análise das malhas de inspeção para erros relativos inferiores a 0,02.

No simulador de processos *EMSO*, a etapa de cogeração com turbina de condensação foi adicionada a uma planta 1G produtora de etanol anidro sem biodigestão (E1G\_cog), enquanto que a etapa de cogeração sem turbina de condensação e a etapa de evaporação foram adicionadas a uma planta 1G-2G sem biodigestão e fração C5 descartada (E1G2G\_cog e E1G2G\_evap). Todas as simulações rigorosas foram comparadas com as simulações com as malhas de interpolação (E1G\_cog\_Int, E1G2G\_cog\_Int e E1G2G\_evap\_Int).

A malha requerida para a etapa de cogeração com turbina de condensação, apresentou as dimensões 2x2x3, enquanto que para o caso em que não há turbina de condensação, as dimensões encontradas foram 2x2x2. É importante ressaltar que as dimensões representam as variáveis frac1, frac2 e kp para ambos os casos, respectivamente. Nota-se que apesar da etapa de cogeração ser complexa, com diversos reciclos, *by-pass* e interconexões entre trechos distintos, o comportamento das variáveis de saída que se conectam ao restante do processo é praticamente linear, como pode ser visto pela dimensão da malha de interpolação. Isto demonstra que para estes casos, a escolha da etapa a ser aproximada pelo interpolador foi correta. Para a construção e avaliação da malha que representa a etapa de cogeração com turbina de condensação, foram gastos cerca de 4 minutos. Já para a outra variação, foram necessários cerca de 50 segundos. As Tabelas 19 e 20 apresentam informações sobre o número de equações, variáveis e especificações e os tempos de simulação para as simulações rigorosas e com as malhas de interpolação para as variações da etapa de cogeração.

| Dados                | $E1G_{c0}$ | E1G_cog_Int |
|----------------------|------------|-------------|
| N° de equações       | 18482      | 18150       |
| N° de variáveis      | 17716      | 17422       |
| N° de especificações | 766        | 728         |
| Tempo de simulação   | 7,09 s     | 3,08s       |

**Tabela 19. Dados da simulação para E1G\_cog e E1G\_cog\_Int.**

**Fonte: Elaborada pelo autor.**

**Tabela 20. Dados da simulação para E1G2G\_cog e E1G2G\_cog\_Int.**

| <b>Dados</b>         |         | E1G2G_cog E1G2G_cog_Int |
|----------------------|---------|-------------------------|
| N° de equações       | 25592   | 25194                   |
| N° de variáveis      | 24554   | 24198                   |
| N° de especificações | 1038    | 996                     |
| Tempo de simulação   | 10,38 s | 5,34s                   |

**Fonte: Elaborada pelo autor.**

A malha requerida para a etapa de evaporação apresentou as dimensões 2x2x19x5 (variáveis brix1, T\_caldo, frac e brix2, respectivamente). Diferente do caso anterior, observa-se um efeito pronunciado para a variável frac e moderado para a variável brix2. Isto indica que há um alto grau de não-linearidade das variáveis resposta em relação à variável frac e um grau menor em relação à variável brix2. A fim de verificar este efeito, as variáveis resposta foram plotadas em função da variável frac. Para que não houvesse problemas com a escala de gráficos, as vazões de vapor adimensionais foram plotadas em único gráfico (Figura 23), enquanto que as temperaturas de operação foram plotadas em outro gráfico (Figura 24).

**Tabela 21. Dados da simulação para E1G2G\_evap e E1G2G\_evap\_Int. Dados E1G2G\_evap E1G2G\_evap\_Int**

| N° de equações       | 25790   | 25615   |
|----------------------|---------|---------|
| N° de variáveis      | 24750   | 24577   |
| N° de especificações | 1040    | 1038    |
| Tempo de simulação   | 10,40 s | 10,25 s |

**Fonte: Elaborada pelo autor.**

**Figura 23. Gráfico das vazões de vapor adimensionalizadas em função da fração de vapor.**

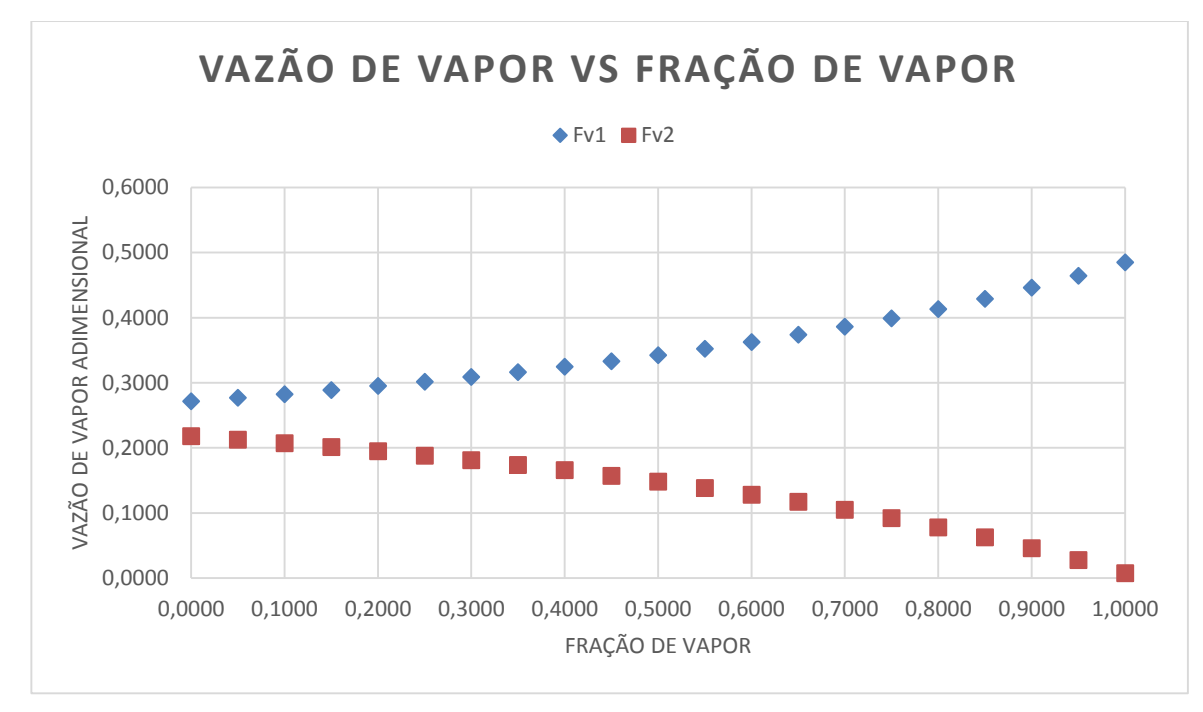

**Fonte: Elaborada pelo autor.**

**Figura 24. Gráfico das temperaturas de operação dos estágios de evaporação em função da fração de vapor.**

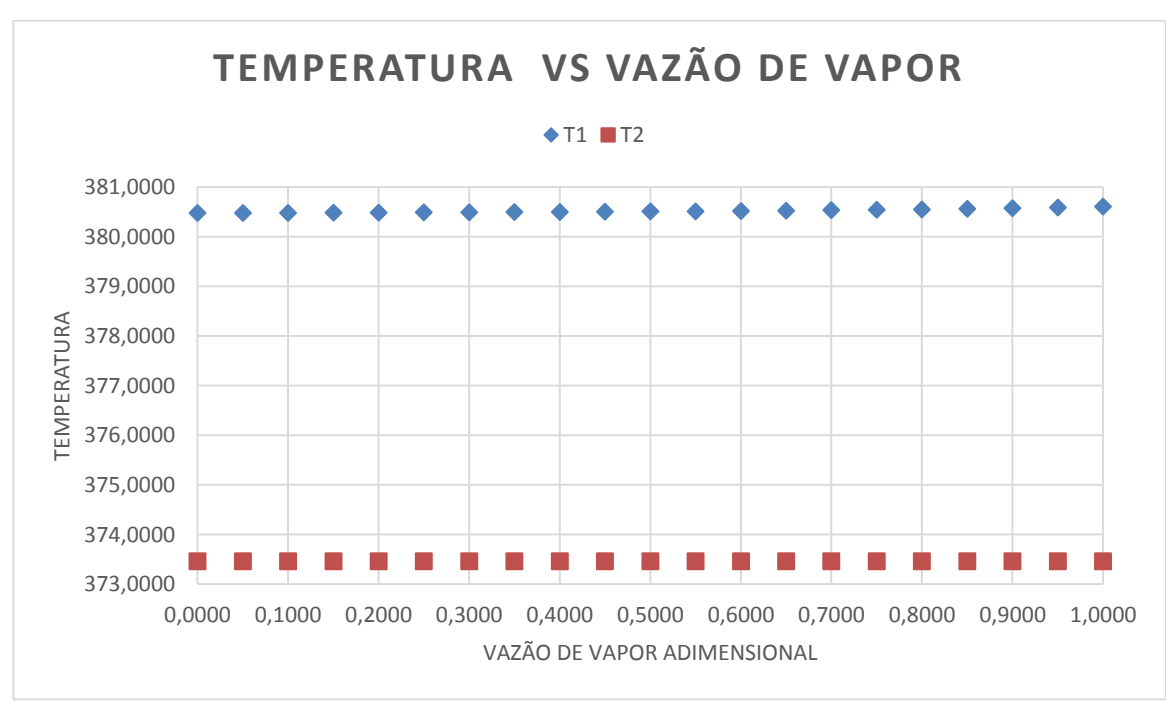

**Fonte: Elaborada pelo autor.**

Ao analisar-se as Figuras 23 e 24, nota-se que ocorre um desvio da linearidade somente em relação às vazões. Portanto, conclui-se que a nãolinearidade não precisa ser em relação a todas as variáveis resposta para que haja um grande número de pontos para a respectiva variável de entrada.

Em relação aos dados de simulação, observou-se que a adição da etapa de cogeração fazendo uso da malha de inspeção provocou uma redução de cerca de 56% no tempo de simulação para o caso com a turbina de condensação presente e 49% no segundo caso, enquanto que para a etapa de evaporação não houve uma redução significativa. Provavelmente, isto deve-se ao fato da redução do número de equações para as variações da etapa de cogeração (cerca de 1,8% para o primeiro caso e 1,5% para o segundo caso) ser mais significativa do que para a etapa de evaporação (cerca de 0,7%). Além disso, a malha requerida para interpolação apresenta um número de pontos relativamente pequeno (12 pontos para o primeiro caso e 8 pontos para o segundo caso) quando comparada à etapa de evaporação (380 pontos), o que também influi de maneira positiva na redução do tempo de simulação. Vale destacar que todas as simulações foram realizadas em um computador com processador 8x Intel®Core™i7-7700K CPU @ 4,20GHz e memória RAM de 32904MB, utilizando somente um dos oito núcleos desse computador, pois o *EMSO* não permite processamento paralelo em sua atual versão.

## **6. Conclusões**

A metodologia desenvolvida para a automação da criação e avaliação da malha de interpolação iterativamente no *Matlab®* funcionou com sucesso. Para o estudo de caso escolhido, observou-se que, apesar da etapa de cogeração apresentar grande número de reciclos e interconexões entre os equipamentos, o comportamento das variáveis que conectam essa etapa com o restante do processo é praticamente linear. Dessa forma, foi possível aproximar as duas variações da etapa de cogeração por interpoladores com poucos pontos (8 e 12, respectivamente) o que levou a grandes diminuições no tempo de simulação dos processos (56% e 49%, respectivamente). Por outro lado, o comportamento não linear das vazões de vapor do trem de evaporadores frente a mudanças na fração de sangria fez com que a malha de interpolação necessária fosse maior (380 pontos) e a melhoria no desempenho da simulação menos pronunciada. Porém é necessário ainda estabelecer estratégias para definir quais são as variáveis de entrada mais importantes para uma dada seção do processo e ainda determinar uma estratégia para identificar quais modelos e/ou regiões do processo são as mais adequadas para fazer uso da malha de interpolação.

# **7. Referências Bibliográficas**

ALSOC (2010), [<http://www.enq.ufrgs.br/trac/alsoc/wiki/EMSO>](http://www.enq.ufrgs.br/trac/alsoc/wiki/EMSO). Acesso em: Março de 2016.

ALVES, M. **Estudo de sistemas de cogeração em usinas de açúcar e álcool, com utilização do bagaço e palha da cana.** Dissertação (Mestrado em Engenharia Química) - Faculdade de Engenharia Química, Universidade Estadual de Campinas. Campinas, 2011.

ANA – AGÊNCIA NACIONAL DE ÁGUAS. **Manual de conservação e reúso de água na agroindústria sucroenergética.** Brasília, 2009, 292 p.

ANGARITA, J. D.; SOUZA, R. B. A.; CRUZ, A. J. G.; BISCAIA E. C.; SECCHI A.R. Kinetic modeling for enzymatic hydrolysis of pretreated sugarcane straw. **Biochemical Engineering Journal,** v. 104, 10-19, 2015.

BAEZ-SMITH, C. Anaerobic digestion of vinasse for the production of methane in the sugar cane distillery. In: SPRI Conference on Sugar Processing, Águas de São Pedro, SP. **Proceeedings.** pg 268-287.

BONOMI, A.; MARIANO, A.P.; JESUS, C.D.F.; FRANCO, H.C.J.; CUNHA, M.P.; DIAS, M.O.S.; CHAGAS, M.F., CAVALETT, O., MANTELATTO, P.E., MACIEL FILHO, R., JUNQUEIRA, T.L, CARDOSO, T.F., 2012. **The Virtual Sugarcane Biorefinery (VSB): 2011 Report**. Campinas, Sao Paulo: Brazilian Bioethanol Science and Technology Laboratory (CTBE), Technological Assessment Program (PAT), Internal Report. Disponível em; [<http://ctbe.wpengine.com/wp](http://ctbe.wpengine.com/wp-content/uploads/2014/07/vsb-report-2011.pdf)[content/uploads/2014/07/vsb-report-2011.pdf>](http://ctbe.wpengine.com/wp-content/uploads/2014/07/vsb-report-2011.pdf). Acesso em: Maio de 2015.

BERECHE, R. P., **Modelagem e integração energética do processo de produção de etanol a partir da biomassa de cana-de-açúcar,** Universidade Estadual de Campinas, Tese de Doutorado, 2011.

BHOSEKAR, A.; IERAPETRITOU, M. Advances in surrogate based modeling, feasibility analysis and optimization: A review. **Computers & Chemical Engineering**, 2017.

BVC – Biorrefinaria Virtual de Cana; CTBE – LABORATÓRIO NACIONAL DE CIÊNCIA E TECNOLOGIA DO BIOETANOL. **Simulações Aspen Plus.** 2016.

CASTRO, S. B.; ANDRADE, S. A. C. **Engenharia e tecnologia açucareira**. Departamento Engenharia Química, CTG (Centro de Tecnologia e Geociências) – UFPE, 2006.

CHIEPPE JÚNIOR, J. B. **Tecnologia e fabricação do álcool.** Inhumas: Instituto Federal de Educação, Ciência e Tecnologia de Goiás/IFG; Santa Maria: Universidade Federal de Santa Maria, 2012.

DIAS, M. O. S., **Simulação do processo de produção de etanol a partir do açúcar e do bagaço, visando a integração do processo e a maximização da produção de energia e excedentes do bagaço.** Dissertação (Mestrado em Engenharia Química) - Faculdade de Engenharia Química, Universidade Estadual de Campinas. Campinas, 2008.

DIAS, M. O. S. **Desenvolvimento e otimização de processos de produção de etanol de primeira e segunda geração e eletricidade a partir da cana-deaçúcar**. Tese (Doutorado em Engenharia Química) - Faculdade de Engenharia Química, Universidade Estadual de Campinas. Campinas, 2011.

EMPRAL. **Limpeza da cana a seco e aproveitamento da palha.** Disponível on line em: < http://www.empral.com.br/jaboticabal/downloads/06.pdf>. Acesso em: Abril de 2015.

ENSINAS, A. V. **Integração térmica e otimização termoeconomica aplicadas ao processo industrial de produção de açúcar e etanol a partir da cana-deaçúcar.** Tese (Doutorado em Engenharia Mecânica) - Faculdade de Engenharia Mecânica, Universidade Estadual de Campinas. Campinas, 2008.

FERNANDES, A. C. **Cálculos na agroindústria da cana-de-açúcar**. 3.ed. Piracicaba, SP: STAB, 2011. 416 p.

FORRESTER, A. I. J.; KEANE, A.J. Recent advances in surrogate-based optimization. **Progress in Aerospace Sciences**. v. 45 n. 1-3, p. 50–79, 2009.

FURLAN, F. F.; LINO, A. R. A.; MATUGI, K.; CRUZ, A. J. G.; GIORDANO R. C. A simple approach to improve the robustness of equation-oriented simulators: Multilinear look-up table interpolators. **Computers & Chemical Engineering**, v. 86, p. 1-4, 2016.

HAN, Z.; ZHAN, K. Surrogate-based optimization. In: **Real-World Applications of Genetic Algorithms**. InTech, 2012.

HONIG, P. **Principles of sugar technology**. New York: Elsevier Publishing Company, v. 1, 1953.

HUGOT, E. **Handbook of cane sugar engineering.** 3° ed. Nova Iorque: Elsevier Science Publishing Company, 1986.

JORNALCANA. Angélica (usina) aprimora sistema de limpeza de cana de açúcar. **Jornalcana**, série 02, n. 254, março de 2015.

MACEDO, I. C.; LEAL, M. R. L. V.; HASSUANI, S. Sugar cane residues for power generation in the sugar/ethanol mills in Brazil. **Energy for Sustainable Development**, v. 05, n. 01, pp. 77-82. 2001.

MORI, N. R. **Etanol celulósico a partir da palha e do bagaço de cana-deaçúcar: pré-tratamentos e conversão biotecnológica não convencionais.** Tese (Doutorado em Ciências) – Escola de Engenharia de Lorena, Universidade de São Paulo. Lorena, 2015.

MORTON, W. Equation-oriented simulation and optimization.**PROCEEDINGS-INDIAN NATIONAL SCIENCE ACADEMY PART A**, v. 69, n. 3/4, p. 317-358, 2003.

NELLES, O. Linear, polynomial, and look-up table models. In: **Nonlinear System Identification**. Springer Berlin Heidelberg, 2001. p. 209-238.

NREL – NATIONAL RENEWABLE ENERGY LABORATORY. Division of Midwest Research Institute. **Xylose fermentation to ethanol: a review.** Golden, Colorado, 1993.

PATERNINA, L. M. C. **Modelagem e simulação do processo de fermentação extrativa a vácuo com uma câmara de flash e separação do CO2 utilizando uma coluna de absorção.** Dissertação (Mestrado em Engenharia Química) - Faculdade de Engenharia Química, Universidade Estadual de Campinas. Campinas, 2011.

ROCHA, G. J. M., GONÇALVES, A. R., OLIVEIRA, B. R., OLIVARES, E. G., ROSSELL, C. E. V. **Steam explosion pretreatment reproduction and alkaline delignification reactions performed on a pilot scale with sugarcane bagasse for bioethanol production. Industrial Crops and Products**, 35, 274-279, 2012.

RODRIGUES, R.; SOARES, R. P.; SECCHI, A. R. Coleção de 10 problemas numéricos típicos em engenharia química resolvidos com o simulador EMSO. In: **XVII Congresso Brasileiro de Engenharia Química. Recife, Brasil:[sn]**. 2008.

SILVA, C. R. **Produção de etanol a partir da fração hemicelulósica do bagaço de cana usando glicose isomerase coimobilizada com**  *Saccharomyces cerevisae*. Tese (Doutorado em Engenharia Química), Universidade Federal de São Carlos. São Carlos, 2013.

SILVA, G. M. **Avaliação de diferentes configurações de hidrólise enzimática e fermentação utilizando bagaço de cana-de-açúcar para a produção de etanol 2G**. Tese (Doutorado em Engenharia Química), Universidade Federal de São Carlos. São Carlos, 2015.

SMOLA, A. J.; SCHÖLKOPF, B. A tutorial on support vector regression. **Statistics and Computing**. v.14, n.3, p.199–222, 2004.

SOARES, R. P. **Desenvolvimento de um simulador genérico de processos dinâmicos.** Dissertação (Mestrado em Engenharia Química) -UFRGS, Porto Alegre, 2003.

SOUZA, M. E.; FUZARO, G.; POLEGATO, A. R. Thermophilic anaerobic digestion of vinasse in pilot plant UASB reactor. **Water Science and Technology**, v. 25, n. 7, p. 213-222, 1992.

VASCONCELOS, J. N. **Fermentação etanólica**. In: SANTOS, F.; BORÉM, A.; CALDAS, C. Cana-de-açúcar: bioenergia, açúcar e etanol, tecnologias e perspectivas. - 2. ed. rev. e ampl. - Viçosa: UFV, 2011. 637p

WALTER, A.; DOLZAN, P.; QUILODRÁN, O.; GARCIA, J.; SILVA, C.; PIACENTE, F.; SEGERSTEDT, A. **A sustainability analysis of the Brazilian ethanol**. A report supported by UK Embassy and DEFRA. Disponível em: [<http://www.globalbioenergy.org/uploads/media/0811](http://www.globalbioenergy.org/uploads/media/0811_Unicamp_-_A_sustainability_analysis_of_the_Brazilian_ethanol.pdf) [\\_Unicamp\\_-](http://www.globalbioenergy.org/uploads/media/0811_Unicamp_-_A_sustainability_analysis_of_the_Brazilian_ethanol.pdf)

[\\_A\\_sustainability\\_analysis\\_of\\_the\\_Brazilian\\_ethanol.pdf>](http://www.globalbioenergy.org/uploads/media/0811_Unicamp_-_A_sustainability_analysis_of_the_Brazilian_ethanol.pdf). Acesso em: Abril de 2015.

### **8. Anexos**

Nesta secão é descrito o código em *Matlab®* responsável por criar e avaliar as malhas de interpolação e também os modelos-interface.

### **8.1 Código**

```
clc
clear all
close all
global entrada
global saida1
global saida2
tic
%% Construção da malha de interpolação
% Observações gerais: O usuário deve especificar os limites inferior 
% e superior para as variáveis selecionadas e também as unidades
% de entrada e saída conforme o exemplo ilustrado. Além disso,
% o usuário deve informar corretamente os nomes dos arquivos 
% utilizados para a conexão com o EMSO e o erro admitido
% para os pontos da malha
%vetor com o limite superior e inferior das variáveis selecionadas
% wSP404.frac wSP406.frac kp
%Verificar se as unidades estão em SI.
%% Especificações de entrada
li=[0.35 0.000001 0];
ls=[0.7 \ 0.06 \ 1];InputUnits='InputUnits: , , \r\n';
OutputUnits='OutputUnits: , , , , , \r\n';
malha='malha_cog.txt';
sim1='cog';
sim2='cog2';
tol=0.01;
%% Número de variáveis de entrada
n=length(ls);
% Matriz dos pontos de entrada
mpe=ones(1,n);
% Pontos para cada variável de entrada
for j=1:nif mpe(1, j) == 1m(1,j)=mpe(1,j)+1; else
        m(1,j)=mpe(1,j)*2-1;
     end
end
% Total de número de pontos
p=prod(m);
```

```
% Definição da dimensão do fator de partição
f=zeros(1,n); 
%% Cálculo do fator de partição
for j=1:n
    f(1, j) = (ls(1, j) - li(1, j)) / (m(1, j) -1);end
%% Cálculo dos fatores de concatenação
z = ones(1, n-1);for j=1:n-1
    z(j)=prod(m(j+1:n));
end
%% Definição da matriz de entrada de valores
me=[];
for i=1:n
    m = [];
    for j=1:m(i)m_{(j,1)}=f(i)*(j-1)+li(i); end
     if i==n
        p = p/m(n);me =repmat(m, p, 1);
     else
        me =kron(m , ones(z(i),1));
        lth=length(me);
        p = p/lth;me<sup>-repmat(me<sub>,p</sub>, 1);</sup>
     end
    me(:,i)=me(:);
end
%% Utilizando o EMSO como Plug-in de Cálculo
entrada=[];
saida1=[];
for i=1:p
    entrada=me(i,:);
     sim(sim1);
     resposta(i,:)=saida1;
     clear entrada
     clear saida1
     % [user sys]= memory
end
clear saida1
clc
% Número de variáveis de saída
Nofoutputs=size(resposta,2);
%% Criando o arquivo txt
fileID = fopen(malha, 'w');fprintf(fileID,'Nofinputs: %d\r\n', n);
for i=1:n
     if i==1
         fprintf(fileID,'Lowerbounds:% 3.2f ',li(1));
     elseif i==n
        fprintf(fileID,'% 3.2f\rr\n'\n, li(n));
     else
```

```
 fprintf(fileID,'% 3.2f ',li(i));
     end
end
for i=1:n
     if i==1
         fprintf(fileID,'Increments:% 3.6f ',f(1));
     elseif i==n
        fprintf(fileID,'% 3.6f\rr\n\ln', f(n));
     else
        fprintf(fileID,'% 3.6f ',f(i));
     end
end
for i=1:n
    if i == 1 fprintf(fileID,'Nofpoints:% d ',m(1));
     elseif i==n
        fprintf(fileID,'% d\r\ln', m(n));
     else
         fprintf(fileID,'% d ',m(i));
     end
end
fprintf(fileID,InputUnits);
fprintf(fileID,'Nofoutputs: %d\r\n', Nofoutputs);
fprintf(fileID,OutputUnits);
fprintf(fileID,'\r\n\chi\n'\n);
fprintf(fileID,'Output:\r\n');
for i=1:p
     for j=1:Nofoutputs
         if j==Nofoutputs 
             fprintf(fileID,'% 3.8f\r', resposta(i, Nofoutputs));
         else
              fprintf(fileID,'% 3.8f ',resposta(i,j));
         end
     end
end
fclose(fileID);
type (malha)
%% Avaliação da malha de interpolação
% Matriz dos pontos de entrada
m2 = [ ];for i=1:n
    if m(i) == 2 %vetor com o limite superior das variáveis selecionadas
         % wSP404.frac wSP406.frac kp
         %Verificar se as unidades estão em SI.
        li2=li+f/4;ls2=ls-f/4;m2(i) = m(i); else
         %vetor com o limite superior das variáveis selecionadas
         % wSP404.frac wSP406.frac kp
         %Verificar se as unidades estão em SI.
        li2=li+f/2;ls2=ls-f/2;m2(i) = m(i) - 1; end
end
% Total de número de pontos
```

```
p2=prod(m2); 
% Definição da dimensão do fator de partição
f2=zeros(1,n);%% Cálculo do fator de partição
for j=1:n
    f2(1,j)=(ls2(1,j)-li2(1,j))/(m2(1,j)-1);
end
%% Cálculo dos fatores de concatenação
z2 = ones(1, n-1);for j=1:n-1z2(j) = \text{prod}(m2(j+1:n));end
%% Definição da matriz de entrada de valores
me2 = [];
for i=1:n
    m = [];
    for j=1:m2(i)m2 (j,1)=f2(i)*(j-1)+li2(i); end
     if i==n
        p2 = p2/m2(n);me2 = repmat (m2 , p2 , 1);
     else
        me2 = kron(m2, ones(z2(i),1));lth2=length(me2);
        p2 = p2/lth2;me2 = repmat (me2 , p2, 1);
     end
    me2(:,i)=me2_(:);
end
%% Utilizando o EMSO como Plug-in de Cálculo
entrada=[];
saida2=[];
for i=1:p2
    entrada=me2(i,:);
     sim(sim2);
    error(i,:)=saida2; clear entrada
     clear saida2
         [user sys] = memoryend
clear saida2
clc
%Cálculo do erro máximo para cada variável
erro_var=[];
for i=1:Nofoutputs
    erro var(1,i)=max(erro(:,i));
end 
% Tamanho do vetor de erros
size erro var=size(erro var, 2);
%Inicializando a matriz de combinações
```

```
mpe_comb=ones(n,n);
clc
%% Estrutura de repetição
for ii=1:size erro var
     while erro_var(ii)>tol
         %Matriz de combinações para identificar o erro
         for i=1:n
              for j=1:n
                  if i==j
                     mpe\_comb(i,j)=mpe(1,j)+1; else
                     mpe comb(i,j)=mpe(1,j); end
              end
         end
         for kk=1:n
            %% Refinamento da malha
              % Matriz de pontos de teste
            mpe=mpe comb(kk, :); % Pontos para cada variável de entrada
              for j=1:n
                 if mpe(1,j) == 1m(1,j)=mpe(1,j)+1; else
                     m(1,j)=mpe(1,j)*2-1;
                  end
             end
              % Total de número de pontos
             p=prod(m);
              % Definição da dimensão do fator de partição
            f=zeros(1,n);
             %% Cálculo do fator de partição
              for j=1:n
                 f(1,j)=(ls(1,j)-li(1,j))/(m(1,j)-l);
             end
             %% Cálculo dos fatores de concatenação
            z = ones(1, n-1);for j=1:n-1z(j) = \text{prod}(m(j+1:n)); end
             %% Definição da matriz de entrada de valores
             me=[];
             for i=1:n
                 m = [];
                 for j=1:m(i)m (j,1)=f(i)*(j-1)+li(i); end
                  if i==n
                     p_{p} = p/m(n);
```

```
me = repmat (m, p, 1);
     else
        me = kron(m, ones(z(i),1));
        lth=length(me);
        p = p/lth;me =repmat(me, p, 1);
     end
    me(:,i) = me(:,i); end
 % Limpando a matriz resposta
 resposta=[];
 %% Utilizando o EMSO como Plug-in de Cálculo
 entrada=[];
 saida1=[];
 for i=1:p
    entrada=me(i,:);
     sim(sim1);
     resposta(i,:)=saida1;
     clear entrada
     clear saida1
     % [user sys]= memory
 end
 clear saida1
 clc
 % Número de variáveis de saída
 Nofoutputs=size(resposta,2);
%% Criando o arquivo txt
fileID = fopen(malha, 'w'); fprintf(fileID,'Nofinputs: %d\r\n', n);
 for i=1:n
     if i==1
         fprintf(fileID,'Lowerbounds:% 3.2f ',li(1));
     elseif i==n
        fprintf(fileID,'% 3.2f\rrbracket\nr\ln', li(n));
     else
         fprintf(fileID,'% 3.2f ',li(i));
     end
 end
 for i=1:n
     if i==1
         fprintf(fileID,'Increments:% 3.6f ',f(1));
     elseif i==n
        fprintf(fileID,'% 3.6f\rr\ln', f(n));
     else
         fprintf(fileID,'% 3.6f ',f(i));
     end
 end
 for i=1:n
     if i==1
          fprintf(fileID,'Nofpoints:% d ',m(1));
     elseif i==n
        fprintf(fileID,'% d\r\ln', m(n));
     else
         fprintf(fileID,'% d ',m(i));
     end
 end
 fprintf(fileID,InputUnits);
```

```
 fprintf(fileID,'Nofoutputs: %d\r\n', Nofoutputs);
             fprintf(fileID,OutputUnits);
             fprintf(fileID,'\r\n');
             fprintf(fileID,'Output:\r\n');
             for i=1:p
                  for j=1:Nofoutputs
                      if j==Nofoutputs
                          fprintf(fileID,'% 
3.8f\r',resposta(i,Nofoutputs));
                      else
                         fprintf(fileID,'% 3.8f ', resposta(i,j));
                      end
                  end
             end
             fclose(fileID);
             type (malha)
             %% Avaliação da malha de interpolação
             % Matriz dos pontos de entrada
            m2 = [ ];
             for i=1:n
                 if m(i) == 2 %vetor com o limite superior das variáveis 
selecionadas
                      % wSP404.frac wSP406.frac kp
                     %Verificar se as unidades estão em SI.
                     li2=li+f/4;
                     ls2=ls-f/4;m2(i) = m(i); else
                      %vetor com o limite superior das variáveis 
selecionadas
                      % wSP404.frac wSP406.frac kp
                     %Verificar se as unidades estão em SI.
                     li2=li+f/2;
                     ls2=ls-f/2;m2(i)=m(i)-1; end
             end
             % Total de número de pontos
             p2=prod(m2);
             % Definição da dimensão do fator de partição
            f2 =zeros(1,n);%% Cálculo do fator de partição
              for j=1:n
                 f2(1,j)=(ls2(1,j)-li2(1,j))/(m2(1,j)-1);
             end
             %% Cálculo dos fatores de concatenação
            z2 = ones(1, n-1);for j=1:n-1z2(j) = \text{prod}(m2(j+1:n)); end
             %% Definição da matriz de entrada de valores
            me2=[];
```
```
 for i=1:n
                 m2 = [];
                 for j=1:m2(i)m2 (j, 1) = f2(i) * (j-1) + li2(i);
                  end
                  if i==n
                     p2 = p2/m2(n);me2 = repmat(m2, p2, 1);
                  else
                     me2 =kron(m2, ones(z2(i),1));
                     lth2=length(me2);
                     p2 = p2/lth2;me<sup>2</sup> =repmat(me2, p2, 1);
                  end
                 me2 (:, i)=me2 (:);
              end
              % Limpando a matriz erro
              erro=[];
              %% Utilizando o EMSO como Plug-in de Cálculo
              entrada=[];
              saida2=[];
              for i=1:p2
                 entrada=me2(i,:);
                  sim(sim2);
                 error(i,:)=saida2; clear entrada
                  clear saida2
                  % [user sys]= memory
              end
              clear saida2
              clc
              % Cálculo do erro maximo para cada variável
              for i=1:Nofoutputs
                 erro var(1,i)=max(erro(:,i));
              end
              % Cálculo da média dos erros em cada iteração 
              val(kk)=mean(erro_var);
         end
         % Melhor combinação
         for jj=1:n
              if val(jj)==min(val)
                  kmin=jj;
              end
         end
         mpe=mpe_comb(kmin,:);
     end
 end
clc
toc
```
# **8.2 Modelo-interface para cogeração com turbina de condensação**

```
#*-------------------------------------------------------------------
* Biorrefinaria Virtual
*--------------------------------------------------------------------
* Nome do arquivo: CHP_Int.mso
* Projeto: producao de etanol 1G e 2G
* Conteudo: Etapa de cogeracao com turbina de condensacao
*--------------------------------------------------------------------*#
#*-------------------------------------------------------------------
*
* versao 2.2
* Data: 03/2016
* Autores: Anderson R. A. Lino
* Utiliza a versao 2.2 da biorrefinaria
* 
*----------------------------------------------------------------------
*Descricao: simulacao da etapa de cogeracao com turbina de condensacao
*fazendo uso das tabelas de inspecao
*----------------------------------------------------------------------*
*--------------------------------------------------------------------
*Notas: Cada componente eh representado na simulacao por um Index number
* Abaixo segue o Index number para cada componente
-- fase fluida
* 1 - agua
```
- \* 2 sacarose
- \* 3 glicose
- \* 4 xilose
- \* 5 etanol
- $* 6 CO2$
- $* 7 CO$
- \* 8 O2
- $* 9 N2$
- $*$  10 H<sub>2</sub>
- $*$  11 CH4
- $*$  12 amonia
- \* 13 lignina
- $*$  14 xilana
- \* 15 acido acetico
- \* 16 furfural
- \* 17 hidroximetilfurfural (HMF)
- \* 18 glicerol
- \* 19 Solunkn (acucares desconhecidos)
- \* 20 MEG (monoetilenoglicol)
- \* 21 H2SO4
- \* 22 acido fosforico
- \* 23 impurezas
- \* 24 celobiose
- \* 25 hidroxido de amonia
- -- fase solida
- $*1(26)$  celulose
- \* 2(27) xilana (hemicelulose)
- \* 3(28) lignina
- \* 4(29) cinzas
- \* 5(30) enzima
- $*6(31)$  levedura
- \* 7(32) hidroxido de calcio
- \* 8(33) fosfato de calcio
- $*$  9(34) impurities

\*--------------------------------------------------------------------\*#

using "assumptions";

using "separators/dry\_cleaning";

using "mixers\_and\_splitters/mixer\_and\_splitter\_m";

using "separators/mill";

using "separators/sieve";

using "heat\_exchangers/heater\_m";

using "reactors/liming\_tank";

using "pressure\_changers/pump\_m";

using "separators/flash\_m";

using "separators/decanter";

using "separators/filter";

using "separators/evaporator";

using "mixers\_and\_splitters/mixer\_and\_splitter\_w";

using "reactors/stoic\_reactor";

using "reactors/fermenter";

using "separators/absorption\_tower";

using "separators/centrifuge";

using "heat\_exchangers/heater\_w";

using "separators/column";

using "separators/separator";

using "reactors/enz\_hydrolysis";

using "reactors/boiler";

using "pressure\_changers/turbine\_w";

using "separators/flash\_w";

using "pressure\_changers/pump\_w";

Model CHP\_Int

**ATTRIBUTES** 

 $P$ allete = true:

Icon = "icon/CHP\_NC";

Brief = "Combined Heating Power with condensing turbine Based on a Look-Up Table";

 $Info =$ 

 $"==$  GFNFRAL  $==$ 

Model of the process of cogeneration responsible for producing

steam and electric power for the plant. The model uses a look-up table containing the

main information to describe the operation. This

information is obtained from rigorous simulations of the set of cogeneration process.

 $==$  ASSUMPTIONS  $==$ 

\* Steady-state.

 $==$  SPECIFY  $==$ 

\* Two variables that participate of the interpolation calculation. Look at equation chamada do interpolador.

";

#\*-------------------------------------------------------------------

#Parametros \*--------------------------------------------------------------------\*#

# PARAMETERS

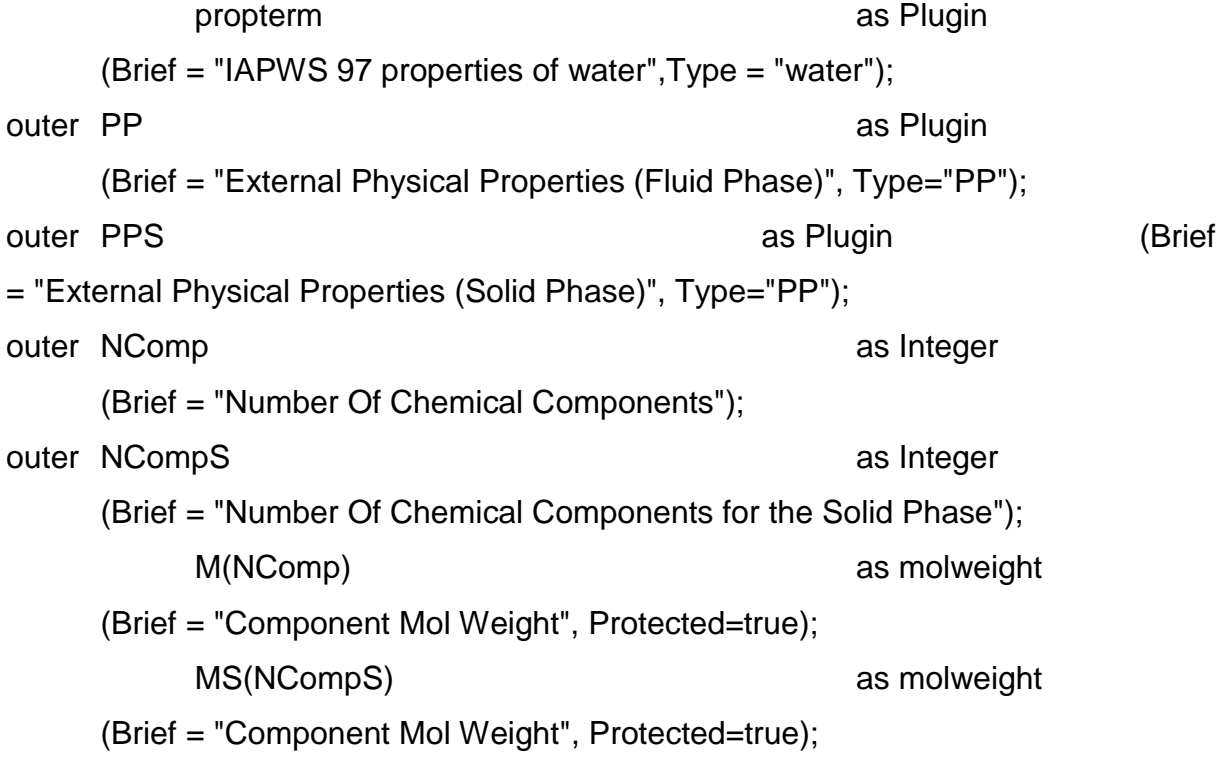

outer flu as ConstituentFluid(Symbol = "", Protected = true); outer sol as ConstituentSolid(Symbol = " ", Protected = true);

Int as Plugin (Type = "Int", file = "malha\_cog.txt");

#\*------------------------------------------------------------------- \* Define o valor dos parametros declarados no modelo \*--------------------------------------------------------------------\*#

**SET** 

 $M = PP.MolecularWeight();$ 

MS = PPS.MolecularWeight();

#\*-------------------------------------------------------------------

\* Declaracao de variaveis

\*--------------------------------------------------------------------\*#

#### VARIABLES

in Steam as water\_stream (Brief = "Vapour Flow", PosX=1.0, PosY=0.5, Symbol="\_{Steam}", Protected = false); in Spare\_Water as water\_stream (Brief="Spare Water", PosX=1.0, PosY=0.6, Protected = false, Symbol="\_{Spare\_Water}"); out Water **as water\_stream\_vapfrac** (Brief = "Outlet Water Mass Flow", PosX=0.9, PosY=1.0, Symbol="\_{Water}", Protected = false); Water\_Losses\_Flow as flow\_mass (Brief = "Outlet Water Losses"); out Q6 as heat stream (Brief = "Outlet Heat Stream 6 bar", PosX=0.5, PosY=1.0, Symbol="\_{q17.4}"); out Q2 5 as heat stream (Brief = "Outlet Heat Stream 2.5 bar", PosX=0.6, PosY=1.0, Symbol="\_{q6}"); out Qcond as heat stream (Brief = "Outlet Heat Stream condensation", PosX=0.7, PosY=1.0, Symbol="\_{q2.5}");

out qlosses as heat\_stream (Brief = "Outlet Heat Stream q\_losses", PosX=0.8, PosY=1.0, Symbol="\_{qlosses}"); out Wnet **as power** stream **(Brief = "Eletric** end as power stream and a series of the series of the series of the series of the series of the series of the series of the series of the series of the series of the series of Power Generated", PosX=1.0, PosY=1.0, Symbol="\_{Wnet}"); Tsat\_Steam as temperature (Brief = "Saturation Temperature", Symbol = "T  ${sat}$ ", Protected = true); Tsat C Steam as temp\_delta (Brief = = "Saturation Temperature in Celsius Degree", Symbol = "TC\_{sat}", Protected = true); Tsuper Steam as temp\_delta  $\qquad \qquad =$ "Overheating Temperature", Symbol = "T\_{super}", Protected = true); efficiency\_cycle as fraction (Brief = "E2G Mass Fraction for the Process", Default =  $0.4$ ); q ex as heat rate (Brief = "Heat Exchanged", Symbol = "q  ${ex}$ ", Protected = true); q\_in as heat\_rate (Brief = "Heat In", Symbol =  $"q_{i}$ [in}", Protected = true); q out as heat rate and arrive the at Out", Symbol =  $"q_{\text{out}}"$ , Protected = true); frac1 as fraction (Brief = "fraction of steam for condensing turbine", Lower =  $0.35$ , Upper =  $0.7$ ); frac2 as fraction (Brief = "fraction of steam for 2.5 turbine ", Lower = 1e-6, Upper =  $0.06$ ); k1 as fraction as fraction (Brief = "partition") coefficient 1"); k2 as fraction (Brief = "partition coefficient 2"); k3 as fraction (Brief = "partition coefficient 3"); k4 as fraction as fraction (Brief = "partition coefficient 4"); k5 as fraction as fraction (Brief = "partition") coefficient 5"); k6 as fraction as fraction (Brief = "partition coefficient 6");

kt as fraction as fraction (Brief = "partition coefficient temperature"); kp as fraction as the set of the set of the set of the set of the set of the set of the set of the set of the set of the set of the set of the set of the set of the set of the set of the set of the set of the set of the se "partition coefficient pressure"); #\*------------------------------------------------------------------- \* Equacoes do modelo \*--------------------------------------------------------------------\*# EQUATIONS "Equality Constraints" Steam.Fw = Water.Fw; Water. $P =$ Steam. $P$ ; "Mass Balance" Steam.Fw + Spare\_Water.Fw = Water.Fw + Water\_Losses\_Flow; "Temperature of Water , array = [Water.S, Water.H]" [Water.S, Water.T] = propterm.propPH(Water.P, Water.H); "Heat Input" q\_in = q\_ex + Spare\_Water.Fw \* Spare\_Water.H; "Heat Output"  $q_{out} = Q6.Q + Q2_5.Q + Qcond.Q + Wnet.W + qlosses.Q;$ "Energy Balance"  $q_in = q_out;$ "Heat Exchanged" (Steam.H - Water.H)  $*$  Steam.Fw =  $q$ <sub>ex;</sub> "Steam Saturation Temperature"

```
Tsat_Steam = propterm.Tsat(Steam.P);
```

```
"Steam Saturation Temperature (degrees Celsius)"
Tsat_C_Steam = Tsat_Steam - 273.15 * 'K';
```

```
"Steam Overheating"
Tsuper_Steam = Steam.T - Tsat_Steam;
```

```
"Partition Coefficient 1"
k1 = Q6.Q/q\_ex;
```
"Partition Coefficient 2"  $k2 = Q2_5.Q/q\_ex;$ 

"Partition Coefficient 3"  $k3 = Qcond.Q/q\_ex;$ 

"Partition Coefficient 4" k4 = Spare\_Water.Fw/Steam.Fw;

"Partition Coefficient 5"  $k5 =$  Wnet. W/q\_ex;

"Partition Coefficient 6"  $k6 =$  qlosses. Q/q ex;

"Partition Coefficient Pressure"  $kp = (Steam.P - 45 * 'bar')/((90 - 45) * 'bar');$ 

```
"Partition Coefficient Temperature"
kt = (Tsuper_Steam - 150 * 'K')/((300 - 150) * 'K');
```
"Call to the Interpolator"  $[k1, k2, k3, k5, k6, efficiency_{cycle}] = Int.interpola(frac1, frac2, kp);$  end

```
FlowSheet CHP_Int_simplified
#------------------------ Parte comum ---------------------------#
      PARAMETERS
      PP as Plugin (Brief = "External Physical Properties", 
            Type="PP",
            Project = "../v2_2/Fluid_v2_2.vrtherm" 
      );
      PPS as Plugin (Brief = "External Physical Properties",
            Type="PP",
            Project = "../v2_2/Solid_v2_2.vrtherm"
      );
      NComp as Integer;
      NCompS as Integer;
      ProPar as Assumptions (Brief = "Model With All the Assumptions Made");
      flu as ConstituentFluid (Brief = "Indexes of All Compounds in the Fluid 
Phase", Symbol = " ", Protected = true);
      sol as ConstituentSolid (Brief = "Indexes of All Compounds in the Solid
```

```
Phase", Symbol = " ", Protected = true);
```
# **SET**

#number of components in the liquid and solid phase NComp = PP.NumberOfComponents(); NCompS = PPS.NumberOfComponents();

#\*-------------------------------------------------------------------

\* Declaracao de dispositivos (ou blocos contendo o modelo)

\*--------------------------------------------------------------------\*#

DEVICES

wSS401 as water\_sourceR; #fonte de vapor para a cogeracao wSS402 as water\_sourceR; #agua de reposicao CHP101 as CHP\_Int; #interpolador cogeracao

#\*-------------------------------------------------------------------

\* Especifica as conexoes entre os modelos

\*--------------------------------------------------------------------\*#

## **CONNECTIONS**

wSS401.Outlet to CHP101.Steam; #vapor de alta para a cogeracao wSS402.Outlet to CHP101.Spare\_Water; #agua de reposicao para a cogeracao

#\*-------------------------------------------------------------------

\* Define o valor dos parametros declarados no modelo \*--------------------------------------------------------------------\*#

#### **SET**

#Fonte de vapor wSS401.ValidPhases = "Vapour-Only";

#agua de reposicao wSS402.ValidPhases = "Liquid-Only";

#\*-------------------------------------------------------------------

\* Especifica variaveis definidas no modelo

\*--------------------------------------------------------------------\*#

**SPECIFY** 

#Calculo de frac1  $CHP101.frac1 = 0.7$ ; #Calculo de frac2 CHP101.frac2 = 1e-6;

#Vazao de vapor wSS401.Fw = 750 \* 't/h'; #wSS401.T = 876.497 \* 'K'; #wSS401.P = 90 \* 'bar';

#coeficiente de particao temperatura  $CHP101.kt = 1$ ;

#coeficiente de particao pressao  $CHP101.kp = 1$ ;

#agua de reposicao wSS402.T = ProPar.roomT; wSS402.P = 1 \* 'atm'; CHP101.Spare\_Water.Fw = 21620 \* 'kg/h';

**OPTIONS** Dynamic = false; GuessFile = "CHP\_Int.rlt";

End

# **8.3 Modelo-interface para cogeração sem turbina de condensação**

#\*-------------------------------------------------------------------

\* Biorrefinaria Virtual

\*--------------------------------------------------------------------

\* Nome do arquivo: CHP\_NC.mso

\* Projeto: producao de etanol 1G e 2G

\* Conteudo: Etapa de cogeracao sem turbina de condensacao

\*--------------------------------------------------------------------\*# #\*------------------------------------------------------------------- \* \* versao 2.2 \* Data: 03/2016 \* Autores: Anderson R. A. Lino \* Utiliza a versao 2.2 da biorrefinaria \* \*---------------------------------------------------------------------- \*Descricao: simulacao da etapa de cogeracao sem turbina de condensacao \*----------------------------------------------------------------------\* \*-------------------------------------------------------------------- \*Notas: Cada componente eh representado na simulacao por um Index number \* Abaixo segue o Index number para cada componente -- fase fluida  $*$  1 - agua \* 2 - sacarose \* 3 - glicose

- \* 4 xilose
- \* 5 etanol
- $* 6 CO2$
- \* 7 CO
- $* 8 O2$
- $* 9 N2$
- $*$  10 H2
- $*$  11 CH4
- $*$  12 amonia
- $*$  13 lignina
- \* 14 xilana
- \* 15 acido acetico
- \* 16 furfural
- \* 17 hidroximetilfurfural (HMF)
- \* 18 glicerol
- \* 19 Solunkn (acucares desconhecidos)
- \* 20 MEG (monoetilenoglicol)
- \* 21 H2SO4
- \* 22 acido fosforico
- \* 23 impurezas
- \* 24 celobiose
- \* 25 hidroxido de amonia
- -- fase solida
- $*1(26)$  celulose
- \* 2(27) xilana (hemicelulose)
- \* 3(28) lignina
- $*$  4(29) cinzas
- \* 5(30) enzima
- $*6(31)$  levedura
- \* 7(32) hidroxido de calcio
- \* 8(33) fosfato de calcio
- $*$  9(34) impurities
- \*--------------------------------------------------------------------\*#
- using "assumptions";
- using "separators/dry\_cleaning";
- using "mixers\_and\_splitters/mixer\_and\_splitter\_m";
- using "separators/mill";
- using "separators/sieve";
- using "heat\_exchangers/heater\_m";
- using "reactors/liming\_tank";
- using "pressure\_changers/pump\_m";
- using "separators/flash\_m";
- using "separators/decanter";
- using "separators/filter";

using "separators/evaporator";

using "mixers\_and\_splitters/mixer\_and\_splitter\_w";

using "reactors/stoic\_reactor";

using "reactors/fermenter";

using "separators/absorption\_tower";

using "separators/centrifuge";

using "heat\_exchangers/heater\_w";

using "separators/column";

using "separators/separator";

using "reactors/enz\_hydrolysis";

using "reactors/boiler";

using "pressure\_changers/turbine\_w";

using "separators/flash\_w";

using "pressure\_changers/pump\_w";

Model CHP\_NC\_Int

ATTRIBUTES

Pallete = true;

Icon = "icon/CHP\_NC";

Brief = "Combined Heating Power without condensing turbine Based on a Look-Up Table";

 $Info =$ 

 $"==$  GFNFRAL  $==$ 

Model of the process of cogeneration responsible for producing

steam and electric power for the plant. The model uses a look-up table containing the

main information to describe the operation. This

information is obtained from rigorous simulations of the set of cogeneration process.

 $==$  ASSUMPTIONS  $==$ 

\* Steady-state.

 $==$  SPECIFY  $==$ 

\* Two variables that participate of the interpolation calculation.

Look at equation chamada do interpolador.

";

#\*------------------------------------------------------------------- #Parametros

\*--------------------------------------------------------------------\*#

### PARAMETERS

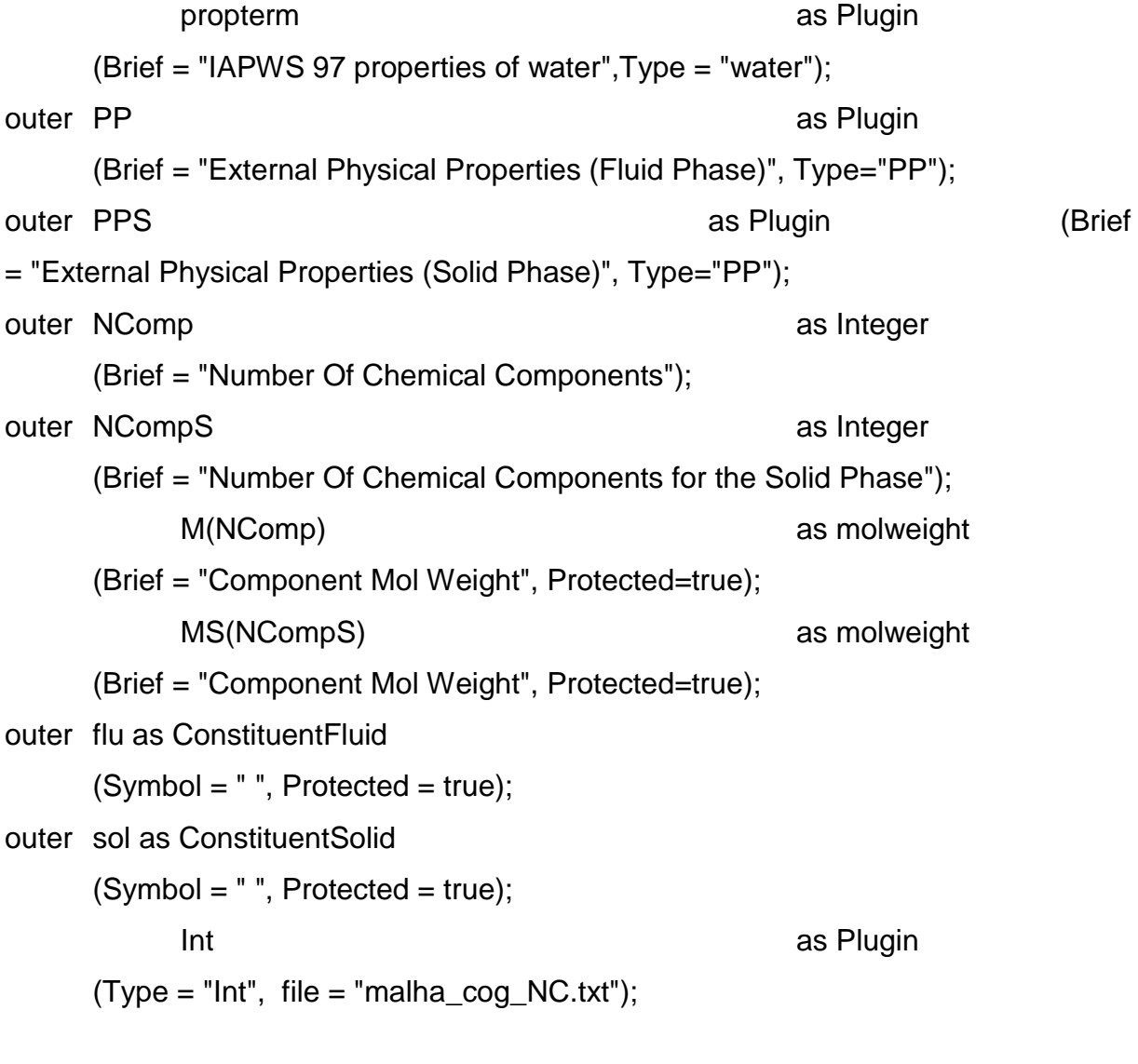

#\*-------------------------------------------------------------------

\* Define o valor dos parametros declarados no modelo

\*--------------------------------------------------------------------\*#

#### SET

 $M = PP.MolecularWeight();$ 

MS = PPS.MolecularWeight();

#\*-------------------------------------------------------------------

\* Declaracao de variaveis

\*--------------------------------------------------------------------\*#

#### VARIABLES

in Steam as water\_stream (Brief = "Vapour Flow",  $PosX=1.0$ ,  $PosY=0.5$ ,  $Symbol="$   ${Steam}$ ,  $Protected = false$ ); in Spare\_Water as water\_stream (Brief="Spare Water", PosX=1.0, PosY=0.6, Protected = false, Symbol="\_{Spare\_Water}"); out Water **as water\_stream\_vapfrac** (Brief = "Outlet Water Mass Flow",  $PosX=0.9$ ,  $PosY=1.0$ ,  $Symbol='$   ${Water}$ ",  $Protected = false$ ); Water Losses Flow as flow mass  $(Brief = "Outlet")$ Water Losses"); out Q17\_4 as heat\_stream (Brief = "Outlet Heat Stream 17.4 bar", PosX=0.5, PosY=1.0, Symbol="\_{q17.4}"); out Q6 as heat\_stream (Brief = "Outlet Heat Stream 6 bar", PosX=0.6, PosY=1.0, Symbol="\_{q6}"); out Q2 5 as heat\_stream (Brief = "Outlet Heat Stream 2.5 bar", PosX=0.7, PosY=1.0, Symbol="\_{q2.5}"); out qlosses as heat stream (Brief = "Outlet Heat Stream q\_losses", PosX=0.8, PosY=1.0, Symbol="\_{qlosses}"); out Wnet **as power\_stream** (Brief = "Eletric Power Generated", PosX=1.0, PosY=1.0, Symbol="\_{Wnet}"); Tsat\_Steam as temperature (Brief = "Saturation Temperature", Symbol = "T  ${sat}$ ", Protected = true); Tsat\_C\_Steam as temp\_delta (Brief "Saturation Temperature in Celsius Degree", Symbol = "TC\_{sat}", Protected = true);

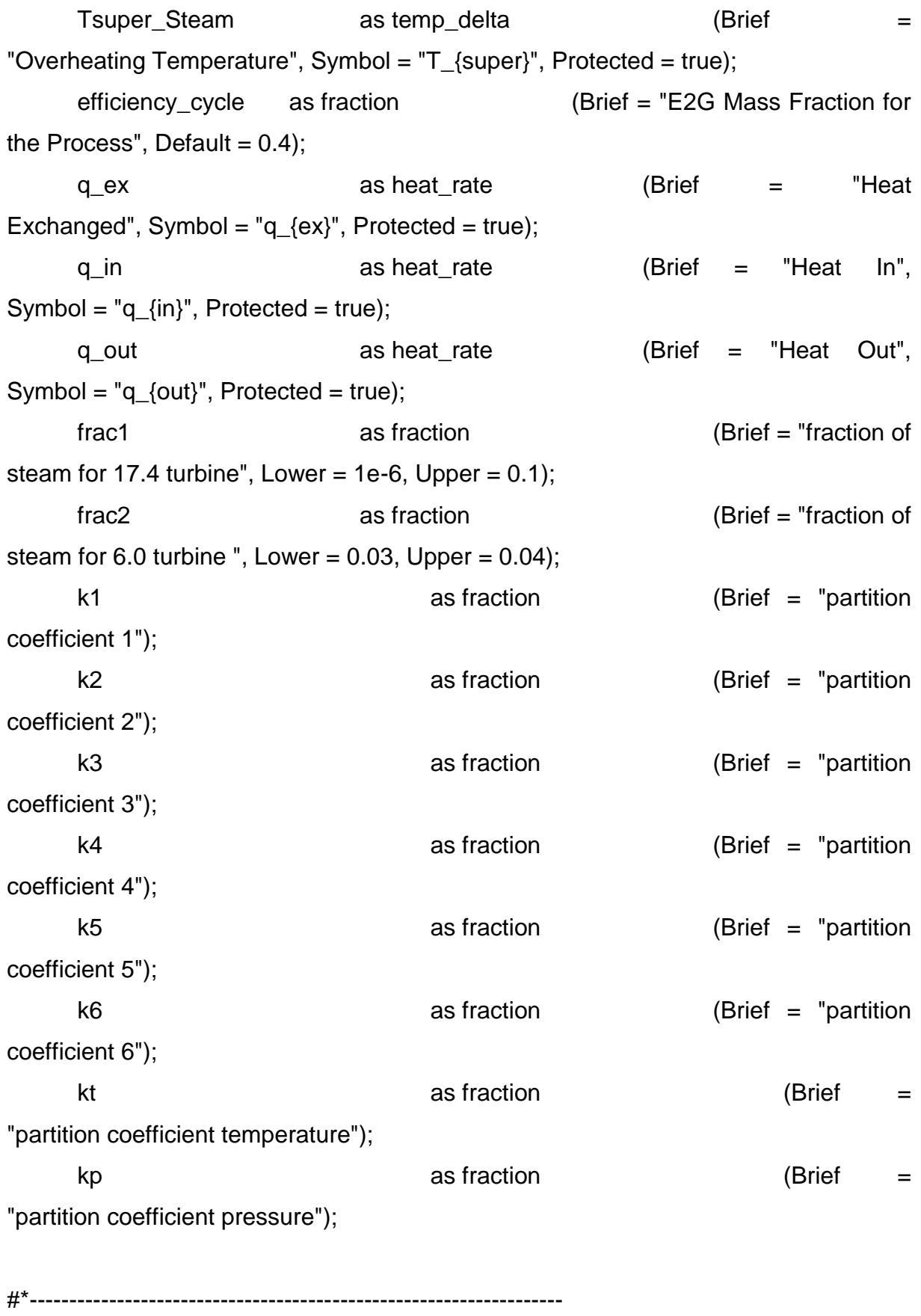

\* Equacoes do modelo \*--------------------------------------------------------------------\*#

#### EQUATIONS

"Equality Constraints" Steam.Fw = Water.Fw; Water. $P =$ Steam. $P$ ;

"Mass Balance" Steam.Fw + Spare\_Water.Fw = Water.Fw + Water\_Losses\_Flow;

"Temperature of Water , array = [Water.S, Water.H]" [Water.S, Water.T] = propterm.propPH(Water.P, Water.H);

"Heat Input" q\_in = q\_ex + Spare\_Water.Fw \* Spare\_Water.H;

"Heat Output"  $q_{out} = Q17_{4}.Q + Q6.Q + Q2_{5}.Q + Wnet.W + qlosses.Q;$ 

"Energy Balance"  $q_{i}$  =  $q_{i}$  out;

"Heat Exchanged" (Steam.H - Water.H)  $*$  Steam.Fw = q\_ex;

"Steam Saturation Temperature" Tsat\_Steam = propterm.Tsat(Steam.P);

"Steam Saturation Temperature (degrees Celsius)" Tsat\_C\_Steam = Tsat\_Steam - 273.15 \* 'K';

"Steam Overheating" Tsuper\_Steam = Steam.T - Tsat\_Steam; "Partition Coefficient 1"  $k1 = Q17_4.Q/q_ex;$ 

"Partition Coefficient 2"  $k2 = Q6.Q/q\_ex;$ 

"Partition Coefficient 3"  $k3 = Q2_5.Q/q\_ex;$ 

"Partition Coefficient 4" k4 = Spare\_Water.Fw/Steam.Fw;

"Partition Coefficient 5"  $k5 =$  Wnet. W/q ex;

"Partition Coefficient 6"  $k6 =$  qlosses.  $Q/q$  ex;

"Partition Coefficient Pressure"  $kp = (Steam.P - 45 * 'bar')/((65 - 45) * 'bar');$ 

"Partition Coefficient Temperature" kt = (Tsuper\_Steam - 150 \* 'K')/((300 - 150) \* 'K');

"Call to the Interpolator"  $[k1, k2, k3, k5, k6, efficiency_cycle] = Int.interpola(frac1, frac2, kp);$ 

#### end

FlowSheet CHP\_NC\_Int\_sim

#------------------------ Parte comum ---------------------------#

PARAMETERS PP as Plugin (Brief = "External Physical Properties",

```
Type="PP",
      Project = "../v2_2/Fluid_v2_2.vrtherm" 
);
PPS as Plugin (Brief = "External Physical Properties",
      Type="PP",
      Project = "../v2_2/Solid_v2_2.vrtherm"
);
NComp as Integer;
NCompS as Integer;
```

```
ProPar as Assumptions (Brief = "Model With All the Assumptions Made");
      flu as ConstituentFluid (Brief = "Indexes of All Compounds in the Fluid 
Phase", Symbol = " ", Protected = true);
      sol as ConstituentSolid (Brief = "Indexes of All Compounds in the Solid
```

```
Phase", Symbol = " ", Protected = true);
```

```
SFT
#number of components in the liquid and solid phase
NComp = PP.NumberOfComponents();
NCompS = PPS.NumberOfComponents();
```
#\*-------------------------------------------------------------------

\* Declaracao de dispositivos (ou blocos contendo o modelo) \*--------------------------------------------------------------------\*#

# **DEVICES**

wSS401 as water\_sourceR; #fonte de vapor para a cogeracao wSS402 as water\_sourceR; #agua de reposicao CHP101 as CHP\_NC\_Int; #interpolador evaporador

```
#*-------------------------------------------------------------------
```
\* Especifica as conexoes entre os modelos

```
*--------------------------------------------------------------------*#
```
wSS401.Outlet to CHP101.Steam; #vapor de alta para a cogeracao

wSS402.Outlet to CHP101.Spare\_Water; #agua de reposicao para a cogeracao

#\*-------------------------------------------------------------------

\* Define o valor dos parametros declarados no modelo \*--------------------------------------------------------------------\*#

## **SET**

#Fonte de vapor wSS401.ValidPhases = "Vapour-Only";

#agua de reposicao wSS402.ValidPhases = "Liquid-Only";

#\*-------------------------------------------------------------------

\* Especifica variaveis definidas no modelo \*--------------------------------------------------------------------\*#

**SPECIFY** 

#Calculo de frac1  $CHP101.frac1 = 0.087$ ;

#Calculo de frac2  $CHP101.frac2 = 0.038;$ 

#Vazao de vapor wSS401.Fw = 730 \* 't/h'; #wSS401.T = 876.497 \* 'K';

```
#wSS401.P = 90 * 'bar';
```
#coeficiente de particao temperatura  $CHP101.kt = 0.360955;$ 

#coeficiente de particao pressao  $CHP101.kp = 0.4444;$ 

```
#agua de reposicao
wSS402.T = ProPar.roomT; 
wSS402.P = 1 * 'atm';CHP101.Water.T = 396.446 * 'K';
```
**OPTIONS** Dynamic = false; GuessFile = "CHP\_NC\_Int\_sim.rlt";

end

# **8.4 Modelo-interface para evaporação**

#\*------------------------------------------------------------------- \* Biorrefinaria Virtual \*-------------------------------------------------------------------- \* Nome do arquivo: evaporator.mso \* Projeto: Modelo integrado de producao de etanol 1G/2G \* Conteudo: evaporador \*--------------------------------------------------------------------\*# #\*------------------------------------------------------------------- \* \* Versao 2.2 \* Data: 03/2016

\* Autores: Anderson R. A. Lino e Gabriel C. Fonseca \* \*-------------------------------------------------------------------- \*Descricao: modelo do evaporador que sera empregado na biorrefinaria \*-------------------------------------------------------------------- \*-------------------------------------------------------------------- \*Hipoteses assumidas: 1 - mistura perfeita \* 2 - sem perdas de calor para o ambiente 3 - modelo estacionario \*Bibliografia: [1] JESUS, C. D. F. Desenvolvimento de simulador dinamico do processo de acucar. Sao Carlos, SP, UFSCar, 2000 (Dissertacao). 131p. \*-------------------------------------------------------------------- \*-------------------------------------------------------------------- \*Notas: Foram feitos 2 flowsheets para averiguar os modelos \*--------------------------------------------------------------------\*# using "main\_stream"; using "water\_stream"; using "assumptions"; Model evaporator\_Int **ATTRIBUTES**  $P$ allete  $=$  true; Icon = "icon/evaporator"; Brief = "Model of an Evaporator";  $Info =$  $"==$  GENERAI  $==$ Model of an evaporator, with calculated boiling point elevation and

supposing that only water leaves the system as vapour.

The boiling point elevation is given by:

BPE \* 0.355 \* (1.036 - Brix) = Brix \* (0.3 + Brix) \* (0.22 \* 'K' + 0.0078 \* Tsat[C]).

With BPE being the boiling point elevation, Outlet Brix the mass fraction of soluble solids inside the evaporator and Tsat is the saturation temperature of pure water at the internal pressure.

 $==$  ASSUMPTIONS  $==$ 

- \* Steady-state;
- \* Only water leaves the system as vapour;
- \* The heating steam leaves the system as saturated water;

\* Adiabatic.

 $==$  SPECIFY  $==$ 

- \* The inlet stream;
- \* The inlet steam stream (except the mass flow);
- \* The evaporator pressure;
- \* The outlet brix.

 $==$  SET  $==$ 

\* The position in the compound vector of the water (NWater);

\* The compounds that participate in the Brix calculation

(1 if participates, 0 if not);

\* The maximum brix in the inlet stream (Brix\_max).

 $==$  REFERENCES  $==$ 

[1] JESUS, C. D. F. Desenvolvimento de simulador dinamico do processo de acucar.

Sao Carlos, SP, UFSCar, 2000 (Dissertacao). 131p.

";

#\*-------------------------------------------------------------------

\* Parametros

\*--------------------------------------------------------------------\*#

#### PARAMETERS

propterm as Plugin (Brief = "IAPWS 97 properties of water", $Type = "water"$ ; outer PP as Plugin (Brief = "External Physical Properties (Fluid Phase)", Type="PP"); outer PPS as Plugin (Brief = "External Physical Properties (Solid Phase)", Type="PP"); outer NComp as Integer (Brief = "Number of Chemical Components for the Fluid Phase", Lower =  $1$ ); outer NCompS as Integer (Brief = "Number of Chemical Components for the Solid Phase", Lower =  $1$ ); M(NComp) as molweight (Brief = "Component Mol Weight (Fluid Phase), Vector Size = NComp", Protected=true); MS(NCompS) as molweight (Brief = "Component Mol Weight (Solid Phase), Vector Size = NCompS", Protected=true); outer flu as ConstituentFluid(Symbol = "", Protected = true); Brix(NComp) as Integer (Brief = "Flag for the Compound that Enters the Brix Calculation"); OutletP as pressure (Brief = "Outlet Pressure", Default = 1); P1 as pressure (Brief = "Pressure Inside the Evaporator 1");  $Int$  as Plugin (Type = "Int", file = "arquivos\_rlt/malha\_3\_3\_33\_3/Malha\_3\_3\_33\_3.txt"); #\*------------------------------------------------------------------- \* Define o valor dos parametros declarados no modelo \*--------------------------------------------------------------------\*#

**SET** 

 $M = PP.MolecularWeight();$ 

MS = PPS.MolecularWeight(); OutletL.Phase = "Liquid"; OutletV1.ValidPhases = "Vapour-Only"; OutletV2.ValidPhases = "Vapour-Only";

#\*------------------------------------------------------------------- \* Declaracao de variaveis

\*--------------------------------------------------------------------\*#

VARIABLES

in Inlet as main stream (Brief = "Feed Stream", PosX=1, PosY=0.3, Protected = false, Symbol= $^{\prime\prime}$ [in}"); in InletS as water stream  $(Brief = "Steam Inlet",  $PosX=1$ ,  $PosY=0.63$ ,$ Protected = true, Symbol =  $^{\prime\prime}$  (in S)<sup> $^{\prime\prime}$ </sup>); out OutletL as main\_stream\_eq (Brief = "Liquid Outlet Stream", PosX=0, PosY=0.85, Protected = false, Symbol=" {out Liquid}"); out OutletS1 as water stream vapfrac (Brief = "Condensed Steam Outlet 1", PosX=0, PosY=0.63, Protected = false, Symbol = "  $\{out S\}$ "); out OutletS2 as water\_stream\_vapfrac (Brief = "Condensed Steam Outlet  $2"$ ,PosX=0,PosY=0.63, Protected = false, Symbol =  $\binom{1}{2}$  (out\_S)''); out OutletV1 as water\_stream\_eq (Brief = "Vapour Outlet Stream 1", PosX=0, PosY=0.15, Protected =false, Symbol="\_{outVapour}"); out OutletV2 as water stream eq (Brief = "Vapour Outlet Stream 2", PosX=0, PosY=0.15, Protected =false, Symbol="\_{outVapour}"); Q1 as power (Brief = "Heat Duty", PosX=0.5, PosY=1, Protected = true, Symbol= $^{\prime\prime}$ [in}"); #Q2 as power (Brief = "Heat Duty", PosX=0.5, PosY=1, Protected = true, Symbol="  $\{in\}$ ");

Tsat1 as temperature (Brief = "Saturation Temperature 1", Symbol  $=$  "T\_{sat}", Protected = true);

Tsat2 as temperature (Brief = "Saturation Temperature 2", Symbol  $= "T_{sat}]$ ", Protected = true);

k2 as fraction (Brief = "partition coefficient 2"); k3 as Real (Brief = "partition coefficient 3"); T1 as temperature (Brief = "Temperature Inside the Evaporator 1", Symbol = "T1", Protected = true); T2 as temperature (Brief = "Temperature Inside the Evaporator  $2$ ", Symbol = "T2", Protected = true); Inlet Brix as fraction (Brief = "Total Soluble Solids-Inlet", Symbol = "Brix  $\{in\}$ "); Outlet\_Brix as fraction (Brief = "Total Soluble Solids-Outlet",  $Symbol = "Brix_{out}$ ; vfrac as fraction (Brief = "Vaporization Fraction", Symbol="\phi", Protected = true); Hv as enth\_mass (Brief = "Mass Enthalpy for the Vapour Phase in the Reference State", Hidden = true); Sv as entr mass (Brief = "Mass Entropy for the Vapour Phase in the Reference State", Hidden = true);

hl1 as enth mol (Brief = "Molar Enthalpy for the Liquid Phase in the Reference State (Fluid Phase)", Hidden = true); hlsol1 as enth\_mol (Brief = "Molar Enthalpy for the Liquid

Phase in the Reference State (Solid Phase)", Hidden = true); hl2 as enth\_mol (Brief = "Molar Enthalpy for the Liquid Phase in the Reference State (Fluid Phase)", Hidden = true);

hlsol2 as enth mol (Brief = "Molar Enthalpy for the Liquid Phase in the Reference State (Solid Phase)", Hidden = true);

#\*-------------------------------------------------------------------

\* Equacoes do modelo

\*--------------------------------------------------------------------\*#

EQUATIONS

"Global Mass Balance (Fluid Phase)"

```
Inlet.Fluid.Fw = OutletV1.Fw + OutletV2.Fw + OutletL.Fluid.Fw + OutletS2.Fw;
      #"Global Mass Balance (Second Evaporator)"
      #OutletS2.Fw = OutletV2.Fw + OutletL.Fluid.Fw;
      "Mass Balance (Steam 1)"
      InletS.Fw = OutletS1.Fw;
      "Mass Balance (Steam 2)"
      OutletS2.Fw * vfrac = OutletV1.Fw * (1 - vfrac);
      for i in [1:NComp] do
            if i equal flu.Water then
                   "Component Mass Balance (Fluid Phase)"
                   Inlet.Fluid.Fw * Inlet.Fluid.zw(i) = OutletL.Fluid.Fw * 
OutletL.Fluid.zw(i) + OutletV1.Fw + OutletV2.Fw + OutletS2.Fw;
            else
                   "Component Mass Balance (Fluid Phase)"
                   Inlet.Fluid.Fw * Inlet.Fluid.zw(i) = OutletL.Fluid.Fw * 
OutletL.Fluid.zw(i);
            end
      end
      "Heat Required"
      Q1 = InletS.Fw * (InletS.H - OutletS1.H);
      "Saturation Temperature for Pure Water at Pressure P"
      Tsat1 = propterm.Tsat(InletS.P);
      "Saturation Temperature for Pure Water at Pressure P"
      Tsat2 = property(T).Tsat(P1);"Thermal Equilibrium 1"
      OutletL.T = T2;
```
"Thermal Equilibrium 2" OutletV1. $T = T1$ ; "Thermal Equilibrium 1" Outlet $V2.T = T2$ ; "Global Molar Balance (Solid Phase)" Inlet.Solid.F = OutletL.Solid.F; "Component Molar Balance (Solid Phase)" Inlet.Solid.z = OutletL.Solid.z; "Total Soluble Solids-Outlet" Outlet\_Brix = sum(OutletL.Fluid.zw \* Brix); "Total Soluble Solids-Inlet" Inlet\_Brix = sum(Inlet.Fluid.zw \* Brix); "Enthalpy of Steam, array = [OutletS1.S, OutletS1.H]" [OutletS1.S, OutletS1.H] = propterm.propPTl(OutletS1.P,

propterm.Tsat(OutletS1.P));

"Enthalpy of Steam, array = [OutletS1.S, OutletS1.H]"

[OutletS2.S, OutletS2.H] = propterm.propPTl(OutletS2.P, propterm.Tsat(OutletS2.P));

"Outlet Vapour Mass Entropy and Enthalpy at the Reference State, array = [Sv, Hv]"

 $[Sv, Hv] = property.$  propterm.propPTI(Inlet.P, 300 \* 'K');

"Inlet Molar Enthalpy at the Reference State (Fluid Phase)" hl1 = PP.LiquidEnthalpy(300 \* 'K', Inlet.P, Inlet.Fluid.z);

```
"Inlet Molar Enthalpy at the Reference State (Solid Phase)"
hlsol1 = PPS. VapourEnthalpy(300 * 'K', Inlet.P, Inlet. Solid.z);
```
"Outlet Liquid Molar Enthalpy at the Reference State (Fluid Phase)" hl2 = PP.LiquidEnthalpy(300 \* 'K', Inlet.P, OutletL.Fluid.z);

"Outlet Liquid Molar Enthalpy at the Reference State (Solid Phase)" hlsol2 = PPS. VapourEnthalpy(300 \* 'K', Inlet.P, OutletL. Solid.z);

"Outlet Condensed Steam Temperature 1" OutletS1.T = propterm.Tsat1(InletS.P);

```
"Outlet Condensed Steam Temperature 1"
OutletS2.T = propterm.Tsat2(P1);
```
"Mechanical Equilibrium 1" OutletV1. $P = P1$ ;

"Mechanical Equilibrium 2" OutletV2.P = OutletP;

"Mechanical Equilibrium 3"  $OutletL.P = OutletP;$ 

"Mechanical Equilibrium 4" OutletS1.P = InletS.P;

"Mechanical Equilibrium 5" OutletS2. $P = P1$ ;

#Calculo do coeficiente de particao 2 k2 = InletS.Fw/Inlet.Total.Fw;

#Calculo do coeficiente de particao 3

k3 = OutletV2.Fw/Inlet.Total.Fw;

#Chamada do Interpolador

[k2, k3, T1, T2] = Int.interpola(Inlet\_Brix, Inlet.T, vfrac, Outlet\_Brix);

end

FlowSheet teste\_evaporator

#\*-------------------------------------------------------------------

\* Declaracao de dispositivos (ou blocos contendo o modelo)

\*--------------------------------------------------------------------\*#

DEVICES S101 as main\_sourceR; S102 as water\_sourceL; Ev101 as evaporator\_Int;

#\*-------------------------------------------------------------------

\* Especifica as conexoes entre os modelos

\*--------------------------------------------------------------------\*#

**CONNECTIONS** S101.Outlet to Ev101.Inlet; S102.Outlet to Ev101.InletS;

#\*-------------------------------------------------------------------

\* Define o valor dos parametros declarados no modelo

\*--------------------------------------------------------------------\*#

**SET** S101.ValidPhases = "Vapour-Liquid"; S102.ValidPhases = "Vapour-Liquid"; NComp = PP.NumberOfComponents(); NCompS = PPS.NumberOfComponents();

```
#*-------------------------------------------------------------------
* Especifica variaveis definidas no modelo
*--------------------------------------------------------------------*#
```

```
SPECIFY
      S101.Fluid.Fw = 894815 * 'kg/h';
      S101.Solid.Fw = 56.8473 * 'kg/h';
      S101.T = (50 + 273.15) * 'K';
      S101.P = 1.7 * 'atm';
      S101.CompositionOfSolid = [0.1, 0.05, 0.05, 0.01, 0, 0, 0, 0.05, 0.74];
      #S101.CompositionOfFluid = [0.87, 0.13, 0, 0, 0, 0, 0, 0, 0, 0, 0, 0, 0, 0, 0, 0, 0, 
0, 0, 0, 0, 0, 0, 0, 0];
      S101.CompositionOfFluid(3:NComp) = 0;
      Ev101.Inlet Brix = 0.15;
      S101. Composition Of Fluid(1) = 1 - Ev101. Inlet Brix;
      Ev101.vfrac = 0;
      Ev101.Outlet_Brix = 0.2;
      #Ev101.P1 = 1.3 * 'bar';
      #Ev101.T1 = 380.535 * 'K';
      #Ev101.T2 = 373.461 * 'K';
      #Ev101.OutletV1.Fw = 0 * 'kg/h';
      #Ev101.OutletV2.Fw = 116991 * 'kg/h';
      #Ev101.OutletS1.Fw = 202292 * 'kg/h';
      #Ev101.InletS.Fw = 202292 * 'kg/h';
      #Ev101.OutletS2.Fw = 106713 * 'kg/h';
      #Ev101.Q1 = 122564 * 'kW';
      S102.P = 2.5 * 'bar';
      S102.v = 1:
```
#\*-------------------------------------------------------------------

\*--------------------------------------------------------------------\*#

```
PARAMETERS
PP as Plugin (Brief = "External Physical Properties", 
      Type="PP",
      Project = "../Flowsheets/v2_2/Fluid_v2_2.vrtherm" 
);
PPS as Plugin (Brief = "External Physical Properties",
      Type="PP",
      Project = "../Flowsheets/v2_2/Solid_v2_2.vrtherm"
);
```
NComp as Integer (Brief = "Number of chemical components in the fluid phase");

NCompS as Integer (Brief = "Number of chemical components in the solid phase");

flu as ConstituentFluid(Symbol = " ", Protected = true); sol as ConstituentSolid(Symbol = "", Protected = true);

#\*-------------------------------------------------------------------

\* Define o valor dos parametros declarados no modelo

\*--------------------------------------------------------------------\*#

**SET** NComp = PP.NumberOfComponents(); NCompS = PPS.NumberOfComponents(); S101.CompositionBasis = "Mass"; Ev101.Brix = [0, 1, 1, 1, 0, 0, 0, 0, 0, 0, 0, 0, 0, 0, 0, 0, 0, 0, 0, 0, 0, 0, 0, 0, 0];

```
#*-------------------------------------------------------------------
```
\* Condicoes iniciais e opcoes de Solver

\*--------------------------------------------------------------------\*#

```
OPTIONS
Dynamic = false;
GuessFile = "evaporator_Int.rlt";
NLASolver(
      File = "sundials",
      RelativeAccuracy = 1e-3,
      AbsoluteAccuracy = 1e-6,
      MaxIterations = 100
);
```
end

# **8.5 Tutorial**

## **8.5.1 Configurações para o uso do** *EMSO*

Os seguintes passos precisam ser efetuados:

1) Na aba superior, clique em "Config"  $\rightarrow$  "Libraries" (Figura 25).

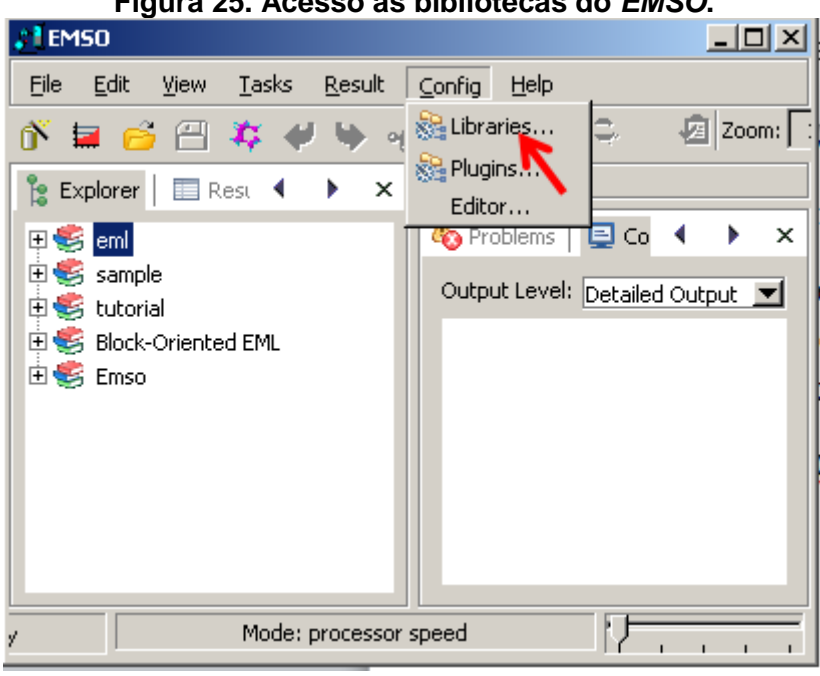

**Figura 25. Acesso às bibliotecas do** *EMSO***.**

**Fonte: Elaborada pelo autor.**

2) Clique em "AddLibrary" e escolha o diretório desejado (Figura 26).
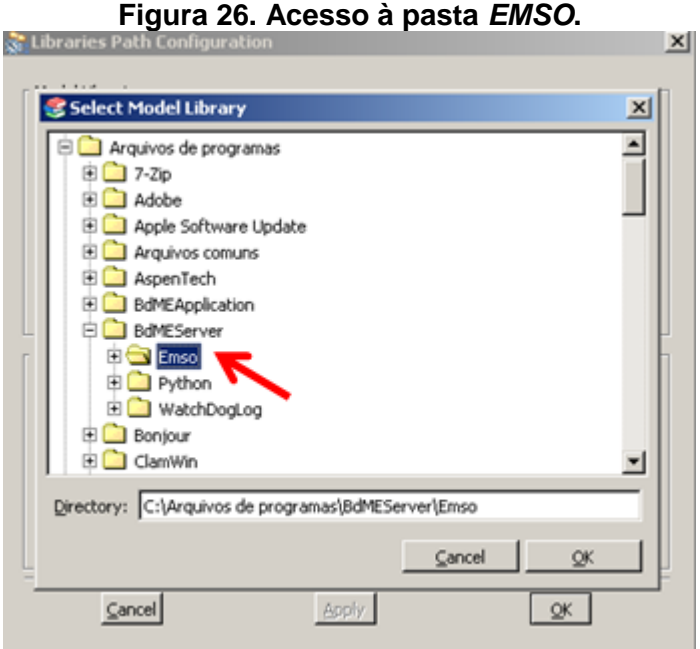

**Fonte: Elaborada pelo autor.**

3) Clique em "Config"  $\rightarrow$  "Plugins"(Figura 27).

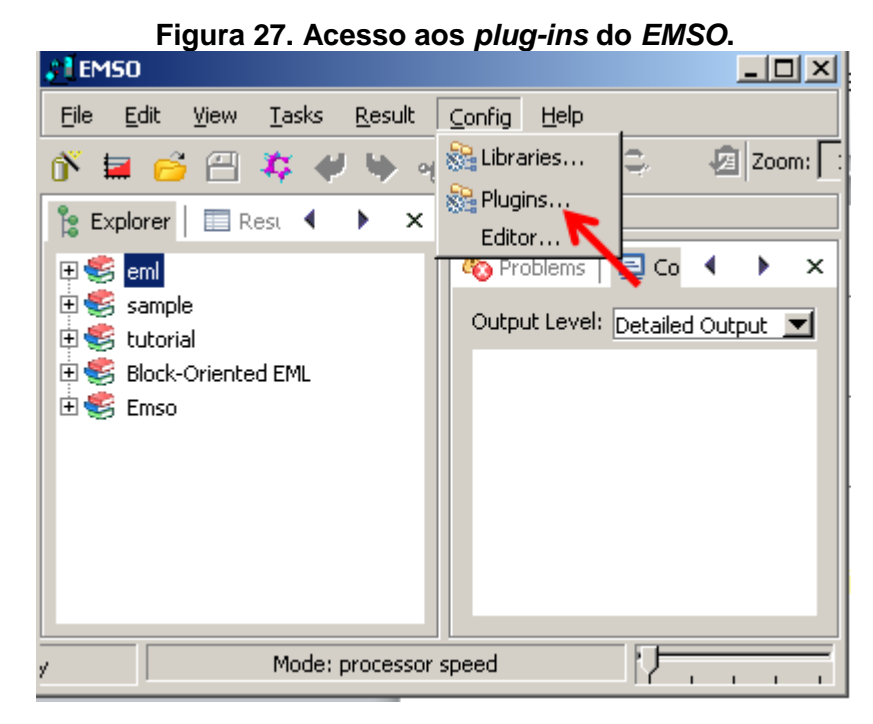

**Fonte: Elaborada pelo autor.**

4) Na aba "Type" (1), digite "water" e posteriormente clique em "..." (2) para encontrar o arquivo "propterm.dll". Em seguida clique em "OK" (3),

posteriormente em "AddPlugin" (4) e por fim em "OK" (5) novamente (Figura 28).

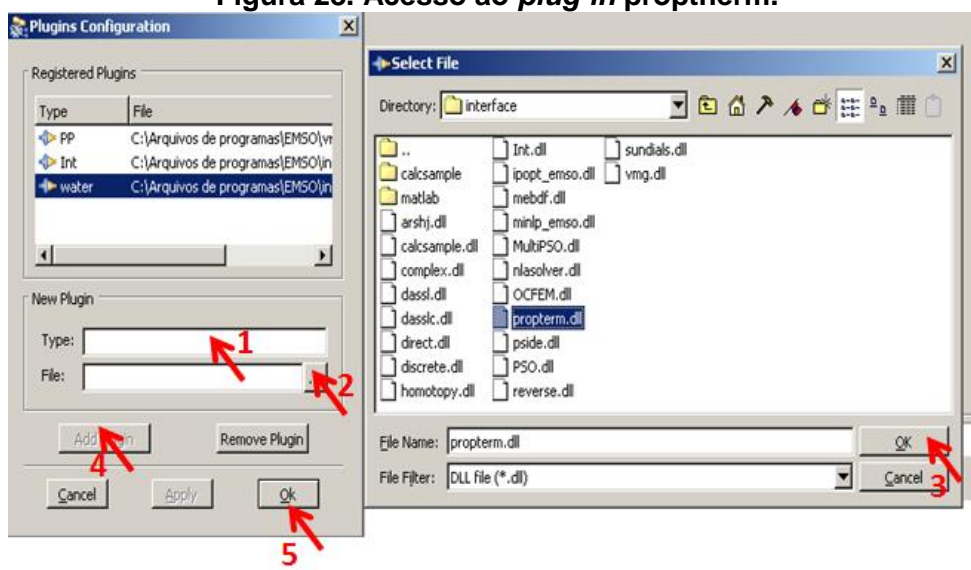

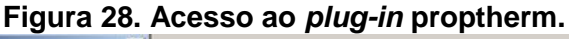

**Fonte: Elaborada pelo autor.**

Finalize o aplicativo. Em seguida abra o *EMSO* novamente para que as configurações salvas passem a ser carregadas. Esta ação permitirá que os modelos acessem o respectivo *plug-in*.

> 5) Por fim, nas simulações ("flowsheets"), é necessário que o usuário configure os diretórios corretamente para acessar os projetos VRTherm e também os arquivos de "chutes iniciais" ("guessfiles"). No ambiente "PARAMETERS" da simulação, configure o diretório. Como os arquivos devem estar localizados na pasta "Emso", os diretórios devem ser similares ao exemplificado na Figura 29. Vale lembrar que para os modelos em questão, está sendo utilizado um projeto para a fase fluida ("Fluid") e outro para a fase sólida ("Solid"). Já no ambiente "OPTIONS", o usuário deve especificar o diretório para o arquivo de "chutes iniciais", como exemplificado na Figura 30.

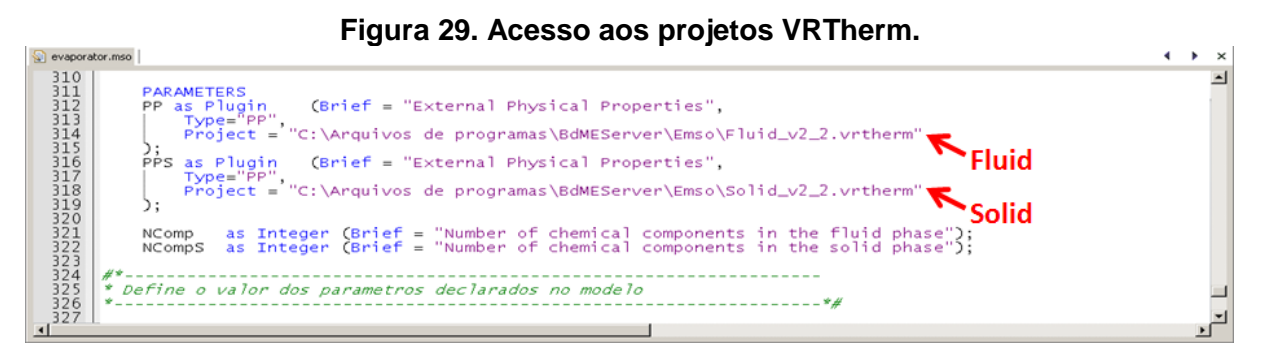

**Fonte: Elaborada pelo autor.**

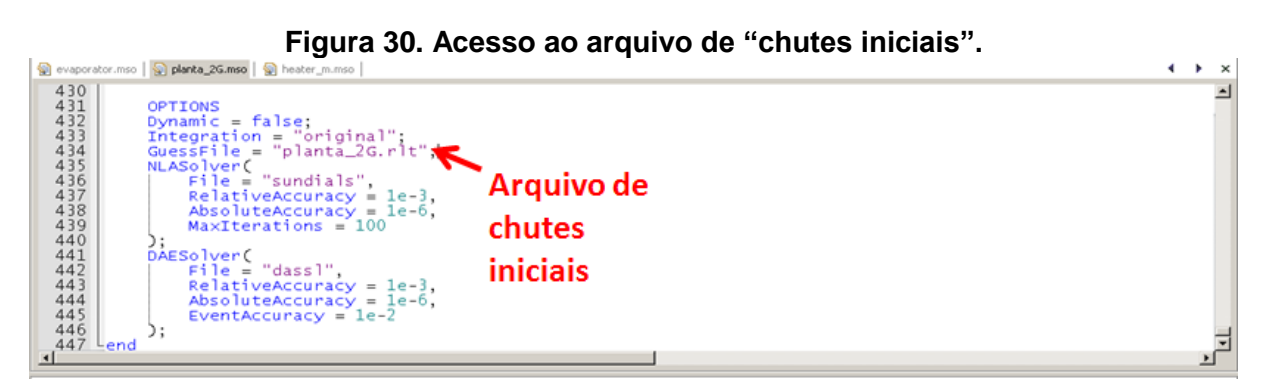

**Fonte: Elaborada pelo autor.**

## **8.5.2 Plataforma de simulação da biorrefinaria**

A seguir são apresentados os principais aspectos da ferramenta desenvolvida.

## *8.5.3 Software EMSO*

Devido a uma linguagem orientada a objetos, é possível realizar a organização estruturada das unidades que compõem o processo. Tendo em vista este aspecto, o usuário pode optar por fazer as simulações em modo texto (Figura 31) ou utilizar a interface gráfica (Figura 32).

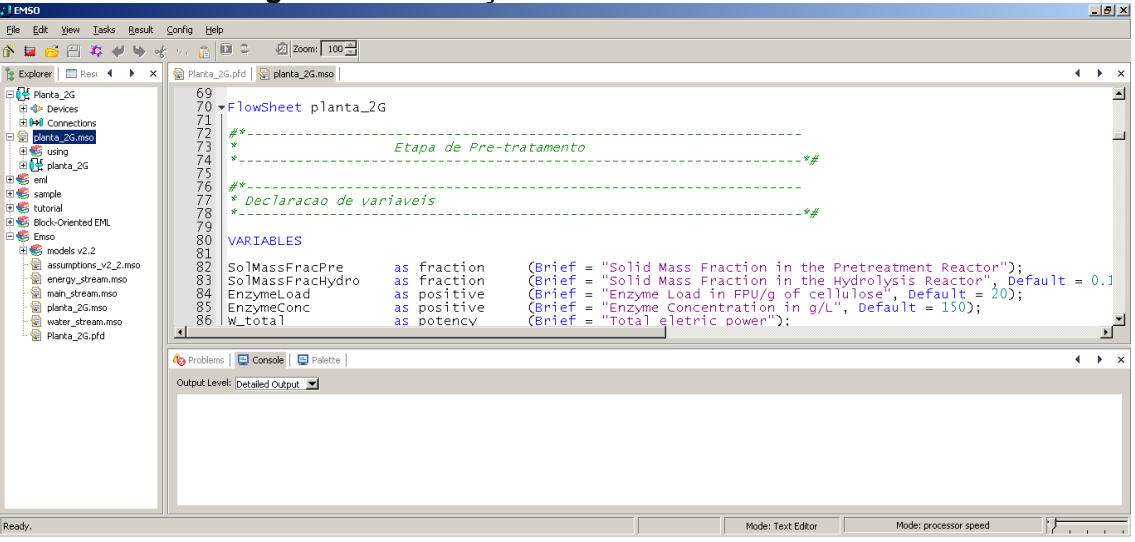

**Figura 31. Simulação em modo texto.**

**Fonte: Elaborada pelo autor.**

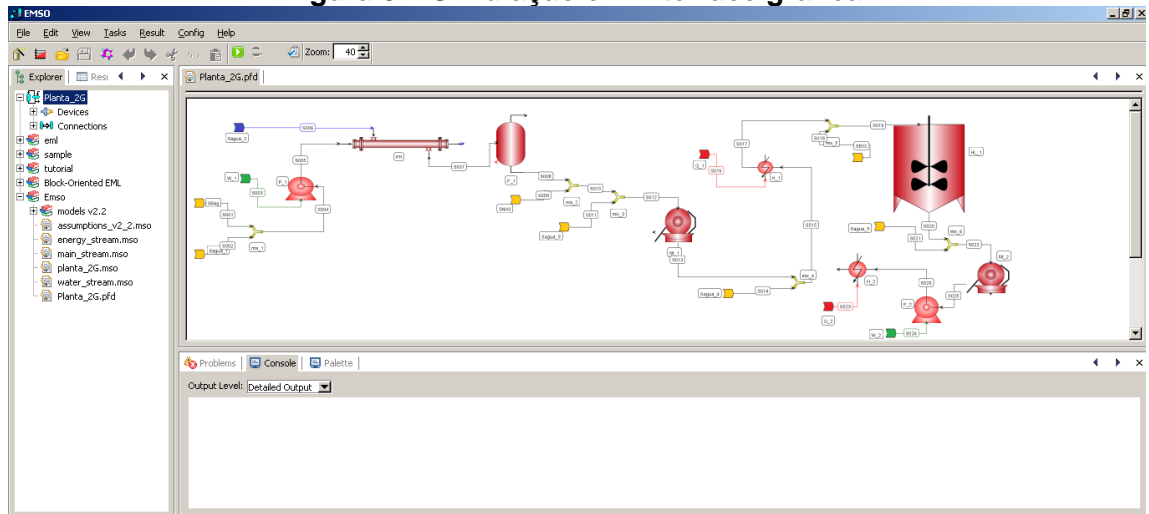

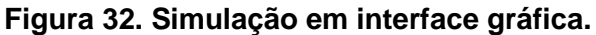

**Fonte: Elaborada pelo autor.**

## **8.5.4 Estrutura dos modelos**

Foram desenvolvidos modelos simplificados das operações unitárias que constituem a biorrefinaria de produção de etanol de primeira e segunda geração no *software EMSO*. Os modelos foram estruturados no *EMSO* de acordo com quatro critérios:

- 1) Abordagem genérica;
- 2) Diferenciação entre a corrente de sólidos e a corrente líquida/gasosa;
- 3) Fácil integração com o *VRTherm*;
- 4) Simulação na interface gráfica.

A abordagem genérica permite que se tenha um maior reaproveitamento do conjunto de equações na construção de novos modelos, o que minimiza o tempo de modelagem.

Para facilitar os cálculos de equilíbrio termodinâmico, foi criado um modelo de corrente capaz de diferenciar os estados físicos dos componentes ao longo do processo. Para que isso fosse possível, foram criados dois projetos no *VRTherm*, um para sólidos*(Solid.vrtherm)*e outro para líquidos e gases*(Fluid.vrtherm).*

Os modelos também foram configurados de maneira que o usuário possa optar por realizar a simulação em modo texto ou utilizar a interface gráfica.

### **8.5.5 Integração dos modelos**

A integração entre os modelos pode ser feita por três correntes: *main\_stream, energy\_stream e water\_stream*.

### **8.5.6 Modelo** *main\_stream*

A corrente *main\_stream* é a principal responsável pela conexão entre os diversos modelos de equipamentos envolvidos na biorrefinaria. Este modelo de corrente é capaz de contabilizar variáveis e propriedades de forma separada para sólidos e líquidos/gases. O usuário também pode optar por especificar as variáveis de entrada em base mássica ou molar.

### **8.5.7 Modelo** *energy\_stream*

A corrente *energy\_stream* é responsável por contabilizar o calor e o trabalho trocado ao longo do processo. A criação deste modelo visa facilitar a integração energética do processo e consequentemente reduzir a complexidade do problema, uma vez que ao invés de se realizar a integração utilizando a corrente *main\_stream*, opta-se por utilizar a o modelo *energy\_stream* e consequentemente reduzir o número de variáveis a serem calculadas.

#### **8.5.8 Modelo** *water\_stream*

O modelo *water\_stream* foi criado exclusivamente para o componente água. Como elucidado na seção 8.5.7, devido à redução do número de variáveis da simulação, há uma redução na complexidade do problema.

Além disso, este modelo utiliza o *plug-in* proptherm.dll que possibilita o cálculo de diversas propriedades específicas para água, como entalpia do vapor saturado, título do vapor, entre outras.

### **8.5.9 Grupos de modelos**

Os modelos foram separados em grupos para facilitar a identificação para os usuários. Os seguintes grupos foram formados:

- Misturadores e separadores simplificados (*mixers\_and\_splitters);*
- Alternadores de pressão *(pressure\_changers);*
- Reatores *(reactors);*
- Trocadores de calor *(heat\_exchangers);*
- Separadores *(separators).*

Cabe ressaltar que em alguns os casos, o que difere os modelos é o tipo de corrente utilizada. Para estes casos, são adicionados os sufixos m (modelo utiliza *main\_stream*) ou w (modelo utiliza *water\_stream*). Exemplos: *compressor\_m, compressor\_w, pump\_m, pump\_w.*Além disso, alguns modelos são rotacionados para facilitar a manipulação dos modelos e correntes na interface gráfica. Nestes casos, são acrescidos também os sufixos R (*right*), U (*upper*), L (*left*), D(*down*). Os sufixos correspondem em que posição da figura será alocada a entrada. Exemplos: *pump\_wR*, *pump\_wL.*

### **8.5.10 Criação de listas de componentes**

O *software EMSO* pode funcionar de maneira integrada a*o software VRTherm*, permitindo ao usuário acesso a milhares de componentes e suas respectivas propriedades termodinâmicas. Além disso, é possível também adicionar novos componentes e propriedades no *VRTherm.* Para acessar ao *VRTherm*, basta o usuário clicar no ícone conforme mostrado na Figura 33.

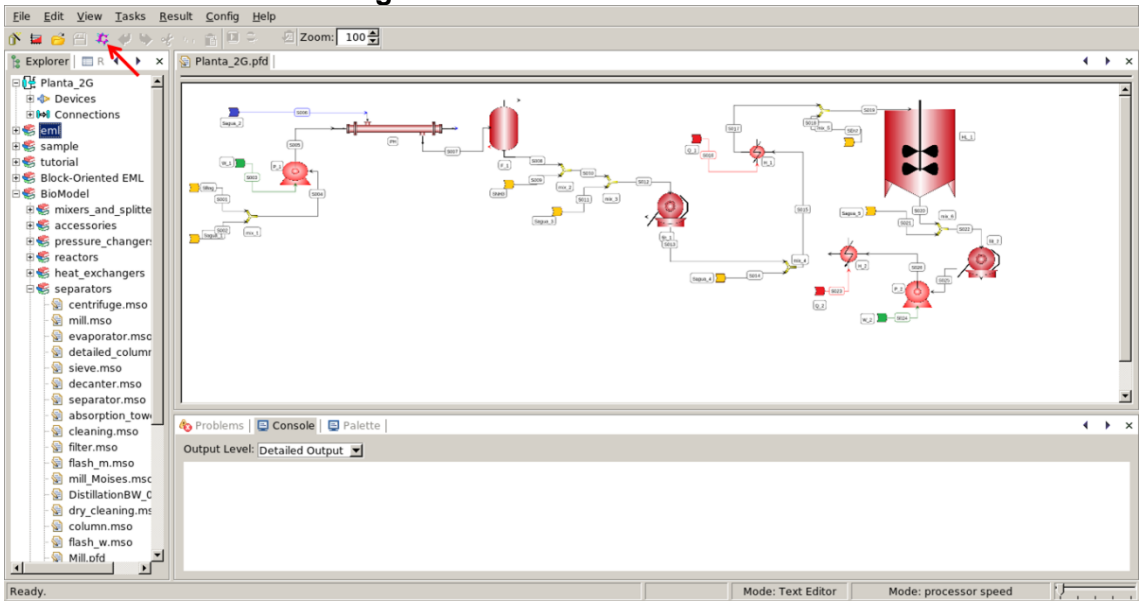

**Figura 33. Acesso ao** *VRTherm***.**

**Fonte: Elaborada pelo autor.**

Porém, não necessariamente o usuário precisa abrir o *VRTherm* para criar sua lista de componentes. Ele pode definir os componentes a serem usados na simulação e também os pacotes termodinâmicos dentro do próprio *EMSO*. A Figura 34 exemplifica a sintaxe que deve ser utilizada.

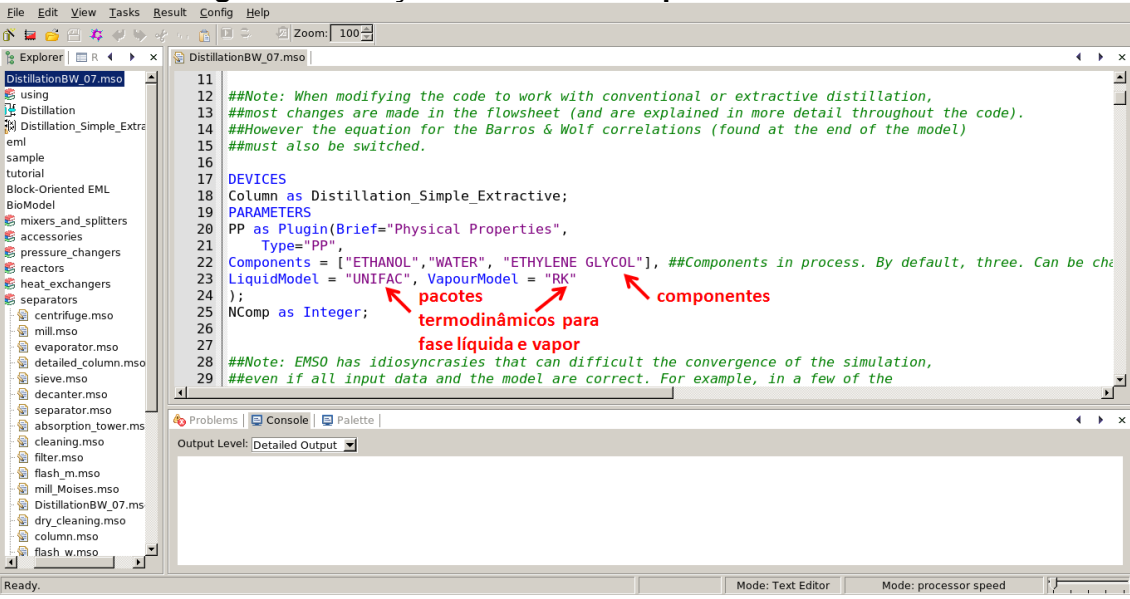

**Figura 34. Criação de lista de componentes via** *EMSO***.**

**Fonte: Elaborada pelo autor.**

Outra maneira de criar a lista de componentes, é fazer isso de dentro do *VRTherm*. Inicialmente o usuário deve prosseguir conforme a Figura 33 e clicar no ícone destacado. Ao fazer isso, o usuário deve selecionar a opção "Create a new project", conforme ilustrado na Figura 35 e posteriormente clicar em "OK".

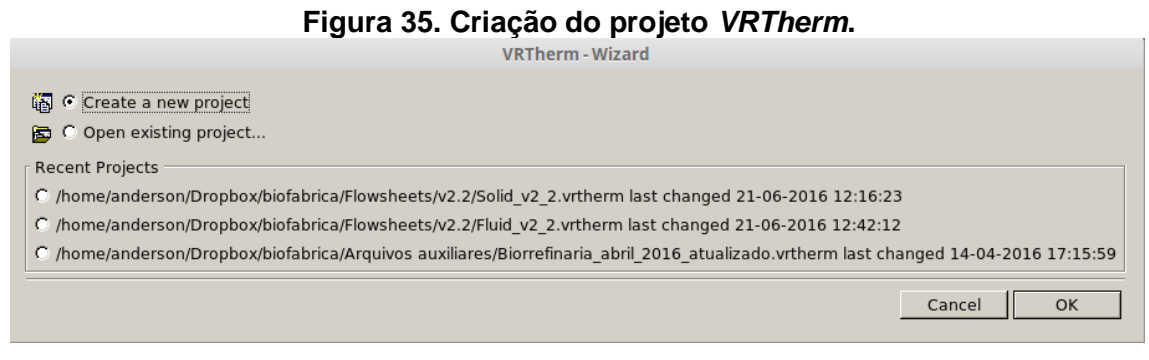

**Fonte: Elaborada pelo autor.**

Posteriormente, abrirá uma tela conforme ilustra a Figura 36. O usuário deve executar os seguintes passos para a adição de um novo componente.

- 1) Digitar o nome ou fórmula do componente desejado. Se o componente desejado estiver na base de dados, ele será selecionado em azul;
- 2) Posteriormente o usuário pode dar duplo clique no componente selecionado em azul ou clicar em "Add":

Se o procedimento for efetuado da maneira correta, o componente selecionado aparecerá na aba "Selected Components".

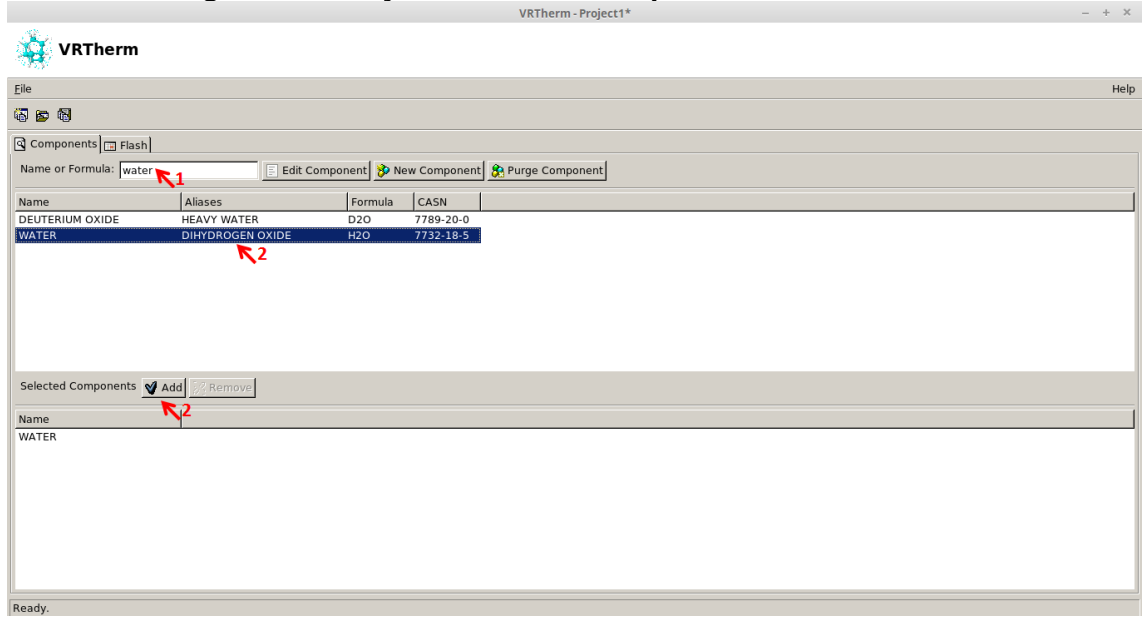

## **Figura 36. Criação da lista de componentes via** *VRTherm***.**

**Fonte: Elaborada pelo autor.**

Para remover o componente, basta selecioná-lo na lista e posteriormente clicar no botão "Remove", conforme ilustrado na Figura 37.

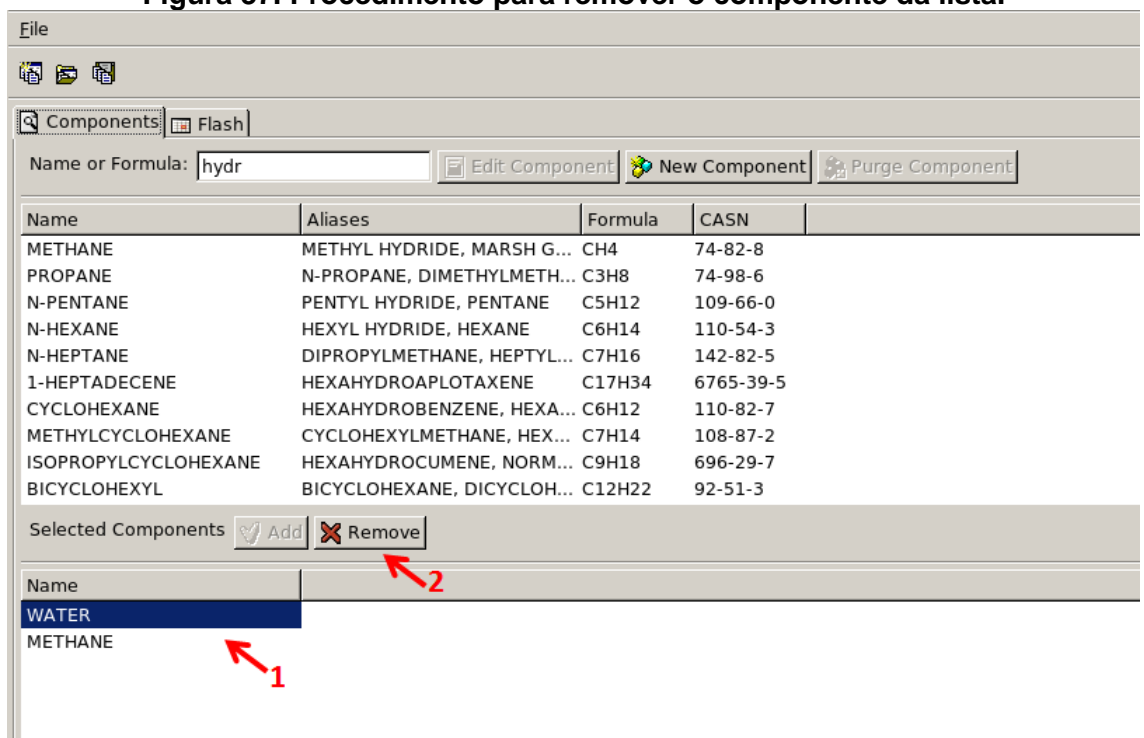

#### **Figura 37. Procedimento para remover o componente da lista.**

**Fonte: Elaborada pelo autor.**

Por fim, o usuário deve definir qual o modelo termodinâmico ele usará para a fase líquida e vapor. Inicialmente o usuário deve selecionar a aba "Flash" e posteriormente definir os pacotes para cada fase. Vale ressaltar, que para cada pacote termodinâmico, uma quantidade mínima de propriedades é requerida a depender da complexidade do modelo termodinâmico. Se tudo estiver correto, uma aba verde na parte inferior da tela aparecerá escrito "OK". Os passos para realizar este procedimento são ilustrados na Figura 38.

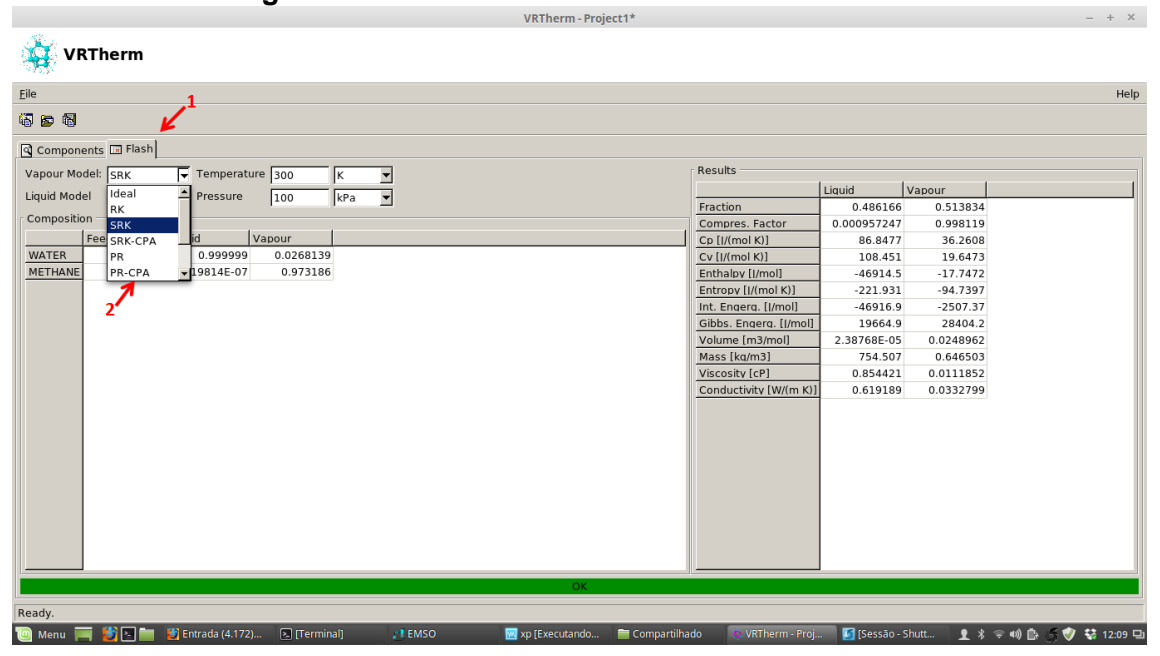

**Figura 38. Escolha dos modelos termodinâmicos.**

**Fonte: Elaborada pelo autor.**

#### **8.5.11 Resolução de problemas complexos no** *EMSO*

Em simuladores sequenciais, a resolução de problemas algébricos nãolineares pode ser facilitada pela inserção de algoritmos específicos para cada modelo matemático, porém em simuladores orientados a equações, classe que o simulador de processos *EMSO* se insere, são necessários algoritmos mais genéricos, pois todas as equações são resolvidas simultaneamente, o que pode dificultar a resolução deste tipo de problema. Tendo em vista este aspecto, a plataforma de simulação desenvolvida conta com alguns recursos adicionais para melhorar o processo de convergência, como a possibilidade de trabalhar com dois arquivos de chutes iniciais e também a inserção de interpoladores multilineares. Nos itens 8.5.12 e 8.5.13 será descrito como o usuário deve proceder para utilizar estes recursos.

## **8.5.12 Utilização de dois arquivos de chutes iniciais**

Para fluxogramas de processos complexos, o usuário pode optar por rodar as etapas do processo separadamente e posteriormente juntá-las. O usuário pode fazer isso em modo texto ou na interface gráfica. Para gerar os arquivos de chutes iniciais, os seguintes passos devem ser executados:

- 1) "Realizar a simulação de uma seção do fluxograma de processo e salvar os resultados gerados com extensão ".rlt" (será o primeiro "guessfile");
- 2) "Realizar a simulação de outra seção do fluxograma de processo e salvar os resultados gerados com extensão ".rlt" (será o segundo "guessfile");
- 3) Colocar os modelos dos equipamentos do segundo fluxograma dentro do primeiro mantendo os mesmos nomes, fazer as conexões necessárias para unir os fluxogramas e acrescentar o segundo arquivo de chutes iniciais como "SecondGuessFile". A Figura 39 mostra a sintaxe para utilizar os dois arquivos de chutes iniciais em modo texto.

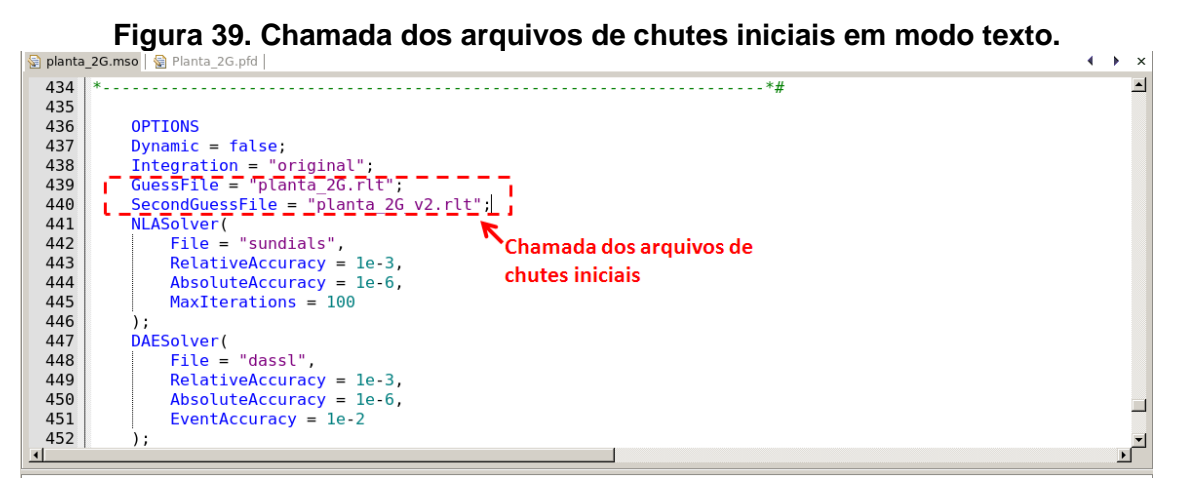

### **Fonte: Elaborada pelo autor.**

Para repetir o procedimento na interface gráfica, inicialmente o usuário deve clicar com o botão direito no ícone que representa o *flowsheet* e posteriormente clicar em "Properties". Os passos são ilustrados na Figura 40.

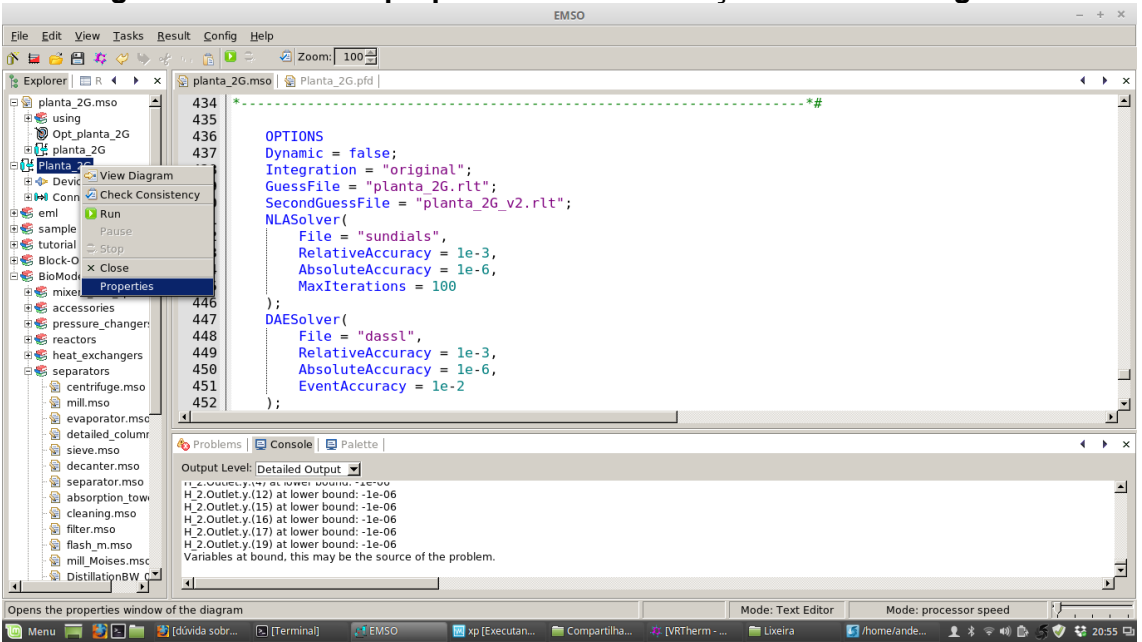

**Figura 40. Acesso às propriedades da simulação em interface gráfica.**

**Fonte: Elaborada pelo autor.**

Posteriormente o usuário terá acesso a uma tela similar à Figura 41. Inicialmente será necessário selecionar a aba "Options". Depois o usuário deve clicar no ícone "..." localizado à frente dos nomes "Guess File" e "Second Guess File" para selecionar os arquivos a serem usados como chutes iniciais.

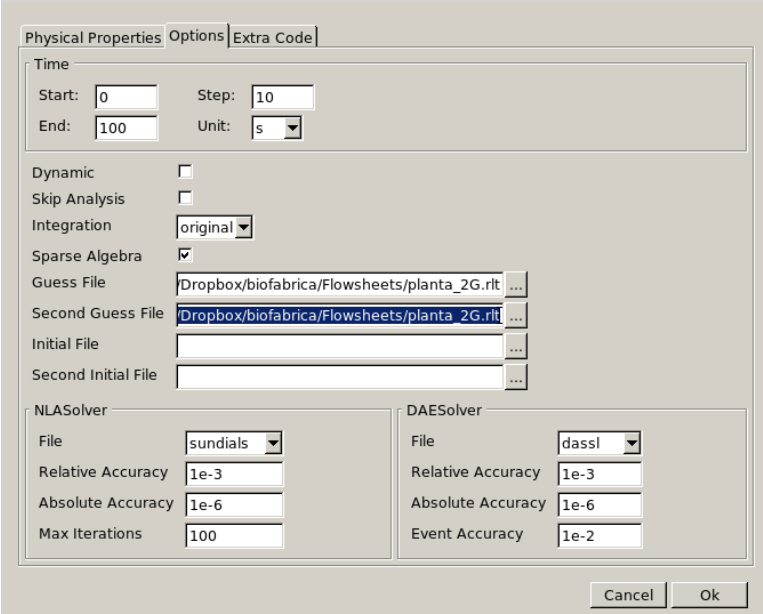

**Figura 41. Seleção dos arquivos de chutes iniciais na interface gráfica.**

**Fonte: Elaborada pelo autor.**

## **8.5.13 Utilização de interpoladores multilineares**

Interpoladores multilineares podem ser usados para representar um sistema de equações algébricos não-lineares de uma seção do processo ou mesmo de um modelo de equipamento. Para usufruir desta ferramenta, o usuário deve executar os seguintes passos:

1) Clique em "Config"  $\rightarrow$  "Plugins" (Figura 42).

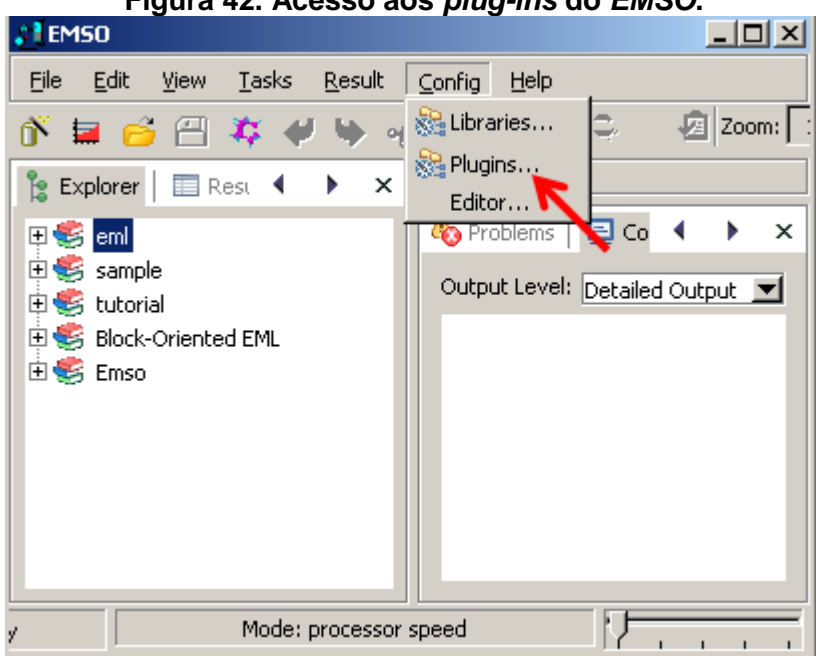

**Figura 42. Acesso aos** *plug-ins* **do** *EMSO***.**

**Fonte: Elaborada pelo autor.**

2) Na aba "Type", digite "Int" e posteriormente clique em "..." para encontrar o arquivo "Int.dll". Em seguida clique em "OK", posteriormente em "AddPlugin" e por fim em "OK" novamente (Figura 43).

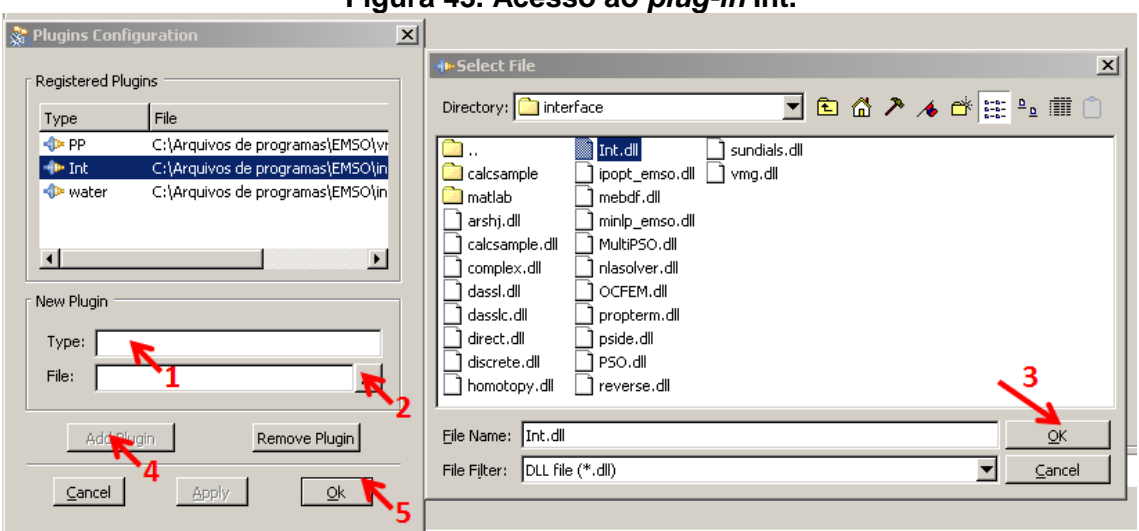

**Figura 43. Acesso ao** *plug-in* **Int.**

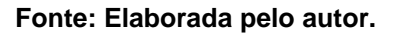

Feche e abra o *EMSO* novamente para que as configurações sejam salvas. Esta ação permitirá que os modelos acessem o respectivo *plug-in*.

### **8.5.14 Simulações**

## **8.5.15 Modo texto**

Para efetuar as simulações em modo texto, basta que o usuário siga as instruções mostradas na seção 8.5.1. Vale lembrar que o usuário pode optar por colocar os arquivos na pasta que desejar (isto significar dizer que o usuário pode escolher qualquer nome para pasta contendo os arquivos de modelos, além de poder escolher o local onde esta pasta vai ser localizada).

### **8.5.16 Interface gráfica**

Para efetuar as simulações em modo gráfico, o usuário deve inicialmente acessar as propriedades da interface gráfica, como destacado na Figura 40. Posteriormente o usuário deve selecionar os projetos *VRTherm*. Se a simulação requerer somente um projeto *VRTherm*, basta o usuário selecionar a aba "Physical Properties", clicar no ícone "..." e selecionar o projeto. Ainda na aba "Physical Properties", o usuário pode adicionar componentes ou mesmo escolher os pacotes termodinâmicos para as fases líquida e vapor. Porém, vale ressaltar que este procedimento somente é necessário se não houver um projeto *VRTherm.* Estas informações são mostradas na Figura 44.

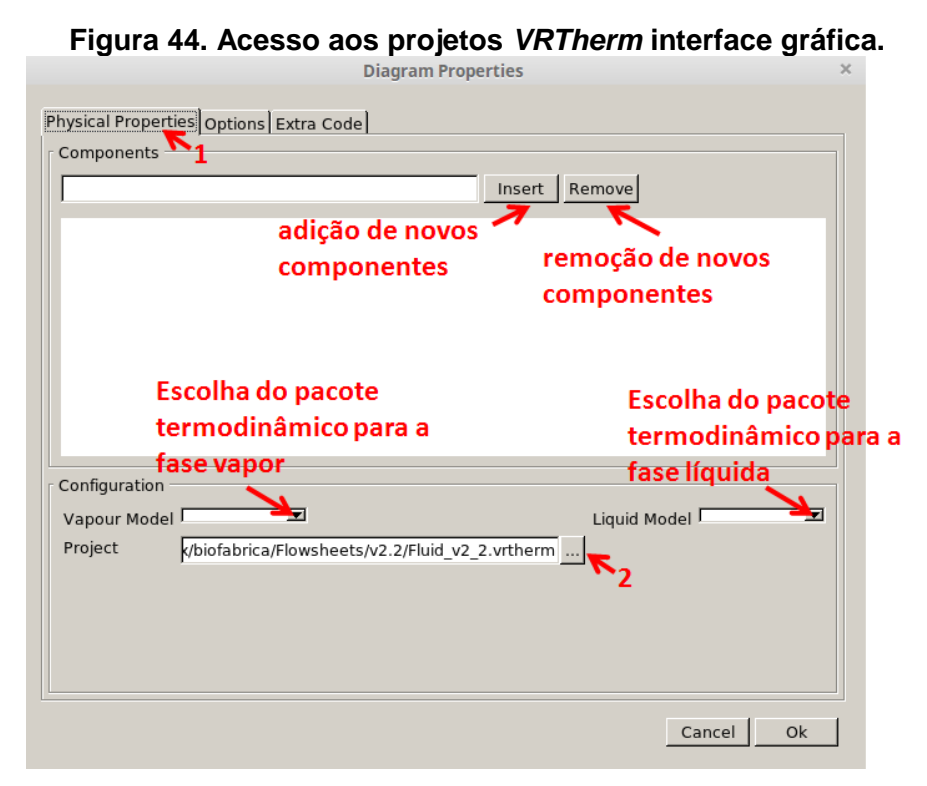

**Fonte: Elaborada pelo autor.**

Caso a simulação necessite de arquivos de chutes iniciais, o usuário deve proceder como descrito na secção 8.5.12. Se a simulação requerer mais de um projeto *VRTherm*, o usuário deve selecionar a aba "Extra Code" e fazer a chamada do projeto *VRTherm* adicional conforme demonstrado na Figura 45.

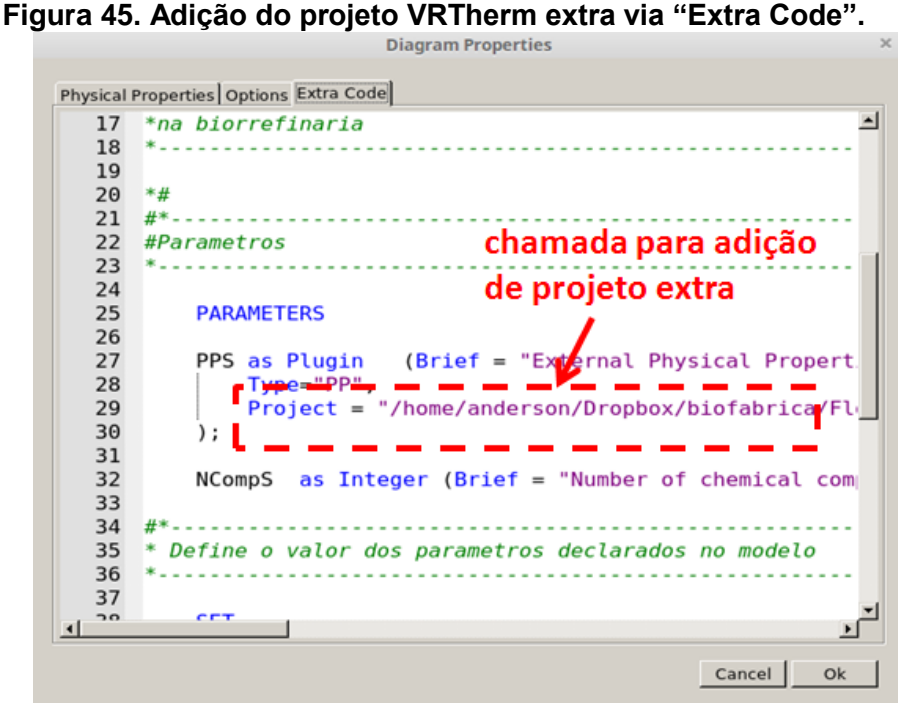

**Fonte: Elaborada pelo autor.**

Quanto às especificações das variáveis e parâmetros, o usuário pode optar por realizá-las no próprio modelo e/ou utilizar a aba "Extra Code", como representado nas Figuras 46 e 47, respectivamente. Para especificar as variáveis via modelo, o usuário precisa somente dar duplo clique na figura que representa o modelo e uma tela similar a Figura 46 abrir-se-á.

| $\boxminus$ + $\triangleright$ D101                                                                              |                       | Value                | <b>UOM</b> | <b>Status</b> |  |
|----------------------------------------------------------------------------------------------------|-----------------------|----------------------|------------|---------------|--|
| ⊟ <d≁ inlet<="" td=""><td><math>(P) = M(1)</math></td><td>18.0152</td><td>'kg/kmol'</td><td>Â</td><td></td></d≁> | $(P) = M(1)$          | 18.0152              | 'kg/kmol'  | Â             |  |
| <b>D</b> Fluid                                                                                                   | $(P) = M(2)$ 342.3    |                      | 'kg/kmol'  | Ô             |  |
| <b>D</b> Solid                                                                                                   | $(P) = M(3)$ 180.16   |                      | 'kg/kmol'  | Â             |  |
| <b>D</b> Total                                                                                                   |                       | $(P) = M(4)$ 150.132 | 'kg/kmol'  | ô             |  |
| □ D Sludge                                                                                                    |                       | $(P) = M(5)$ 46.0688 | 'kg/kmol'  | ô             |  |
| <b>D</b> Fluid                                                                                                   |                       | $(P) = M(6)$ 44.0098 | 'kg/kmol'  | Ô             |  |
| <b>D</b> Solid                                                                                                   |                       | $(P) = M(7)$ 28.0104 | 'kg/kmol'  | ō             |  |
| <b>←</b> Total<br>□ · Clarified                                                                                  |                       | $(P) = M(8)$ 31.9988 | 'kg/kmol'  | a<br>a        |  |
| <b>D</b> Fluid                                                                                                   |                       | $(P) = M(9)$ 28.0134 | 'kg/kmol'  |               |  |
| <b>D</b> Solid                                                                                                   | $(P) = M(10)$ 2.0158  |                      | 'kg/kmol'  | a<br>a        |  |
| <b>D</b> Total                                                                                                   | $(P) = M(11) 16.0426$ |                      | 'kg/kmol'  |               |  |
|                                                                                                    | $(P) = M(12)$ 17.0304 |                      | 'kg/kmol'  | ō             |  |
|                                                                                                    | (P)= M(13) 194.197    |                      | 'kg/kmol'  | a<br>A        |  |
|                                                                                                    | $(P) = M(14)$ 132.117 |                      | 'kg/kmol'  |               |  |
|                                                                                                    | $(P) = M(15)$ 60.0524 |                      | 'kg/kmol'  | ā<br>8        |  |
|                                                                                                    | $(P) = M(16)$ 96.0854 |                      | 'kg/kmol'  |               |  |
|                                                                                                    | $(P) = M(17)$ 126.11  |                      | 'kg/kmol'  | ô             |  |
|                                                                                                    | $(P) = M(18)$ 92.0944 |                      | 'kg/kmol'  | â             |  |
|                                                                                                    | $(P) = M(19)$ 15.0134 |                      | 'kg/kmol'  | ô             |  |

**Figura 46. Especificações via modelo.**

**Fonte: Elaborada pelo autor.**

**Figura 47. Especificações via "Extra Code".**

|          | <b>Diagram Froperies</b>                                    |                  |  |  |  |
|----------|-------------------------------------------------------------|------------------|--|--|--|
|          | Physical Properties Options Extra Code                      |                  |  |  |  |
| 40       | $NCompS = PPS.NumberOfComponents()$ ;                       | $\blacktriangle$ |  |  |  |
| 41       | $S101$ . Composition Basis = "Mass";                        |                  |  |  |  |
| 42       |                                                             |                  |  |  |  |
| 43       | D101.Brix = $[0, 1, 1, 0, 0, 0, 0, 0, 0, 0, 0, 0, 0]$       |                  |  |  |  |
| 44       |                                                             |                  |  |  |  |
| 45       | #*--------------------<br>.                                 |                  |  |  |  |
| 46       | * Especifica variaveis definidas no modelo                  |                  |  |  |  |
| 47       |                                                             |                  |  |  |  |
| 48       |                                                             |                  |  |  |  |
| 49       | <b>SPECIFY</b>                                              |                  |  |  |  |
| 50       | $S101$ . Composition Of Fluid = $[0.8, 0.2, 0, 0, 0, 0, 0]$ |                  |  |  |  |
| 51       | $S101$ . Composition Of Solid = $[0.4, 0.3, 0.28, 0.02, 0.$ |                  |  |  |  |
| 52       | S101. Fluid. Fw = $50 * 'kg/h'$ ;                           |                  |  |  |  |
| 53       | $S101$ . Solid. Fw = 5 * 'kg/h';                            |                  |  |  |  |
| 54       | $$101. T = 300.318 * 'K':$                                  |                  |  |  |  |
| 55       | $S101.P = 1 * 'atm';$                                       |                  |  |  |  |
| 56       |                                                             |                  |  |  |  |
| 57       | $D101.0 = 70$ * 'W':                                        |                  |  |  |  |
| 58       |                                                             |                  |  |  |  |
| 59       | $D101$ . frac sol = $0.6$ ;                                 |                  |  |  |  |
| 60       | $D101$ . frac liq = 0.6;                                    |                  |  |  |  |
| $\lceil$ |                                                             |                  |  |  |  |
|          | Cancel<br>Ok                                                |                  |  |  |  |
|          |                                                             |                  |  |  |  |
|          |                                                             |                  |  |  |  |

**Fonte: Elaborada pelo autor.**

É importante ressaltar que o tutorial descrito tem como objetivo descrever apenas as configurações para que o usuário possa utilizar a plataforma de simulação biorrefinaria com seus respectivos modelos. Para um melhor entendimento do *software EMSO*, sugere-se a leitura do manual disponível.

# **8.6 Convenções de nomenclatura**

## **Convenções de nomenclatura para modelos, equipamentos e flowsheets.**

Este documento trata das convenções usadas pelo grupo para nomear modelos, equipamentos e flowsheets no âmbito da biorrefinaria.

## **1.) Modelos**

## 1.1 – Identificadores de corrente:

Identificadores de corrente são elementos presentes nos nomes de modelos que tem a função de informar o tipo de corrente de entrada com a qual o equipamento modelado trabalha. Geralmente esses identificadores correspondem a uma palavra ou a uma única letra acoplada no início ou no final do nome do modelo. A seguir é feita uma descrição detalhada:

- Modelos que usam somente correntes do tipo main stream recebem o identificador \_m quando podem ser confundidos com modelos semelhantes que trabalham com a corrente water\_stream. *Exemplos: heater\_m, mixer\_and\_splitter\_m*. Não recebem nenhum identificador quando não há possibilidade de confusão. *Exemplos: stoic\_reactor, column*.
- Modelos que usam somente correntes do tipo water\_stream recebem o identificador \_w. *Exemplos: heater\_w, mixer\_and\_splitter\_w*.
- Trocadores de calor têm duas correntes de entrada. Essas correntes podem ser do mesmo tipo ou de tipos diferentes. Usa-se combinações de m e w após um caractere de sublinhado para representar as correntes de entrada utilizadas. *Exemplos: heatex\_mm, heatex\_mw, heatex\_ww*.
- Usa-se as palavras \_heat e \_power para identificar entradas de calor e de potência respectivamente. *Exemplos: splitter\_power, splitter\_heat.*

1.2 – Identificadores de posição da corrente:

O EMSO não possui ferramentas de rotação ou espelhamento de ícones de equipamentos usados com as simulações em modo gráfico (Diagrams, arquivos .pfd). Por isso é necessário criar cópias de modelos com as posições de suas entradas e saídas rotacionadas ou espelhadas. Esses identificadores são as letras maiúsculas U, D, R e L, posicionadas no final do nome do modelo. A depender do modelo, essas letras indicam a posição da entrada ou da saída.

- Usa-se U (*up*) quando a corrente de referência está no alto do ícone.
- Usa-se D (*down*) quando a corrente de referência está na base do ícone.
- Usa-se R (right) quando a corrente de referência está à direita do ícone.
- Usa-se L (left) quando a corrente de referência está à esquerda do ícone.
- Usa-se combinações dessas letras quando há mais de uma corrente de referência em posições diferentes do ícone.
- Exemplos: mixerR, mixerL, SWheatexUL (versões 1.0 a 2.0) mixer\_mR, mixer\_mL, heatex\_mwUL (versão 2.1 em diante).

# **2.) Equipamentos**

# 2.1 – Identificador de subprocesso

Ao nomear um equipamento em um *flowsheet*, um identificador numérico com três algarismos é acoplado ao final do nome do equipamento para designar o subprocesso do qual ele faz parte. O algarismo na posição das centenas informa o subprocesso.

- 1xx Extração e tratamento
- 2xx Fermentação
- 3xx Purificação (destilaria)
- 4xx Cogeração
- 5xx Pré-tratamento
- 6xx Hidrólise
- 7xx Fermentação de pentoses
- 8xx Biodigestão
- $-9xx BIGCC$

# 2.2 – Identificador de tipo de equipamento

Caracteres alfabéticos são usados para representar o tipo de equipamento. Nas versões 1.0 a 2.0, esses identificadores eram sempre um S, caso o equipamento seja uma fonte de corrente (*source*) ou um E, caso fosse um equipamento. Na versão 2.1 em diante, os equipamentos têm um código de três letras que informa o tipo do equipamento.

# 2.2.a – Fontes e sumidouros de corrente

- MSS main\_stream source
- WSS water\_stream source
- PSS power stream source
- QSS heat stream source
- $\bullet$  MSK main stream sink
- $WSK water stream sink$
- 2.2.b Trocadores de calor
	- $\bullet$  Hmg heater main  $\times$  heat
	- $\bullet$  Hwg heater water  $\times$  heat
	- Cmq cooler main  $\times$  heat
	- Cwq cooler main  $\times$  heat
	- $\bullet$  Xmm heat exchanger main  $\times$  main
	- $\bullet$  Xmw heat exchanger main  $\times$  water
	- $\bullet$  Xww heat exchanger water  $\times$  water
- 2.2.c Mixers e splitters
	- qST heat stream splitter
	- pST power stream splitter
	- mSP main stream splitter
	- wSP water stream splitter
	- mMX main stream mixer
	- $\bullet$  wMX water stream mixer
	- mwM main\_water\_mixer
- 2.2.d Trocadores de pressão
	- mCP main stream compressor (compressor a gás)
	- wCP water stream compressor (compressor a vapor)
	- mTB main stream turbine (turbina a gás)
	- wTB water stream turbine (turbina a vapor)
	- mIV main stream isenthalpic valve
	- $\bullet$  wIV water stream isenthalpic valve
	- mPP main stream pump
	- $\bullet$  wPP water stream pump
- 2.2.e Reatores
	- ADG anaerobic digester
	- BLR boiler
	- DIG digester
	- GAS gasifier
	- $\bullet$  HLE empiric hydrolysis
	- HLS stoichiometric hydrolysis
	- HLI interpolated hydrolysis
	- LTS stoichiometric liming tank
	- LTM liming tank (mixer)
	- PTT Pre-treatment
	- FMS stoichiometric fermenter
	- FMB fed-batch fermenter
	- FMC continuous fermenter
	- FXB xylose fed-batch fermenter
- FXC xylose continuous fermenter
- RTS stoichiometric reactor
- STX steam explosion

2.2.f – Separadores

- ABT absorption tower
- DRB bagasse dryer
- CFG centrifuge
- DEH dehydration column
- COL distillation column
- $\bullet$  WCL cleaning
- $\bullet$  DCL dry cleaning
- DEC decanter
- EVP evaporator
- $\bullet$  FLT filter
- mFL main stream flash drum
- wFL water\_stream flash drum
- $\bullet$  MLL mill
- $\bullet$  SEP separator
- $\bullet$  SIE sieve
- 2.2.g Accessories
	- $\bullet$  TNK tank
	- $\bullet$  VLV valve
	- DUP duplicator
	- $\bullet$  SEL selector

# **3.) Flowsheets**

Alguns *flowsheets* são nomeados de acordo com o cenário avaliado seguindo a convenção explicada nesta seção.

Algumas premissas gerais são válidas em todos os cenários, a saber:

- Vinhaça 2G não biodigerível.
- Organismo geneticamente modificado (OGM) queimado na caldeira (sem reciclo).
- Coluna de destilação é integrada (1G e 2G juntos), a interpolação vai de 8,5°GL a 13,0°GL e 75 °C a 95 °C.
- Queima de 50% da palha.

Nomenclatura:

- Ref Caso base (referência), sempre 1G.
	- Ref1 Queimando toda palha e todo bagaço, produzindo etanol anidro sem biodigestão.
	- Ref2 Queima toda palha e todo bagaço com biodigestão, produzindo etanol anidro.
	- Ref3 Queima todo bagaço e toda palha sem biodigestão, produzindo

etanol hidratado.

- Var Variações do cenário Ref1 incluindo 2G.
	- Var1 Fermentar C6 e C12 juntos, sem biodigestão e C5 descartado.
	- Var1\_2 Fermentar C6 e C12 juntos e C5 separado, sem biodigestão.
	- Var2 Fermentar C6 e C12 juntos e biodigestão do C5.
	- Var3 Fermentar C6 e C12 juntos com biodigestão da vinhaça e C5 é descartado.
	- Var3\_2 Fermentar C6 e C12 juntos e C5 separado, com biodigestão da vinhaça.
	- Var4 Fermentar C6 e C12 juntos, biodigestão do C5 e da vinhaça juntos.
- \_v versão da biorrefinaria anexada ao nome do arquivo.

*Exemplos: Var2\_v1\_2 (variação 2, versão 1.2), Ref3\_v2\_1 (referência 3, versão 2.1)*.